### **User Manual**

# **Tektronix**

370B Programmable Curve Tracer 070-A838-50

#### Warning

The servicing instructions are for use by qualified personnel only. To avoid personal injury, do not perform any servicing unless you are qualified to do so. Refer to all safety summaries prior to performing service.

www.tektronix.com

Copyright © Tektronix Japan, Ltd. All rights reserved.

Copyright © Tektronix, Inc. All rights reserved.

Tektronix products are covered by U.S. and foreign patents, issued and pending. Information in this publication supercedes that in all previously published material. Specifications and price change privileges reserved.

Tektronix Japan, Ltd., 5–9–31 Kitashinagawa, Shinagawa–ku, Tokyo 141–0001 Japan Tektronix, Inc., P.O. Box 500, Beaverton, OR 97077

TEKTRONIX and TEK are registered trademarks of Tektronix, Inc.

#### WARRANTY

Tektronix warrants that the products that it manufactures and sells will be free from defects in materials and workmanship for a period of one (1) year from the date of shipment. If a product proves defective during this warranty period, Tektronix, at its option, either will repair the defective product without charge for parts and labor, or will provide a replacement in exchange for the defective product.

In order to obtain service under this warranty, Customer must notify Tektronix of the defect before the expiration of the warranty period and make suitable arrangements for the performance of service. Customer shall be responsible for packaging and shipping the defective product to the service center designated by Tektronix, with shipping charges prepaid. Tektronix shall pay for the return of the product to Customer if the shipment is to a location within the country in which the Tektronix service center is located. Customer shall be responsible for paying all shipping charges, duties, taxes, and any other charges for products returned to any other locations.

This warranty shall not apply to any defect, failure or damage caused by improper use or improper or inadequate maintenance and care. Tektronix shall not be obligated to furnish service under this warranty a) to repair damage resulting from attempts by personnel other than Tektronix representatives to install, repair or service the product; b) to repair damage resulting from improper use or connection to incompatible equipment; c) to repair any damage or malfunction caused by the use of non-Tektronix supplies; or d) to service a product that has been modified or integrated with other products when the effect of such modification or integration increases the time or difficulty of servicing the product.

THIS WARRANTY IS GIVEN BY TEKTRONIX IN LIEU OF ANY OTHER WARRANTIES, EXPRESS OR IMPLIED. TEKTRONIX AND ITS VENDORS DISCLAIM ANY IMPLIED WARRANTIES OF MERCHANTABILITY OR FITNESS FOR A PARTICULAR PURPOSE. TEKTRONIX' RESPONSIBILITY TO REPAIR OR REPLACE DEFECTIVE PRODUCTS IS THE SOLE AND EXCLUSIVE REMEDY PROVIDED TO THE CUSTOMER FOR BREACH OF THIS WARRANTY. TEKTRONIX AND ITS VENDORS WILL NOT BE LIABLE FOR ANY INDIRECT, SPECIAL, INCIDENTAL, OR CONSEQUENTIAL DAMAGES IRRESPECTIVE OF WHETHER TEKTRONIX OR THE VENDOR HAS ADVANCE NOTICE OF THE POSSIBILITY OF SUCH DAMAGES.

### **Contacting Tektronix**

**Phone** 1-800-833-9200\*

Address Tektronix, Inc.

Department or name (if known) 14200 SW Karl Braun Drive

P.O. Box 500

Beaverton, OR 97077

USA

Web site www.tektronix.com

**Sales support** 1-800-833-9200, select option 1\*

**Service support** 1-800-833-9200, select option 2\*

**Technical support** Email: techsupport@tektronix.com

1-800-833-9200, select option 3\*

1-503-627-2400

6:00 a.m. - 5:00 p.m. Pacific time

<sup>\*</sup> This phone number is toll free in North America. After office hours, please leave a voice mail message.

Outside North America, contact a Tektronix sales office or distributor; see the Tektronix web site for a list of offices.

## **Table of Contents**

|                         | General Safety Summary                                                                                                    | vi                                                 |
|-------------------------|----------------------------------------------------------------------------------------------------|----------------------------------------------------|
| <b>Getting Started</b>  |                                                                                                    |                                                    |
|                         | Product Description Installation Kelvin sense Rackmounting Information Rackmounting Repacking for Shipment                                                                                              | 1-1<br>1-2<br>1-7<br>1-8<br>1-8<br>1-14            |
| <b>Operating Basics</b> |                                                                                                    |                                                    |
|                         | Controls and Connectors                                                                                                    | 2–1                                                |
| Reference               |                                                                                                    |                                                    |
|                         | General Description of Instrument Operation  First Time Operation  General Operating Information  Measuring Examples                                                                                    | 3-28<br>3-28<br>3-49                               |
| GPIB                    |                                                                                                    |                                                    |
|                         | Review Interface Capabilities Setup Controlling the 370B over the bus Device-Dependent Message Format 370B GPIB Commands Service Requests                                                               | 4-2<br>4-6<br>4-10<br>4-13<br>4-22<br>4-28<br>4-43 |
| Appendices              |                                                                                                    |                                                    |
|                         | Appendix A: Specifications  Appendix B: Options and Accessories  Options  Accessories  Appendix C: Diagnostic Routines and Messages  Diagnostic Routines  Messages  Appendix D: Inspection and Cleaning | A-1<br>B-1<br>B-2<br>C-1<br>C-1<br>C-6<br>D-1      |
| Index                   |                                                                                                    |                                                    |

# **List of Figures**

| Figure 1–1: Example of Kelvin sense connection                                                                                                    | 1–7        |
|----------------------------------------------------------------------------------------------------|------------|
| Figure 1–2: Location of the Rackmount Latch release                                                                                                    | 1–8        |
| Figure 1–3: Rackmount hole spacing                                                                                                    | 1-9        |
| Figure 1–4: Rackmounting Length and Clearance                                                                                                    | 1-9        |
| Figure 1–5: Rackmounting Hardware                                                                                                    | 1–10       |
| Figure 1–6: Mounting Stationary rackmount Sections                                                                                                    | 1–11       |
| Figure 1–7: Cabinet to Rackmount Conversion                                                                                                    | 1–13       |
| The second of the second of th |            |
| Figure 2–1: Instrument Power and CRT Controls                                                                                                    | 2-2        |
| Figure 2–2: Measurement, ACQ, Mode, and MAG Controls                                                                                                    | 2–4        |
| Figure 2–3: Memory Index and Setup Controls                                                                                                    | 2–6        |
| Figure 2–4: Display Controls                                                                                                    | 2–8        |
| Figure 2–5: Cursor and Position Controls                                                                                                    | 2–13       |
| Figure 2–6: Step Generator Controls                                                                                                    | 2–16       |
| Figure 2–7: Collector Supply Controls                                                                                                    | 2–19       |
| Figure 2–8: AUX Supply, GPIB Controls, FAST/SHIFT, and Floppy D                                                                                                    |            |
| Drive                                                                                                    | 2–22       |
| Figure 2–9: Signal Output Controls and Connectors, Configuration Controls and Indicators, and Input Connector                                                                                                    | 2-25       |
| Figure 2–10: Rear–panel controls and connectors                                                                                                    | 2–27       |
| Figure 2–11: Readout Display                                                                                                    | 2–28       |
| Figure 3–1: 370B Block Diagram                                                                                                    | 3–2        |
| Figure 3–2: Display of I vs. E for 1 k resistor                                                                                                    | 3-7        |
|                                                                                                    | 3-8        |
| Figure 3–3: Display of signal diode forward-bias characteristics                                                                                                    |            |
| Figure 3–4: Display of signal diode reverse-bias characteristics                                                                                                    | 3-9        |
| Figure 3–5: Adjustment of LOOPING COMPENSATION control                                                                                                    | 3–10       |
| Figure 3–6: Display of Zener diode I vs. E characteristic                                                                                                    | 3–11       |
| Figure 3–7: Measuring breakdown voltage with the Dot cursor                                                                                                    | 3–12       |
| Figure 3–8: IC vs. VCE for 10 steps of base current                                                                                                    | 3–14       |
| Figure 3–9: IC vs. VBE for 10 steps of base current                                                                                                    | 3–15       |
| Figure 3–10: IC vs. IB                                                                                                    | 3–15       |
| Figure 3–11: IB vs. VCE                                                                                                    | 3–16       |
| Figure 3–12: Display of FET common-source characteristic curves: ID VDS for 10 steps of gate voltage                                                                                                    | vs<br>3–17 |
| Figure 3.13: Massuring hFF with the Dot cursor                                                                                                    | 3_10       |

ii 370B User Manual

| Figure 3–14: Measuring hFE with the Window cursor               | 3–19 |
|-----------------------------------------------------------------|------|
| Figure 3–15: CONFIGURATION control set to BASE STEP GEN (NO     | RM)  |
| •••••                                                           | 3–20 |
| Figure 3–16: CONFIGURATION control set to EMITTER STEP GEN      |      |
|                                                                 | 3–22 |
| Figure 3–17: Stored envelope display                            | 3–24 |
| Figure 3–18: Averaging display                                  | 3–25 |
| Figure 3–19: The floppy disk write–protect tab                  | 3–26 |
| Figure 3–20: Inserting a floppy disk                            | 3–26 |
| Figure 3–21: Different Collector Supply Outputs                 | 3–34 |
| Figure 3–22: Display Looping                                    | 3–35 |
| Figure 3–23: Step Generator output                              | 3–36 |
| Figure 3–24: Directory Display                                  | 3–44 |
| Figure 3–25: Bipolar Transistor Common-emitter Configuration    | 3–50 |
| Figure 3–26: Bipolar Transistor Family of Curves                | 3–50 |
| Figure 3–27: Bipolar Transistor Open-Collector Configuration    | 3–52 |
| Figure 3–28: Bipolar Transistor Curve                           | 3–52 |
| Figure 3–29: Bipolar Transistor Common-base Configuration       | 3–53 |
| Figure 3–30: Bipolar Transistor Family of Curves                | 3–53 |
| Figure 3–31: Common-source FET Configuration Diagram            | 3–54 |
| Figure 3–32: Common-source FET Configuration Family of Curves   | 3–55 |
| Figure 3–33: Silicon-controlled Rectifier Configuration Diagram | 3–56 |
| Figure 3–34: Silicon-controlled Rectifier Curve                 | 3–57 |
| Figure 3–35: Diode Configuration Diagram                        | 3–58 |
| Figure 3–36: Diode Curve                                        | 3–58 |
| Figure 3–37: Zener Diode Configuration Diagram                  | 3–59 |
| Figure 3–38: Zener Diode Curve                                  | 3-60 |
|                                                                 |      |
| Figure 4–1: GPIB messages                                       | 4–3  |
| Figure 4–2: GPIB message types                                  | 4–4  |
| Figure 4–3: Rear panel configuration switch                     | 4–10 |
| Figure 4–4: Bus configurations                                  | 4–12 |
| Figure 4–5: Transfer of settings                                | 4–16 |
| Figure 4–6: Transfer of waveforms                               | 4–19 |
| Figure 4–7. Data transfers under CPIR control                   | 4_21 |

### **List of Tables**

| Table 1–1: Line voltage ranges                                        | 1-2  |
|-----------------------------------------------------------------------|------|
|                                                                       |      |
| Table 1–2: Power Cord Color Conductor Identification                  | 1–3  |
| Table 1–3: Power cord identification                                  | 1–4  |
| Table 2–1: Front Panel Controls Settings Not Stored                   | 2-7  |
| Table 2–2: CONFIGURATION Mode HORIZONTAL Voltage                      | 2–11 |
| Table 2–3: Step Generator Polarity                                    | 2–18 |
| Table 2–4: Max Peak Power vs. Series Resistors                        | 2-20 |
| Table 2–5: Collector Supply Polarity Functions                        | 2–21 |
| Table 2–6: The FAST/SHIFT Button Used With Other Buttons              | 2-24 |
|                                                                       |      |
| Table 3–1: Default Setup                                              | 3_4  |
| Table 3–2: Measurements Made by the 370B Display                      | 3–31 |
| Table 3–3: Polarities of the Collector Supply and Step Generator Outp | ut   |
| •••••                                                                 | 3–39 |
| Table 4–1: GPIB Interface Specifications                              | 4–6  |
| Table 4–2: Controller Output Syntax                                   | 4–14 |
| Table 4–3: Controller Input Syntax                                    | 4–15 |
| Table 4–4: Numeric Argument Formats                                   | 4-25 |
| Table 4–5: Argument Format Examples                                   | 4-25 |
| Table 4–6: Front Panel Control Commands and Queries                   | 4–28 |
| Table 4–7: Display-Data and CRT Readout I/O Commands and Querio       |      |
|                                                                       |      |
| Table 4–8: System Commands and Queries                                | 4-30 |
| Table 4–9: Front Panel Controls                                       | 4-32 |
| Table 4–10: Display Data and CRT Readout I/O                          | 4_38 |
| Table 4–11: System Commands and Queries                               | 4-41 |
| Table 4–12: Status Byte Responses                                     | 4_44 |
| Table 4–13: Status Byte and Event Code                                | 4-46 |
| •                                                                     |      |
| Table A-1: Collector Supply                                           | A-2  |
| Table A-2: Step Generator                                             | A-5  |
| Table A-3: AUX Supply                                                 | A-8  |
| Table A-4: Non-store Vertical Deflection System                       | A-8  |
| Table A–5: Digital Storage Vertical Acquisition                       | A-10 |

iv 370B User Manual

| Table A-6: Non-store Horizontal Deflection System                   | A-11 |
|---------------------------------------------------------------------|------|
| Table A-7: Digital Storage Horizontal Acquisition                   | A-12 |
| Table A-8: CRT and Readout                                          | A-13 |
| Table A-9: Adapter Connectors                                       | A-14 |
| Table A–10: Power Supply                                            | A-15 |
| Table A-11: Surge Current                                           | A-15 |
| Table A-12: Mechanical Specification                                | A-16 |
| Table A-13: Digital Storage Acquisition Mode                        | A-17 |
| Table A-14: Text Display                                            | A-17 |
| Table A-15: Environmental Specification                             | A-18 |
| Table A-16: Certifications and Compliances                          | A-19 |
| Table A-17: Installation category and pollution degree descriptions | A-20 |
| Table A-18: GPIB Interface                                          | A-21 |
| Table B-1: Standard accessories                                     | B-2  |
| Table B–2: Optional accessories                                     | B-2  |
| Table B-3: Recommended accessories                                  | B-3  |
| Table C-1: Power-on System Error Messages                           | C-2  |
| Table C-2: Front Panel Control Identification                       | C-3  |
| Table C-3: Messages                                                 | C-6  |
| Table D. 1. External inspection check list                          | D 1  |

vi 370B User Manual

### **General Safety Summary**

Review the following safety precautions to avoid injury and prevent damage to this product or any products connected to it. To avoid potential hazards, use this product only as specified.

Only qualified personnel should perform service procedures.

#### To Avoid Fire or Personal Injury

**Use Proper Power Cord.** Use only the power cord specified for this product and certified for the country of use.

**Connect and Disconnect Properly.** Do not connect or disconnect probes or test leads while they are connected to a voltage source.

**Ground the Product.** This product is grounded through the grounding conductor of the power cord. To avoid electric shock, the grounding conductor must be connected to earth ground. Before making connections to the input or output terminals of the product, ensure that the product is properly grounded.

**Observe All Terminal Ratings.** To avoid fire or shock hazard, observe all ratings and markings on the product. Consult the product manual for further ratings information before making connections to the product.

The common terminal is at ground potential. Do not connect the common terminal to elevated voltages.

Do not apply a potential to any terminal, including the common terminal, that exceeds the maximum rating of that terminal.

**Do Not Operate Without Covers.** Do not operate this product with covers or panels removed.

**Use Proper Fuse.** Use only the fuse type and rating specified for this product.

**Avoid Exposed Circuitry.** Do not touch exposed connections and components when power is present.

**Do Not Operate With Suspected Failures.** If you suspect there is damage to this product, have it inspected by qualified service personnel.

Do Not Operate in Wet/Damp Conditions.

Do Not Operate in an Explosive Atmosphere.

**Keep Product Surfaces Clean and Dry.** 

**Provide Proper Ventilation.** Refer to the manual's installation instructions for details on installing the product so it has proper ventilation.

#### **Symbols and Terms**

**Terms in this Manual.** These terms may appear in this manual:

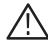

**WARNING.** Warning statements identify conditions or practices that could result in injury or loss of life.

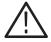

**CAUTION.** Caution statements identify conditions or practices that could result in damage to this product or other property.

**Terms on the Product.** These terms may appear on the product:

DANGER indicates an injury hazard immediately accessible as you read the marking.

WARNING indicates an injury hazard not immediately accessible as you read the marking.

CAUTION indicates a hazard to property including the product.

**Symbols on the Product.** The following symbols may appear on the product:

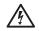

WARNING High Voltage

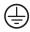

Protective Ground (Earth) Terminal

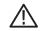

CAUTION Refer to Manual

viii 370B User Manual

# **Getting Started**

### **Getting Started**

This section provides the following information:

- Description and features of the 370B Programmable Curve Tracer.
- Initial inspection procedure
- Installation procedures
- Kelvin Sense
- Rackmounting information
- Repackaging procedure for shipment

### **Product Description**

The 370B is a high performance, GPIB programmable digital storage curve tracer that provides static and dynamic semiconductor device measurements. The instrument stimulates, measures, and displays the semiconductor characteristics of a variety of two—, three—, and four—terminal devices; including bipolar transistors, field effect transistor, silicon controlled rectifiers, diodes, thyristors, opto—isolators, wafers, and integrated circuits. A variety of measurements can be performed using either grounded—emitter or grounded—base configurations.

The Collector Supply produces AC, Rectified AC, or DC voltages ranging from 0 to  $\pm 200$  volts. This high voltage, combined with a current sensitivity of 100 pA/div, permits extended breakdown measurements on a device under test(DUT). A step generator produces voltage or current setups of either polarity for application to the base or emitter terminal. The step generator may also be operated in a pulsed mode to reduce DUT power dissipation.

In addition to conventional curve tracer performance, the 370B includes the following features:

■ Digital storage capability that allows a bright and stable display and cursor merriments. The 370B has a mass storage system that consists of non–volatile IC memory and a 3.5 inch floppy disk drive. UP to 64 families of characteristic curves and front panel setups can be stored on disk. And up to 9 families of characteristic curves and front panel setups can be stored in in internal non–volatile IC memory. The stored characteristic curves can be recalled for additional analysis and comparison.

- Two extended acquisition modes: Averaging and Envelope. Averaging reduces display noise in high sensitivity ranges. Envelope mode displays the maximum and minimum vertical or horizontal excursion of each curve, which is useful for detecting long—term variations such as thermal drift.
- Nearly all front panel functions can be controlled via GPIB. (Controls intended for manual operation, such as INTENSITY, FOCUS, GRAT ILLUM etc, are the only exception.) Also, curve data can be sent, or received, from an external controller through the GPIB
- Other features include an auxiliary voltage supply, cursor measurement readout, and diagnostic routines.

#### Installation

#### **Initial Inspection**

This instrument was thoroughly inspected for mechanical and electrical defects before shipment. It should be free of marks or scratches and meet or exceed all electrical specifications. To confirm this, inspect the instrument for physical damage incurred in transit and test the electrical performance by following the First Time Operation instructions on page 3–3. For a complete verification of instrument performance refer a qualified service technician to the Performance Check section of the Service Manual. If a discrepancy is found, contact your local Tektronix Field Office or representative.

#### Power source information

This instrument operates from a power source having a neutral or near ground (earth) potential. It is not intended for operation from two phases of a multiphase system, nor across legs of a single phase, three wire system. This instrument can be operated from either a 115 volt or 230 volt nominal supply source, 48 to 63 Hz. Table 1–1 is a listing of the line voltage ranges, line frequency range, and power consumption.

Table 1–1: Line voltage ranges

| RANGE switch | NOMINAL switch     |                    |  |
|--------------|--------------------|--------------------|--|
|              | 115 Vac            | 230 Vac            |  |
| HIGH         | 107 Vac to 132 Vac | 241 Vac to 250 Vac |  |
| LOW          | 90 Vac to 110 Vac  | 180 Vac to 220 Vac |  |

#### **Power consumption**

| Max     | 400W,3.5A at 132 V, 60Hz |
|---------|--------------------------|
| Typical | 120W,1.3A at 115 V, 50Hz |

1-2 370B User Manual

#### Operating Voltage Selection and Line Fuse verification

The LINE VOLTAGE SELECTOR switches (NOMINAL and RANGE, located on the rear panel) allow selection of the operating line voltage. To select the correct operating line voltage:

- 1. Disconnect the 370B from the ac power source before changing the operating voltage.
- 2. Select the nominal ac power source voltage with the NOMINAL switch, and
- **3.** Select the operating line voltage with the RANGE switch.

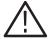

**CAUTION.** To prevent damage to the instrument, always check the settings of the LINE VOLTAGE SELECTOR switches lactate on the rear panel the 370B before connecting the instrument to the line voltage source.

To verify that the power input fuse is for the nominal sc source voltage selected, perform the following:

- **1.** Use the small straight screwdriver to pry the cap (with the attached fuse inside)out of the fuse holder.
- **2.** verify proper fuse value:

Nominal voltage 230 V 2 A medium blow Nominal voltage 115 V 4 A medium blow

3. Install the proper fuse and reinstall the fuse holder cap.

#### **Power Cord Information**

A power cord with the appropriate plug configuration is supplied with each instrument. The color coding of the power cord conductors appears in Table 1–2. Also, should you require a power cord plug other than that supplied, refer to Table 1–3. Power Cord Identification.

Table 1–2: Power Cord Color Conductor Identification

| Conductor         | Color          | Alternate      |  |
|-------------------|----------------|----------------|--|
| Ungrounded(Line)  | Brown          | Black          |  |
| Grounded(Neutral) | Light Blue     | White          |  |
| Grounded(Neutral) | Green / Yellow | Green / Yellow |  |

Table 1-3: Power cord identification

| Plug configuration | Normal usage            | Option number |
|--------------------|-------------------------|---------------|
|                    | North America<br>125 V  | Standard      |
|                    | Europe<br>220 V         | A1            |
|                    | United Kingdom<br>240 V | A2            |
|                    | Australia<br>240 V      | A3            |
|                    | Switzerland<br>220 V    | A5            |
|                    | China<br>230 V          | AC            |
|                    | No power cord supplied. | A9            |

1-4 370B User Manual

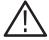

**WARNING.** This instrument operates from a single phase power source, and has a detachable three—wire power cord with a two—pole, three—terminal grounding type plug. The voltage to ground (earth) from either pole of the power source must not exceed the maximum rated operating voltage (250 volts rms).

before making connection to the power source, make sure that the instrument is set for the power source voltage, and is equipped with a suitable plug(two-pole, three-terminal, grounding type).

This instrument is safety class 1 equipment (IEC\* designation). All accessible conductive parts are directly connected through the grounding conductor of the power cord to the grounding contact of the power plug. Therefore, the power plug must only be inserted in a mating receptacle with a grounding contact. Do not defeat the grounding connection. Any interruption of the grounding connection can create an electric shock hazard.

For electric shock protection, connect the instrument to ground before connecting to the instrument input or output terminals.

\*International Electrotechnical Commission.

#### **Operating Temperature**

The 370B can be operated where the ambient air temperature is between +10½C and +40½C. After storage at temperatures outside the operating limits, allow the chassis temperature to reach the safe operating limits before applying power. The 370B is cooled by air drawn in through the air filter on the rear panel and blown out through holes in the side panels. For proper instrument cooling, provide adequate clearance on the rear and sides of the instrument to ensure free air flow and dissipation of heat away from the instrument.

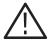

**WARNING.** Following use of the 370B at high power settings, the device, fixture, or protective cover may be hot enough to cause injury. Avoid touching any of these items until cooled.

#### Test adapter and Protective cover

To use the 370B to display and measure the characteristic curves of most devices, a test adapter and the protective cover must be installed. Three test adapters are provided as standard accessories. Five other test adapters are available as optional accessories. The test adapter is inserted into the adapter connectors provided on the front panel. These connectors allow two devices to be set up at a time.

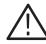

**WARNING.** Dangerous voltage may appear at the front panel collector and base terminals. To avoid injury or equipment damage, do not remove the protective cover.

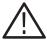

**CAUTION.** Double—wide test adapters are designed to fit in the left set of adapter connectors. If you try to forcibly install a double—wide test adapter in the right side, you might damage the connector. The connectors are identified by the following numbers:

A1006

A1007

A1009

A1010

**1-6** 370B User Manual

#### Kelvin sense

The 370B provides the adapter connector equipped with Kelvin sense terminals. The Kelvin sense is the way to measure voltage with two independent terminals connecting to each of DUT leads; the Force terminal that supplies power and the Sense terminal senses the voltage. By using the Kelvin sense mechanism, you can make a high precision measurement because the effect of conductance from Sense terminals in the 370B adapter connector and the A1001 through A1005 test adaptors are for Kelvin sensing. The measurement can be performed without Sense terminals, however, if you need high precision measurement, use the those terminals.

#### Connections for Kelvin Sensing

When a DUT does not fit in any of the test adapters and you prepare a specific test adapter, for example, use cables to connect terminals and DUT leads as shown in figure 1–1 for Kelvin sensing.

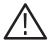

**CAUTION.** Confirm that the DUT leads and the force terminals: C, B and E are firmly connected. Making improper connections may cause the DUT to be broken. Before a measurement, also verify that the cables are not down and the contact between the terminals and cables are made properly. To avoid electric shock and damage to he instrument, perform measurement only within the protective cover. Do not disable the interlock mechanism and/or do not take the cables out of the protective cover to perform measurement without or outside the cover.

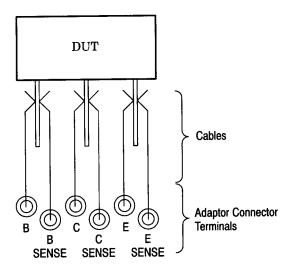

Figure 1-1: Example of Kelvin sense connection

### **Rackmounting Information**

#### Latching

The 370B incorporates a spring—latch design built into the rackmounting ear. To release, pull the rackmount latch release (see Figure 1–2). To relatch, push the rackmount latch release until the spring latches engage.

For those applications that require additional rackmounting security, the rackmounting ears of the 370Bare drilled for screw fasteners(see figure 1–2).

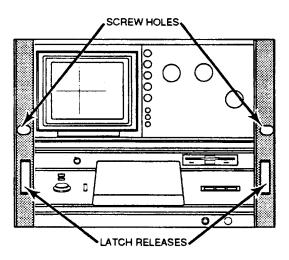

Figure 1-2: Location of the Rackmount Latch release

### Rackmounting

The 370B fits most commercial consoles and 19–inch racks with rail holes that conform to universal spacing. See Figure 1–3 for hole spacing details.

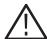

**WARNING.** The 370B weighs more than 36 kg (80 lb). To avoid personal injury, use care when lifting the instrument, and where required, seek help in lifting and positioning the 370B into the rack. Once the 370B is installed in a rack, use care that when extended, the 370B does not tip the rack forward, causing personal injury or instrument damage.

1-8 370B User Manual

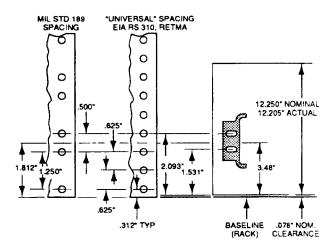

Figure 1-3: Rackmount hole spacing

When rackmounting the 370B, take note of the following: Allow one inch clearance above and below, and on the left and right sides of the 370B for air circulation. Allow at least three inches of clearance between the 370B rear panel and the rack enclosure for adequate cooling air and to provide cable clearance. The depth of the 370B from behind the rack ears to the rear panel is480mm (18.9in). The rack depth must be at least 559 mm(22 in) (see Figure 1–4)to meet the rear clearance requirement.

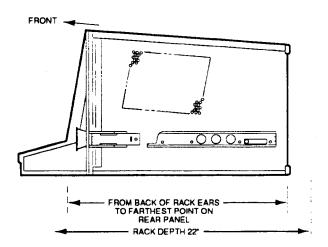

Figure 1-4: Rackmounting Length and Clearance

The 370B is 312mm(12.25 in) high ,a multiple of 45mm(1.75 in) (the standard rack spacing). If the 370Bis installed in a rack with standard hole spacing, and

positioned some multiple of 45mm(1.75 in) from the bottom or top, all holes should line up and no drilling should be required.

The slide—out tracks mount easily to the rack front and rear vertical mounting rails if the inside distance between the rails is within 503mm (19.8in) to 674mm (26.5 in). If the tracks are to be installed in a rack having other dimensions, provide extra support (for example, extensions to the rear mounting brackets) for the rear ends of the slide—out tracks.

The front rack rails must be at least 432mm(17 in) apart. The front lip of the stationary—track section mounts in front of the rail. (Use bar nuts behind untapped front rails.) The front lip of the stationary track section must mount in front of the front rail to allow the 370B spring latch to function properly.

The slide—out tracks consist of two assemblies, one for each side of the instrument. Each assembly consists of three sections (see Figure 1–5). The stationary section of each track attaches to rack rails as shown in Figure 1–6. The chassis section mounts on the instrument and is installed at the factory. The intermediate section fits between the other two sections, allowing the instrument to be fully extended out of the rack.

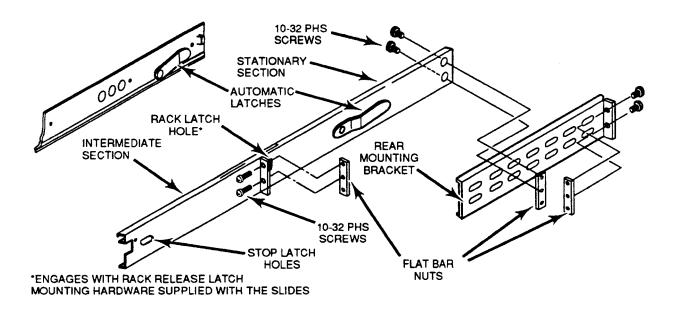

Figure 1-5: Rackmounting Hardware

1-10 370B User Manual

The stationary and intermediate sections for both sides are shipped as a matched set and should not be separated. The package includes matched sets for both sides and mounting hardware. To identify the assemblies, note that the automatic latch and intermediate section latch stop holes are located near the top when the matched sets are properly mated to the chassis sections.

To mount the instrument in a rack, perform the following:

- 1. Select the appropriate holes in the rack rail, using Figure 1–3 as a guide.
- **2.** Mount the stationary–track sections to the front rack rails with truss head screws (and bar nuts, if necessary).
- 3. Mount the stationary–track sections to the rear rails, using one of the methods depicted in Figure 1–6Extend the instrument out of the rack by pulling the rackmount latch releases on the front panel (see Figure I –2) out to disengage the spring latches. Then, pull the instrument out. Note that the rear mounting bracket can be installed to fit either deep or shallow cabinet racks.
- **4.** After mounting the instrument in the slide—out tracks, adjust for proper width by loosening the front and rear screws and allowing the slides to seek the proper width. Center the instrument, then tighten the screws.

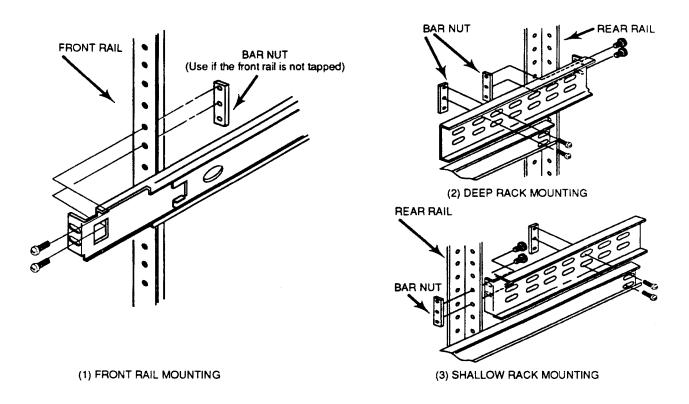

Figure 1–6: Mounting Stationary rackmount Sections

- **5.** Push the instrument into the rack, and check that the automatic spring latch engages the spring latch catch to hold the instrument in place.
- **6.** Extend the instrument out of the rack by pulling the rackmount latch releases on the front panel (see Figure 1–2) out to disengage the spring latches. Then, pull the instrument out.
- 7. Once the instrument is out of the rack, press the latch release and push the instrument back into the rack.

## Rackmount to Cabinet Conversion

To convert the 370B rackmount version to a cabinet model, use the following procedure (see Figure 1–7):

- 1. Remove the bracket from each comer of the instrument rear panel.
- 2. Replace the left and right side panels with cabinet model side panels.
- 3. Mount a carrying handle assembly on the left and right sides of the top.
- **4.** Fasten a foot at each corner on the bottom of the instrument.

**1-12** 370B User Manual

# Cabinet to rackmount Conversion

To convert the 370B cabinet model to a rackmount version, use the following COnversiOn procedure (see Figure 1-7)

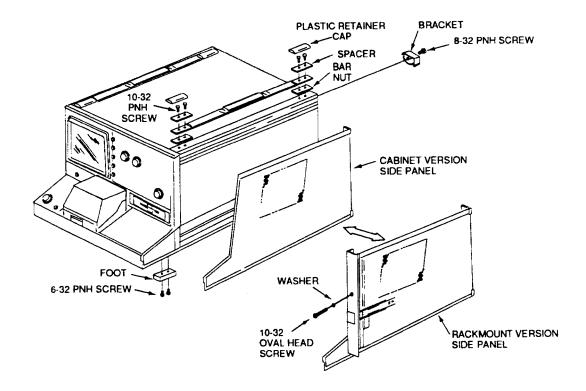

Figure 1-7: Cabinet to Rackmount Conversion

- 1. Remove the bracket from each comer on the rear panel.
- 2. Replace the side panels with rackmount version side panels.
- **3.** Attach brackets at each comer on the rear panel.
- **4.** Remove both carrying handle assemblies:
  - **a.** Remove the plastic retainer caps that conceal the screws located at each end of the handle.
  - **b.**Remove the screw, spacer and bar nut, then lift off the carrying handle assembly.

370B User Manual 1-13

### **Repacking for Shipment**

If this instrument is to be shipped long distances, we recommend that the instrument be repackaged the same as when it arrived. The cartons and packaging material in which your instrument was shipped should be saved and used for this purpose.

If the instrument is shipped to a Tektronix Service Center for service or repair, attach a tag to the instrument showing the following information:

- Owner of the instrument (with address)
- Name of a person at your firm to contact
- Instrument type
- Instrument serial number
- Description of the service required

If the original packaging is unfit for use or not available, package the instrument as follows:

- 1. Obtain a corrugated cardboard shipping carton with a 375 pound test strength that has inside dimensions at least six inches greater than the instrument dimensions.
- 2. Surround the instrument with polyethylene sheeting to protect the finish.
- **3.** Cushion the instrument on all sides by tightly packing dunnage or urethane foam between the carton and the instrument, allowing three inches on all sides.
- **4.** Seal the carton with shipping tape or with an industrial stapler.
- **5.** Write the address of the Tektronix Service Center and your return address on the carton in one or more prominent locations.

1-14 370B User Manual

# **Operating Basics**

### **Operating Basics**

This section provides the following information:

- Front panel controls and connectors
- Rear panel controls and connectors

#### **Controls and Connectors**

All controls, indicators and connectors required for manual operation of the 370B are located on the front and rear panels of the instrument. In addition, readout of the controls and measurement functions is provided on the CRT.

This section includes the descriptions of the functions of the controls, selectors, indicators and connectors, which are shown and identified in Figures 2–1 through 2–10. Readout of the controls and measurement functions is provided on the CRT.

#### **Front Panel**

The front panel controls are grouped and described in the following subsections:

- Instrument Power and CRT Controls
- Measurement, ACQ Mode (Store Mode), and Mag Controls
- Memory Index and Setup Controls
- Display Controls
- Cursor and Position Controls
- Step Generator Controls
- Collector Supply Controls
- Aux Supply, GPIB, FAST/SHIFT, and Floppy Disk Drive Controls
- Signal Input and Output Controls, Connectors, Configurations and Indicators

370B User Manual 2-1

# Instrument Power and CRT Controls

Figure 2–1 shows the Power and CRT Controls.

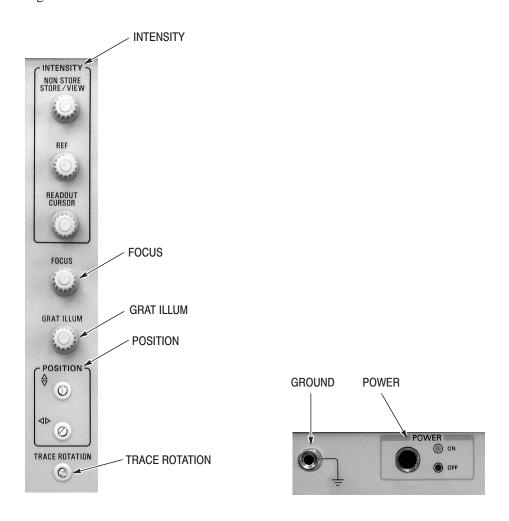

Figure 2–1: Instrument Power and CRT Controls

Following is a description of each of the Power and CRT Controls

**POWER.** The Power button turns the instrument power on and off. Press in for ON; press again for OFF. An indicator in the switch glows green when the switch is on and black when it is off.

**GROUND.** The Ground connections allows external access to ground reference.

**INTENSITY.** The INTENSITY controls consist of NON STORE/STORE/VIEW, REF, and READOUT/CURSOR.

**2-2** 370B User Manual

The DOT cursor intensity is always proportional to NON STORE/STORE/VIEW intensity. The READOUT/CURSOR intensity control has no effect on DOT cursor intensity.

- **NON STORE/ STORE VIEW** controls NON STORE, STORE or VIEW curve display brightness.
- **REF** controls REF curve display brightness.
- **READOUT/CURSOR** controls readout, f LINE cursor, and Window cursor display brightness.

**FOCUS.** The FOCUS knob controls the display focus.

**GRAT ILLUM.** The GRAT ILLUM knob controls the internal graticule illumination.

**POSITION.** The POSITION control is adjusted with a screwdriver to position the vertical and horizontal display. These adjustments do not affect the acquired curve data accuracy.

**TRACE ROTATION.** The TRACE ROTATION is adjusted with a screwdriver to adjust the horizontal trace alignment. It is not necessary to make this adjustment a second time during normal operation.

#### MEASUREMENT, ACQ MODE (STORE MODE), AND MAG CONTROLS

Figure 2–2 shows the Measurement, ACQ MODE (STORE MODE), and MAG Controls.

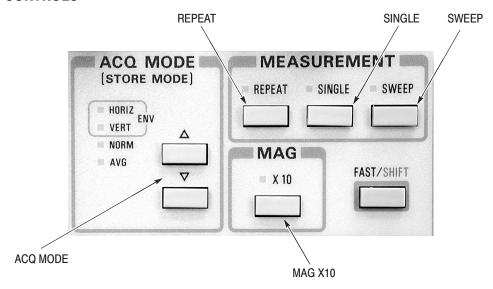

Figure 2-2: Measurement, ACQ, Mode, and MAG Controls

The 370B has three measurement modes, REPEAT, SINGLE and SWEEP.

**REPEAT.** The REPEAT button causes the Step Generator to generate a repeated set of step signals and the measurement is performed repeatedly.

**SINGLE.** The SINGLE button causes the Step Generator t generate one step of signals and the measurement is performed once. The Collector Supply and the Auxiliary Supply always provide power regardless of the SINGLE function.

Pressing the SINGLE button while holding down the FAST/SHIFT button changes the button function to USER REQUEST, which causes the 370B to send a service request (SRQ) signal over the bus. This alternate function is not printed below the SINGLE button.

**SWEEP.** The SWEEP button causes the Collector Supply (or Step Generator) to automatically sweep the output from the value set by the VARIABLE COLLECTOR SUPPLY control (or Step Generator amplitude + offset) to zero (or offset).

The measurement is performed as step signals are generated repeatedly over the sweep range.

Sweep mode is available when STORE Display mode is selected.

**2-4** 370B User Manual

**ACQ MODE.** The ACQ MODE determines data acquisition mode for storage display. This setting does not affect NON STORE, VIEW or REF curves. The following modes are available:

- HORIZ Envelope. When HORIZ Envelope is selected, the horizontal min/max envelopes of the waveforms are displayed. The envelope display continuously accumulates until a setting changes.
- VERT Envelope. When VERT Envelope is selected, the vertical min/max envelopes of the waveforms are displayed. The envelope display continuously accumulates until a setting changes.
- NORM.Conventional digital storage function.
- AVG. Selects 16 times averaging for accurate and precise measurement. This feature provides a filter effect to reduce display noise. The acquisition count is displayed in the upper-right graticule area.

**MAG X10.** The MAG X10 control vertically and horizontally magnifies NON STORE and STORE curve displays by a factor of 10. The MAG function does not affect VIEW and REF curves.

370B User Manual **2-5** 

## Memory Index and Setup Controls

Figure 2–3 shows the Memory Index and Setup Controls.

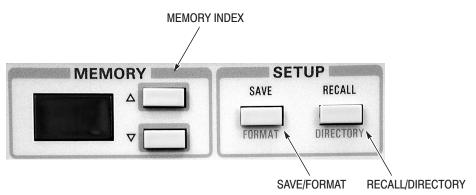

Figure 2-3: Memory Index and Setup Controls

The mass storage system of the 370B consists of non-volatile IC memory and 3.5-inch floppy disk drive that store characteristics curves and front panel setups. The Memory Index display indicates the memory location that identifies where curves or setups are stored in the mass storage. Up to 16 characteristic curves and 16 front panel setups can be stored in internal nonvolatile IC memory. Up to 64 characteristic curves and 64 front-panel setups can be stored in a floppy disk.

**Memory index.** The Memory index display shows the memory location for ENTER. SAVE, RECALL and VIEW functions. The index number can be increased or decreased by up and down buttons to the right of the display. The Index numbers from 1 to 16 are for nonvolatile IC memory. The Index numbers from 17 to 80 are for 3.5-inch floppy disk.

Hold down on the FAST/SHIFT button while pressing either of the MEMORY buttons to increase the rate of change. Simultaneously pressing the two MEMORY buttons sets the index number to 1.

The setup save/recall function allows you to save or recall a group of front panel settings. All of the front panel settings, except those stated in Table 2–1, can be stored in or recalled from the mass storage.

**SAVE/ FORMAT.** The front panel setups are saved in the mass storage when SAVE is pressed. The memory index display indicates the index number of the memory location where the setups are stored. If a REP curve is displayed, it is also saved as a part of the setup.

**2-6** 370B User Manual

Follow the steps below to change the function to FORMAT for formatting a floppy disk:

- 1. Press the SAVE button while simultaneous holding down the FAST/SHIFT button.
- **2.** Press the SAVE FORMAT button.

If the SAVE button is not pressed within a few seconds after pressing the SAVE/FORMAT and FAST/SHIFT buttons, the formatting operation is canceled. A new disk must be formatted before it is accessed for the first time.

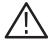

**CAUTION.** Formatting a disk destroys all information currently on the disk. Make sure you no longer need this data before you format the disk.

**RECALL/DIRECTORY.** The RECALL control recalls a previously-stored group of 370B front panel settings. When RECALL is pressed, the 370B is set to the front panel settings stored in the mass storage. SETUP ID number is displayed at the bottom center of the CRT for about five seconds and is then automatically erased. Table 2–1 lists the front panel control settings that are not stored.

Press the RECALL button and hold down the FAST/SHIFT button to change the button function to DIRECTORY, which displays a directory of the contents of the mass storage.

Table 2-1: Front Panel Controls Settings Not Stored

| COLLECTOR SUPPLY | LOOPING COMPENSATION                                    |
|------------------|---------------------------------------------------------|
| DISPLAY          | ENTER                                                   |
| SETUP            | RECALL<br>SAVE                                          |
| MEMORY Index     |                                                         |
| CRT CONTROL      | INTENSITY FOCUS GRATICULE ILLUM POSITION TRACE ROTATION |
| GPIB             | LOCAL                                                   |
| HARDCOPY         | HARDCOPY/BMP                                            |

370B User Manual 2-7

#### NON STORE/CAL VIEW STORE/CAL ZERO **REF/CAL FULL ENTER ZERO** DISPLAY NON STORE ■ VIEW ENTER STORE REF CAL FULL VERTICAL CURRENT/DIV HORIZONTAL **INVERT** VOLTS/DIV COLLECTOR COLLECTOR EMITTER BASE/EMITTER STEP GEN STEP GEN 50 mV 500 V BASE/ EMITTER COLLECTOR 50 mV 5 V 2 A 2 mA STEP

**Display Controls** Figure 2–4 shows the Displays Controls.

Figure 2–4: Display Controls

**VERTICAL** 

The following Display controls are available in this group:

**INVERT** 

**NON STORE/ CAL ZERO.** The NON STORE/CAL ZERO control provides a real-time analog display of device characteristics.

**HORIZONTAL** 

Pressing the NON STORE button while holding down the PAST/SHIFT button changes the button function to CAL ZERO, which displays a dot in the bottom left corner of the screen. The CAL ZERO dot provides a reference to check the CRT deflection at the zero point on the vertical and horizontal graticule lines.

While in the calibration mode, "CAL" is displayed in the upper right comer of the display graticule.

**STORE/CAL OFF.** The STORE/CAL OFF control displays digital curves on the CRT.

Pressing the STORE button while pressing the FAST/ SHIFT button changes the button function to CAL OFF, which cancels the CAL FULL and CAL ZERO functions.

**2-8** 370B User Manual

**REF/CAL FULL.** The REF/CAL FULL control saves the currently displayed STORE or VIEW curve in the reference waveform memory and displays the entered curve as a REF (reference) curve. The STORE or VIEW curve can be displayed together with the REF curve.

If the SAVE button is pressed while the REF curve is displayed, it is saved along with front panel settings as part of the setup. The REF curve remains on the CRT until the REF button is pressed again or NON STORE display mode is selected.

Pressing the REF button while holding down the FAST/SHIFT button changes button function to CAL FULL, which displays a dot in the upper right corner of the screen.

The CAL FULL dot provides a reference for checking the CRT deflection at the 10th graticule lines (vertical and horizontal).

While in the calibration mode, "CAL" is displayed in the upper right corner of the display graticule.

**VIEW.** The View control displays the previously entered curves from the mass storage. The Memory Index display indicates the display curve identification number. The CURVE ID number is displayed at the bottom right corner of the CRT for about 5 seconds and is then automatically erased. If any setting (except REF) is changed while in the ViEW mode, the display mode is changed to the STORE mode automatically to reflect the setting change result.

If the VIEW button is pressed while holding down the FAST/SHIFT button, the function of this button changes to COPY. This copy function can be used to copy simultaneously up to 16 characteristic curves and up to 16 front-panel setups from floppy disk to non-volatile IC memory.

Before using this function, the MEMORY buttons must be set to the starting position in memory for the source of the data to be copied.

If the VIEW button is pressed while holding down the FAST/SHIFT button, the "PRESS VIEW" message is displayed for approximately five seconds. If the VIEW button is pressed during this period, copying begins. If the VIEW buttons is not pressed, the function is cancelled, and the "COPY CANCELLED" message is displayed. Copying starts with the characteristic curve data, followed by front panel setup data. Copying of curve data starts by writing this data at the specified starting position in memory position number 1, followed by the next curve data being copied into memory position number 2, and so on.

At the point at which 15 curves are written from floppy disk into non-volatile IC memory, the copying of the curve data is terminated. However, should the number of stored curves be less than 16 when the memory position for identifier number 80 is reached, the copying of the curves is completed when all the curves are copied. In this case, all the contents stored into IC memory will not be

370B User Manual 2-9

overwritten, and the memory contents at the memory positions numbered as the number of curves copied plus 1 through 16 remain unchanged.

During execution of the copying operation, the MEMORY index display indicates that identifier number of the source currently being copied . When the copying of the curve is complete, the copying of the front panel setups begins, following the same type of sequence as for the curves.

**NOTE**. When copying, the 370B does not accept any type of interrupt.

**ENTER.** The ENTER control stores the currently displayed STORE or VIEW curves in the mass storage. The Memory Index display indicates the memory location where the current display will be stored. The Enter function is not used with the NON STORE display mode.

If the ENTER buttons is pressed while holding down the PAST/SHIFT button, the function of this button changes to COPY. This copy function can be used to copy simultaneously up to 16 characteristic curves and up to 16 front panel setups from non-volatile memory to floppy disk.

Before using this function, the MEMORY buttons must be set to the starting position in memory for the destination of the data to be copied.

If the ENTER button is pressed while holding down the FAST/SHIFT button, the "PRESS ENTER" message is displayed for about five seconds. If the ENTER button is pressed during this time, copying begins. If the ENTER button is not pressed, the function is cancelled, and the message "COPY CANCELLED" is displayed. Copying starts with the characteristic curve data, followed by front panel setup data. Copying of curve data starts by writing this data at the specified starting position in memory position number 1, followed by the next curve data being copied into memory position number 2, and so on.

At the point at which 16 curves are written from non-volatile IC memory to floppy disk, the copying of the curve data is terminated. However, should the number of stored curves be less than 16 when the memory position for identifier number 80 is reached, the copying of the curves is completed when all the curves are copied. In this case, not all the contents stored into IC memory will be copied onto floppy disk.

During execution of the copying operation, the MEMORY index display indicates that identifier number of the destination. When the copying of the curve is complete, the copying of the front panel setups begins, following the same type of sequence as for the curves.

**2–10** 370B User Manual

**NOTE**. When copying, the 370B does not accept any type of interrupt.

**HORIZONTAL.** The HORIZONTAL control selects horizontal deflection factors (VOLTS/DIV) and horizontal sources (COLLECTOR, BASE/EMITTER or STEP GEN).

A full clockwise knob rotation does the following:

- Selects COLLECTOR voltage source
- Turns on the COLLECTOR indicator LED
- Displays CRT readout for the horizontal deflection factor

While the Horizontal source is in the COLLECTOR position, the horizontal deflection factor for COLLECTOR voltage can be selected from 50 mV to 500 V in 1-2-5 sequence. When the CONFIGURATION mode is the BASE COLLECTOR SUPPLY mode, base to emitter ( $V_{\rm BE}$ ) is displayed on the horizontal axis.

Counterclockwise (ccw) rotation from 500 V/DIV of COLLECTOR position enters BASE/EMITTER position and the BASE/EMITTER indicator LED turns on. In BASE/EMITTER position, the control selects horizontal deflection factor of either BASE or EMITTER voltage from 50 mV to 5 V in a 1–2–5 sequence. Either BASE or EMITTER voltage is determined by the CONFIGURATION mode, as shown in Table 2–2:

Table 2-2: CONFIGURATION Mode HORIZONTAL Voltage

| CONFIGURATION         | HORIZONTAL VOLTAGE |
|-----------------------|--------------------|
| BASE: STEP GEN        | BASE               |
| BASE: OPEN (EXT)      | BASE               |
| BASE: SHORT (EMITTER) | BASE               |
| EMITTER: OPEN (EXT)   | EMITTER            |
| EMITTER: STEP GEN     | EMITTER            |

A full counterclockwise knob rotation selects STEP GEN, which turns on the STEP GEN indicator LED, and the HORIZ/DIV and the horizontal CURSOR readouts disappear.

**VERTICAL.** The VERTICAL control selects vertical deflection factors and vertical sources (COLLECTOR/BASE or STEP GEN).

Full ccw rotation of the VERTICAL control displays STEP GEN signal source and turns on STEP GEN LED. When STEP GEN is selected, the VERT/DIV and vertical CURSOR readouts disappear.

370B User Manual **2–11** 

When COLLECTOR source signal is selected, deflection factor (CURRENT/DIV) can be selected from 1 pA to 2 A in a 1–2–5 sequence. When the CON-FIGURATION mode is the BASE COLLECTOR supply, base current is displayed on the vertical axis. When either +LEAKAGE or -LEAKAGE mode is selected for COLLECTOR SUPPLY POLARITY (EMITTER LED turns on), emitter current can be measured and the vertical deflection factor is divided by 1000.

**INVERT.** The INVERT control horizontally and vertically inverts NON STORE or STORE curve at graticule center, also lights INVERT LED. INVERT function does not affect VIEW and REF curve.

Pressing the INVERT button while holding down the FAST/SHIFT button, then pressing the INVERT button, changes the button function to ERASE, which erases the entire non-volatile IC memory. If the INVERT button is not pressed within a few seconds after pressing the INVERT and FAST/SHIFT buttons, the erase operation is canceled. This alternate function is not printed below the INVERT button.

2-12 370B User Manual

## Cursor and Position Controls

Figure 2–5 shows the Cursor and Position controls.

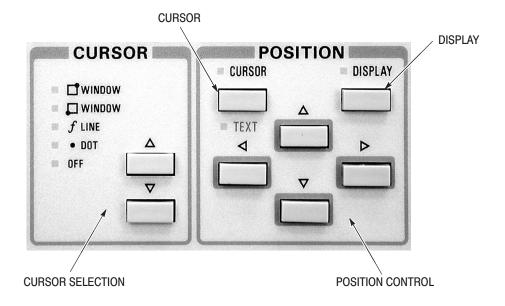

Figure 2-5: Cursor and Position Controls

**CURSOR SELECTION.** The **CURSOR SELECTION** mode selects one of the three types of cursors:

DOT. The DOT cursor is a high-intensity dot displayed on the trace. The voltage and current at the DOT cursor position are indicated in the CURSOR readout area. The DOT cursor can be positioned with the four Position Control buttons. It can also be used to measure DC β.

If the DOT cursor is positioned off-screen, both the vertical and horizontal CURSOR readouts blink. When REF curve is displayed, the DOT cursor is displayed only on the STORE or VIEW curve. In NON STORE display mode, the DOT cursor is not displayed.

■ f LINE. The f LINE (functional line) cursor is a straight line which passes through the DOT cursor position at a slope that can be changed by the four Position Control buttons. The slope is indicated in the CURSOR (f: 1/gradient) area of the readout.

The point at which the f LINE cursor intercepts the horizontal axis is indicated in the CURSOR (f:intercept) area of the readout, giving the horizontal coordinate value.

The f LINE cursor can be used to measure the "on" resistance or horizontal intercept voltage of the device.

370B User Manual 2–13

When REF curve is displayed, the f LINE cursor appears only on the STORE or VIEW curve. The f LINE cursor is not available in NON STORE mode.

■ WINDOW. The WINDOW cursor is displayed as a rectangle and can be used in any display mode as a reference for visual checks. It can also be used to measure small signal β (Hfe).

The WINDOW cursor has two modes, depending on whether the base point is at the top right or bottom left corner. Cursor movement and the cursor readout display are referenced to this base point.

**CURSOR.** The CURSOR control directs the Position Control buttons to the cursor. Even when the up or down Cursor Selection button is pressed to select a cursor, this mode is automatically selected.

Pressing the ENTER button while holding down the FAST/SHIFT button changes the button function to TEXT, which places the 370B in the Text Edit Mode. The Text Edit mode provides text entry to the Text Area of the display and revision of existing text.

To enter text, select the character position in the Text Area with the left and right Position Control buttons (left and right) and select each character from the pre-defined set of characters with the up and down Position Control buttons. The Text Area will display up to 24 characters.

The available characters are listed below in the order in which they are presented by the up and down Position Control buttons: space, A, B, ... Z, space, m, u, n, p, .., 0, 1, ..., 9, -, /, \*, (, ), =, space.

**NOTE**. The 371B substitutes the Greek letter "\u03c4" for the lower-case "\u03c4".

To edit text, use the left and right Position Control buttons to position the cursor on the character to be changed. Use the up and down Position Control buttons to overwrite the character or the PAST/SHIFT button to delete the character at which the cursor is displayed. To delete all of the text, press the left and right Position Control buttons simultaneously.

To exit the text edit mode, press the CURSOR/TEXT button.

**DISPLAY.** The DISPLAY control directs the Position Control buttons to the display offset. When the cursor is selected, this mode is automatically exited.

**POSITION CONTROL.** The POSITION CONTROL buttons moves the cursor or changes the slope of the f LINE. The CURSOR LED indicator is illuminated.

**2–14** 370B User Manual

When the Position DISPLAY button is pressed (DISPLAY LED indicator turns on), the four Position Control buttons control vertical and horizontal display offset with 0.1 division per step. Pressing any of the Position Control buttons while holding down the FAST/SHIFT button changes display offset with one division per step. Simultaneously pressing the up and down Position Control buttons cancels vertical display offset. Simultaneously pressing the left and right Position Control buttons cancels horizontal display offset.

The Position Control buttons are also used to edit the CRT text.

370B User Manual **2–15** 

## **Step Generator Controls**

Figure 2–6 shows the STEP GENERATOR controls.

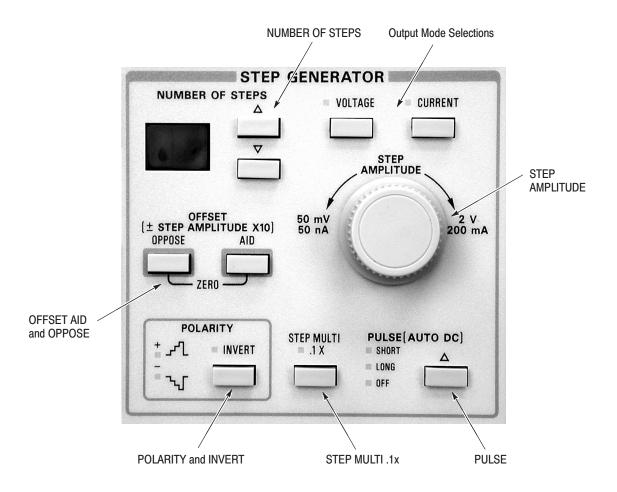

Figure 2-6: Step Generator Controls

The following STEP GENERATOR controls are available:

**STEP AMPLITUDE.** The STEP AMPLITUDE control sets the amplitude of the generated steps. The step amplitude ranges from 50 nA to 200 mA per step in current output mode and from 50 mV to 2 V per step in voltage output mode in a 1–2–5 sequence.

**STEP MULTI. 1X.** The STEP MULTI.1X control reduces the step signal amplitude by a factor of ten without affecting the offset amplitude. The indicator above the STEP MULTI . 1 X button lights when the Step Multi function is enabled.

**2-16** 370B User Manual

**Output Mode Selections.** The Output Mode selects the Step Generator output mode. The selected output mode is indicated by the LED. When pressing the VOLTAGE or CURRENT button while holding down the FAST/ SHIFT button, the Step Generator OFFSET can be set independently of the STEP AMPLITUDE setting. Pressing the VOLTAGE or CURRENT button while holding down the FAST/SHIFT button once again cancels this function.

- **VOLTAGE** sets the Step Generator output to a voltage step signal.
- **CURRENT** sets the Step Generator output to a current step signal.

**OFFSET AID and OPPOSE.** The OFFSET buttons control the offset value. The offset value ranges from +10 to -10 times the STEP AMPLITUDE at 1% resolution. The offset value is displayed on the CRT.

- **AID:** The step offset with the same polarity as the polarity setting adds to the step generator output.
- **OPPOSE:** The step offset with the opposite polarity as the polarity setting subtracts from the step generator output.

Holding down the FAST/SHIFT button while pressing either of the OFFSET buttons causes offset changes to be in larger increments.

Simultaneously pressing the AID and OPPOSE buttons sets the offset to zero.

**NUMBER OF STEPS.** The NUMBER OF STEPS button selects the number of steps produced by the Step Generator. The number of steps may be selected from 0 to 10, and when 0 is selected, the Step Generator output consists of offset only. The NUMBER OF STEPS display indicates selected number. When the COLLECTOR SUPPLY POLARITY mode is +LEAKAGE or -LEAKAGE, the number of steps is automatically set to 0.

**PULSE.** LONG or SHORT pulse mode is enabled and the step generator supplies either pulsed current or voltage to the base or emitter terminal, as selected. With the aiding offset, the offset is added to the step signal as a pulse. Pulse width: 80us for SHORT and 300 us for LONG. Selecting OFF disables Pulse mode. Selecting PULSE mode automatically selects the DC mode of COLLECTOR SUPPLY polarity function. When the Collector Supply POLARITY mode is +LEAKAGE or -LEAKAGE, the pulse mode is not available.

**POLARITY and INVERT.** The POLARITY indicator indicates the step generator output polarity determined by the Collector Supply POLARITY settings, CONFIGURATION, and the INVERT setting.

Pressing INVERT reverses the step generator output polarity. The LED next to the INVERT button indicates if the inverted state is selected. When the configu-

370B User Manual 2–17

ration control is set to BASE COMMON, pressing INVERT does not effect the actual Step Generator polarity, and the polarity indicator does not change; only the INVERT indicator changes.

Table 2–3 shows the Step Generator Polarity in relation to the Collector Supply Polarity, Configuration mode and INVERT button. For example, if the mode is EMITTER COMMON and the POLARITY is +  $\triangle$  , +DC, or +LEAKAGE, the INVERT button controls the Step Generator Polarity.

**Table 2-3: Step Generator Polarity** 

| COLLECTOR SUPPLY setting | CONFIGURATION mode setting |                                 |
|--------------------------|----------------------------|---------------------------------|
| POLARITY                 | BASE COMMON                | EMITTER COMMON                  |
| + 🕰<br>+ DC<br>+ LEAKAGE | -                          | + (INVERT OFF)<br>- (INVERT ON) |
| - 🗴<br>- DC<br>- LEAKAGE | +                          | - (INVERT OFF)<br>+ (INVERT ON) |
| AC                       | -                          | + (INVERT OFF)<br>- (INVERT ON) |

2-18 370B User Manual

# **Collector Supply Controls**

Figure 2–7 shows the COLLECTOR SUPPLY controls.

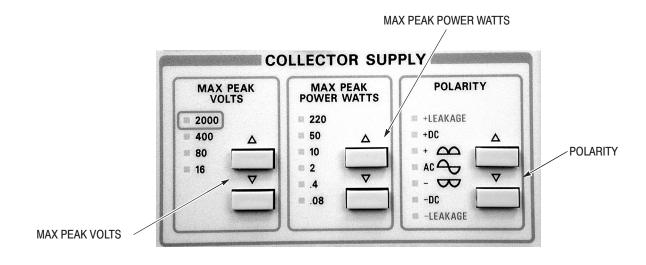

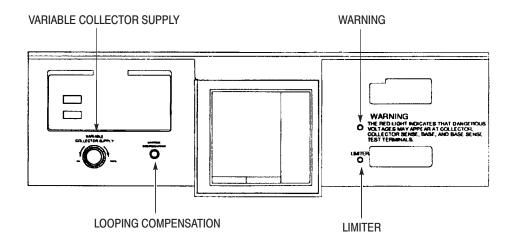

Figure 2-7: Collector Supply Controls

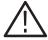

**WARNING.** When using the 370B at high power settings, the device, fixture, or protective cover may become hot enough to cause injury. Avoid touching any of these items until cooled.

Dangerous voltage may appear at the front panel connector and base terminals. To avoid injury or equipment damage, do not remove the protective cover.

370B User Manual 2–19

**MAX PEAK VOLTS.** The MAX PEAK VOLTS control selects the maximum peak volts of the Collector Supply. The LED indicates the selected maximum peak volts. When the MAX PEAK VOLTS setting is changed, the Collector Supply output automatically goes to 0 %. When the CONFIGURATION mode is BASE COLLECTOR SUPPLY, the available MAX PEAK VOLTS setting is  $\leq$  400 V.

**MAX PEAK POWER WATTS.** The LED indicates the selected MAX PEAK POWER WATTS. These controls do not affect the Variable Collector Supply output. When MAX PEAK VOLTS is set to 2000 V, the available maximum peak power is  $\leq 50$  W. The relationship between MAX PEAK POWER and SERIES RESISTORS is shown in Table 2–4.

|        | 16 V   | 80 V  | 400 V  | 2000 V                |
|--------|--------|-------|--------|-----------------------|
| 220 W  | 0.26 Ω | 6.4 Ω | 160 Ω  |                       |
| 50 W   | 1.3 Ω  | 32 Ω  | 800 Ω  | 20 kΩ                 |
| 10 W   | 6.4 Ω  | 160 Ω | 4 kΩ   | 100 kΩ                |
| 2 W    | 32 Ω   | 800 Ω | 20 kΩ  | 500 kΩ                |
| 0.4 W  | 160 Ω  | 4 kΩ  | 100 kΩ | $2.5\mathrm{M}\Omega$ |
| 0.08 W | 800 Ω  | 20 kΩ | 500 kΩ | 12.5 M $\Omega$       |

Table 2-4: Max Peak Power vs. Series Resistors

**POLARITY.** The LED indicates the selected mode. When the Collector Supply polarity is changed or switched to or from AC, the Collector Supply output automatically goes to 0 %. Trace origin is at graticule lower left corner when a plus mode is selected, at graticule center when AC is selected, and at graticule upper right corner when a minus mode is selected. Following are the seven collector supply polarity modes:

- **+LEAKAGE and -LEAKAGE:** Vertical sensitivity is increased 1000 times. Vertical amplifier measures emitter current. Collector Supply mode is automatically set for DC voltage output. The number of steps is automatically set to 0 and the Step Generator output consists of offset only.
- **+DC and -DC:** When +DC or –DC is selected, the collector supply applies a DC voltage equal to the peak value set by the VARIABLE COLLECTOR SUPPLY control.
- + \( \omega \) and \( \omega \): When either is selected, a full-wave rectified sine wave of + or polarity, respectively is applied to the collector or base terminals and either a positive or negative staircase is applied to the base or emitter terminals from the step generator.
- **AC:** Selecting the ac polarity applies a sinusoidal voltage to the collector or base terminals. The step generator output is positive-going.

**2-20** 370B User Manual

**LOOPING COMPENSATION.** The LOOPING COMPENSATION control neutralizes the effects of internal and adapter stray capacitance but does not compensate for device capacitance.

**VARIABLE COLLECTOR SUPPLY.** The VARIABLE COLLECTOR SUPPLY allows variable control of collector supply voltage within range set by MAX PEAK VOLTS controls. Clockwise (cw) rotation increases the collector supply output voltage, and ccw rotation decreases it. The control has no stops. The output voltage is indicated in the % of COLLECTOR PEAK VOLTS area of the display as a percent of MAX PEAK VOLTS.

**NOTE**. When the 370B is in DC mode, and the Variable Collector Supply is rotated quickly from 100% to 0%, or the OUTPUT is switched to DISABLED, a "bounce" effect may be observed. It is normal for the cursor to go to 0, then jump back to as much as 3 V when the instrument is in the 400 V range, and then slowly return to 0.

**WARNING.** A red light indicates that the collector supply is enabled and dangerous voltage is applied to the collector or base terminals.

**LIMITER.** The LIMITER Indicates that the automatic protection is operating. The protection circuit limits the Collector Supply output.

**Table 2-5: Collector Supply Polarity Functions** 

| POLARITY  | Vertical Display<br>Source | Collector Supply<br>Output | Number of Steps |
|-----------|----------------------------|----------------------------|-----------------|
| + LEAKAGE | Emitter                    | + DC                       | 0               |
| + DC      | Collector                  | + DC                       | as selected     |
| + 🕰       | Collector                  | + rectified sine wave      | as selected     |
| AC        | Collector                  | sine wave                  | as selected     |
| -         | Collector                  | - rectified sine wave      | as selected     |
| - DC      | Collector                  | - DC                       | as selected     |
| - LEAKAGE | Emitter                    | - DC                       | 0               |

370B User Manual 2–21

# Aux Supply, GPIB, FAST/SHIFT, and Floppy Disk Drive Controls

Figure 2–8 shows the AUX supply, GPIB, FAST/SHIFT, and Floppy Disk Drive controls.

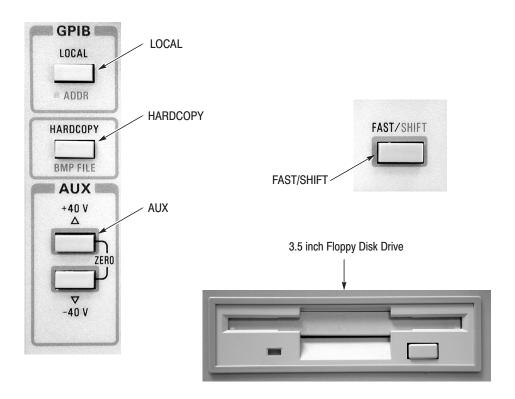

Figure 2-8: AUX Supply, GPIB Controls, FAST/SHIFT, and Floppy Disk Drive

**AUX.** The auxiliary voltage supply produces up to  $\pm 40$  V at up to  $\pm 10$  mA, or up to  $\pm 20$  V at up to  $\pm 100$  mA. The up and down buttons are used to set the auxiliary supply output voltage. The output voltage is supplied to the AUX SUPPLY OUT connector. The auxiliary voltage setting is displayed at the lower left of the CRT.

Simultaneously pressing the two buttons sets the auxiliary supply to zero volts and erases the voltage readout.

Holding down the FAST/SHIFT button while press ing either of the AUX buttons causes voltage changes to be in larger increments.

**LOCAL.** The LOCAL control changes the operating mode of the 370B from remote to local. The instrument is placed in remote operation through the GPIB. When the 370B is under remote control, the REMOTE LED indicator illuminates.

Pressing the LOCAL button while holding down the FAST/SHIFT button causes the 370B to read the GPIB address and message terminator selections on the

**2-22** 370B User Manual

rear-panel Configuration Switch Bank. Once received by the internal processor, the selections are displayed on the CRT.

**HARDCOPY.** The HARDCOPY control converts the CRT image, cursors, text, graticule and setup data into BMP file format and outputs to the printer connected to the PRINTER PORT on the rear panel of the 370B. Use the Centronics cable with 25-pins DSUB connector to connect the printer. The supported printer is CBM: model iDP3240.

Pressing the HARDCOPY button while holding down the FAST/SHIFT button causes the 370B to converts the CRT image to monochrome BMP file format and save it into the floppy disk.

Pressing the HARDCOPY button while holding down the LOCAL ADDR button causes the 370B to converts the waveform to CSV file format and save it into the floppy disk.

**FAST/SHIFT.** .Hold down the FAST/ SHIFT button while pressing any of the Position Control buttons to increase the rate of change.

The FAST/SHIFT button is also used to change the function of other buttons on the 370B front panel. The alternate function is printed in blue below each button. Table 2–6 shows the buttons with the FAST/SHIFT button operates, and the effect the FAST/SHIFT button has on those buttons.

**3.5 inch Floppy Disk Drive.** The Floppy Disk Drive provides data storage capability. Up to 64 families of curves can be stored or recalled by the ENTER or VIEW button. Up to 64 setups can be stored or recalled by pressing the SAVE or RECALL button. Press eject button to remove diskette. The LED indicator indicates if the disk drive is active. When the red light is on, the drive is either reading from or writing to the disk. When the light is off, the drive is not operating.

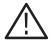

**CAUTION.** Do not remove the disk by pressing the eject button while the LED indicator on.

**2-23** 

Table 2-6: The FAST/SHIFT Button Used With Other Buttons

| Button                     | Effect of Pressing the FAST/SHIFT button                                                                                                    |
|----------------------------|----------------------------------------------------------------------------------------------------|
| SINGLE                     | Changes the button function to USER REQUEST, which causes the 370B to send a service request (SRQ) signal over the bus. This alternate function is not printed below the button. |
| MEMORY                     | Increases or decreases the rate of change of the Memory index number.                                                                                                    |
| SAVE                       | Changes the button function to FORMAT, which formats a floppy disk.                                                                                                    |
| RECALL                     | Changes the button function to DIRECTORY, which displays a directory of the contents of the mass storage.                                                                        |
| VIEW                       | Changes the button function to COPY, which copies the contents of the floppy disk to non-volatile IC memory. This alternate function is not printed below the button.            |
| ENTER                      | Changes the button function to COPY, which copies the contents of non-volatile IC memory to floppy disk. This alternate function is not printed below the button.                |
| NON STORE                  | Changes the button function to CAL ZERO, which displays a dot to check the deflection accuracy of the CRT.                                                                       |
| STORE                      | Changes the button function to CAL OFF, which turns off the Cal Full or Cal Zero display.                                                                                        |
| REF                        | Changes the button function to CAL FULL, which displays a dot to check the deflection accuracy of the CRT.                                                                       |
| Display INVERT             | Changes the button function to ERASE, which erases the entire non-volatile IC memory. This alternate function is not printed below the button.                                   |
| MAG X10                    | Changes the button function to ID, which displays and removes the 370B's firmware version number on the screen. This alternate function is not printed below the button.         |
| CURSOR                     | Changes the button function to TEXT, which places the 370B in Text Edit mode for text entry and revision.                                                                        |
| Position Control           | Increases the rate of cursor movement or display offset.                                                                                                    |
| OFFSET<br>(OPPOSE and AID) | Increases the rate of offset increase or decrease.                                                                                                    |
| AUX                        | Increases the rate of auxiliary supply output voltage.                                                                                                    |
| LOCAL                      | Changes the button function to ADDR, which reads in the settings of the rear-panel. Configuration Switch Band and displays them on the CRT.                                      |
| HARDCOPY                   | Changes the button function to BMP FILE, which converts the CRT image to monochrome BMP file format and save it into the floppy disk.                                            |
| LEFT/RIGHT                 | Changes the button function to BOTH, which the LEFT and the RIGHT connectors are connected in parallel.                                                                          |

2-24 370B User Manual

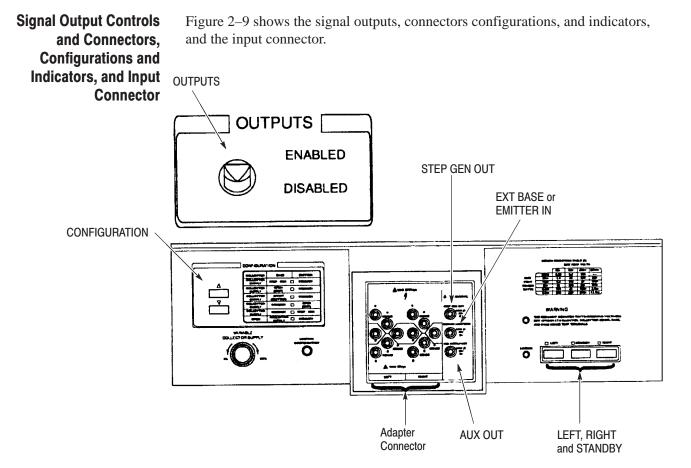

Figure 2–9: Signal Output Controls and Connectors, Configuration Controls and Indicators, and Input Connector

**OUTPUTS.** The OUTPUTS Enables or disables the Collector Supply, Step Generator, and AUX Supply outputs. Too much current automatically trips the breaker to disable outputs.

When the breaker disables the outputs, the VARIABLE COLLECTOR SUPPLY, and therefore the output, is reset to 0%. After enabling the outputs, the VARIABLE COLLECTOR SUPPLY must be reset to the desired level.

**Adapter Connector.** The Adapter Connector allows the connection of various test adapters.

**LEFT, RIGHT and STANDBY.** LEFT, RIGHT and STANDBY controls select the device to be tested (left or right).

**STEP GEN OUT.** The Step Generator signal is available at this terminal.

**2–25** 

**AUX OUT.** This is the Auxiliary Supply Output Terminal.

**EXT BASE or EMITTER IN.** The EXT BASE or EMITTER allows the input of an externally generated signal to either the base terminals or emitter terminals of the device as determined by the CONFIGURATION controls.

**CONFIGURATION.** The CONFIGURATION buttons select BASE EMITTER, and COLLECTOR terminal connections. The LED indicates the selected configuration. COMMON is connected to ground, but through the current-sense resistor in the LEAKAGE mode. When BASE COMMON is selected, the STEP GENERATOR INVERT button is disabled. When the CONFIGURATION setting is changed to or from COLLECTOR OPEN, the Collector Supply output automatically goes to 0%. When either BASE SHORT (EMITTER) or BASE COLLECTOR SUPPLY is selected, the output and readout display of the Step Generator is disabled. Also the STEP AMPLITUDE, OFFSET, VOLTAGE, and CURRENT control s are disabled.

**2–26** 370B User Manual

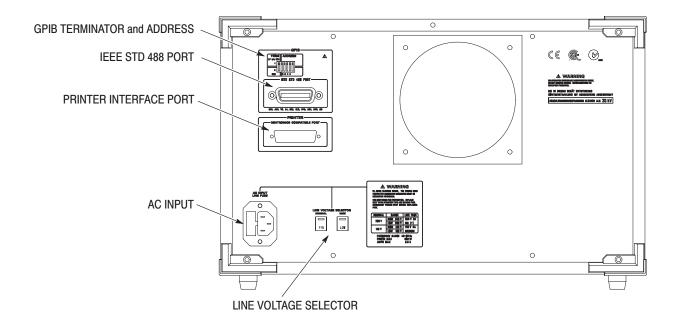

**Rear Panel** Figure 2–10 shows the rear panel controls.

Figure 2-10: Rear-panel controls and connectors

**LINE VOLTAGE SELECTOR.** The LINE VOLTAGE SELECTOR selects either 115 V or 230 V nominal ac power source, either High or Low voltage operation for each line voltage selection.

**GPIB TERMINATOR and ADDRESS.** The GPIB TERMINATOR and ADDRESS switch select GPIB address and message terminator.

**IEEE STD 488 PORT.** The IEEE STD 488 PORT interfaces WITH THE IEEE488 Standard Bus Interface Connector.

**PRINTER INTERFACE PORT.** The PRINTER INTERFACE PORT interfaces to a Printer.

**AC INPUT.** The AC INPUT provides the connection point for the as power source to the instrument. The LINE FUSE Holder contains the ac power–source fuse.

370B User Manual 2-27

# **Readout Display** Figure 2–11 shows the Readout Display.

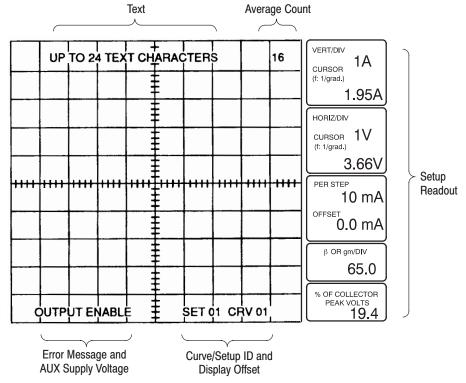

Figure 2-11: Readout Display

The 370B CRT has an internal printed graticule and characters (VERT/DIV. HORIZ/DIV, etc.) for internal setups.

GRAT ILLUM controls the brightness of the graticule and printed characters. Figure 2–11 illustrates the screen readout areas. The types of readout information are:

- Setup Readout
- Text Error Message
- Curve/Setup ID
- Display Offset
- Average Count
- AUX Supply Voltage

**2–28** 370B User Manual

**Setup Readout.** The appropriate readouts for VERT/DIV, PER/STEP, OFFSET, % OF COLLECTOR, PEAK VOLTS, cursor measurement readouts for vertical and horizontal, and the  $\beta$  or gm/div readout are displayed on each column.

When the REF curve is displayed, readout data of the STORE or VIEW curve are displayed. When the Step Generator source is selected, the VERT/DIV or HORIZ/DIV readout disappears.

**Text.** The text message can be written on the top of the CRT graticule area to identify the stored curves or front panel settings.

No more than 24 characters can be written in the text area. The 370B recognizes lower case u as  $\mu$  and displays the Greek letter "u" instead.

Text can be stored with the VIEW curve data or the setup data in the mass storage.

**Error Message and AUX Supply Voltage.** The error messages (operation error, I/O error, emergency error, etc.) are displayed on this area (14 characters maximum) for approximately five seconds and are them automatically deleted.

The auxiliary supply setting is displayed except when the auxiliary supply is set to 0 volt.

**Curve/Setup ID and Display Offset.** The memory location of the curve currently displayed is identified by pressing the VIEW button. This memory index number is called the Curve ID.

The memory location of the setup information for the currently displayed curve is identified on the display by pressing the RECALL button. This memory index number is the Setup ID.

The Curve ID and Setup ID are removed from the display when a front panel setting is changed or after 5 seconds have elapsed.

The display offset readouts for vertical and horizontal is displayed on this area except when both the vertical and horizontal display offset is set to zero.

**Average Count.** The number of counts averaged is displayed in this area when the AVG function is selected and operating.

**2-29** 

**2-30** 370B User Manual

# Reference

# Reference

This section provides the following information:

- General description of instrument operation
- First time operation
- General operating information
- Measuring examples

# **General Description of Instrument Operation**

The 370B is a microprocessor-controlled semiconductor tester that displays and allows measurement of both static and dynamic semiconductor characteristics obtained under simulated operating conditions. The Collector Supply and Step Generator produce voltages and currents that are applied to the device under test. The display amplifiers measure the effects of these applied conditions on the device under test. The result is a family of characteristics curves traced on the CRT.

The Collector Supply circuit normally produces a full-wave rectified sine wave that can be either positive- or negative-going. The amplitude of the signal can be varied from 0 to 2000 volts, as determined by the MAX PEAK VOLTS controls and the VARIABLE COLLECTOR SUPPLY control. The Collector Supply output is applied to either the collector or the base (or equivalent) terminal of the device under test. The Step Generator produces ascending steps of current or voltage at a normal rate of one step per cycle of the Collector Supply. The amount of current or voltage per step is controlled by the STEP AMPLITUDE control and the total number of steps is controlled by the NUMBER OF STEPS controls. This Step Generator output can be applied to either the base or the emitter (or equivalent) terminals of the device under test. The display amplifiers are connected to the device under test. These amplifiers measure the effects of the Collector Supply and of the Step Generator on the device under test, amplify the measurements and apply the resulting voltages to the deflection plates of the CRT. Display amplifier sensitivity is controlled by the VERTICAL CURRENT/ DIV control and the HORIZONTAL VOLTS/DIV control. Figure 3–1 is a block diagram showing the connection of these circuits to the device under test for a typical measurement.

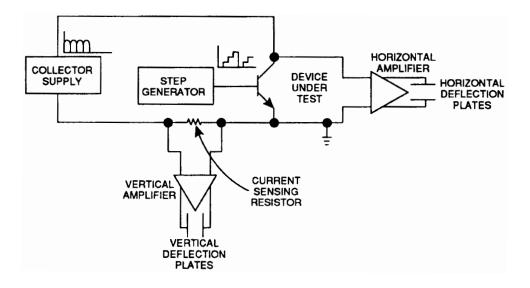

Figure 3-1: 370B Block Diagram

# **First Time Operation**

When the 370B is received, it is calibrated and should perform within the specification. The following procedure allows the operator to become familiar with the front panel controls, their function, and how they are used in performing semi-conductor measurements. This procedure can also be used as a general check of instrument performance. To check instrument operation to the specification, refer to the *PERFORMANCE CHECK and ADJUSTMENT PROCEDURE* (370B Service Manual).

**NOTE**. In the following procedure, several figures depict displayed waveforms. When attempting to duplicate the displays while using this procedure, remember that devices differ, and the display depicted will likely be different than the one on your 370B.

# **Power On Diagnostics**

Follow the steps below to run the Power On Diagnostics:

- 1. Set the **OUTPUTS** breaker to the **DISABLED** position.
- **2.** Apply power to the 370B. The 370B starts SELFTEST.

This sequence takes about 5 seconds. If the Power-on Diagnostics detect no error, the message "SELFTEST PASS" is displayed on the error message area of the CRT. The 370B then configures to the default setup. Table 3–1 lists the default conditions of the 370B. The CRT controls and LOOPING COMPENSATION control are not set at power-up.

- **3.** Allow the instrument to warm up for a few minutes.
- **4.** Press **SAVE** to store the default settings in memory location #1. These are used as a starting point for each major step throughout the procedure, so that you do not loose your place.

Table 3-1: Default Setup

| Table 3-1. Delault Setup  |                                             |
|---------------------------|---------------------------------------------|
| CONTROL                   | DEFAULT                                     |
| MEASUREMENT               | REPEAT                                      |
| DISPLAY                   |                                             |
| Mode                      | STORE                                       |
| VERTICAL                  | COLLECTOR 2A (displayed on the CRT READOUT) |
| HORIZONTAL                | COLLECTOR 2V (displayed on the CRT READOUT) |
| INVERT                    | NOT INVERT (LED OFF)                        |
| ACQ MODE                  | NORM                                        |
| MAG                       | OFF                                         |
| MEMORY                    | 1                                           |
| STEP GENERATOR            |                                             |
| Output Mode               | CURRENT                                     |
| POLARITY                  | +, NOT INVERTED (LED OFF)                   |
| STEP AMPLITUDE            | 50 nA (displayed on the CRT READOUT)        |
| STEP MULTI .1X            | NOT MULTIPLIED (LED OFF)                    |
| OFFSET                    | ZERO 0.0 nA (displayed on the CRT)          |
| PULSE                     | OFF                                         |
| NUMBER OF STEPS           | 5                                           |
| CURSOR                    | OFF                                         |
| POSITION                  |                                             |
| Mode                      | CURSOR                                      |
| GPIB                      |                                             |
| LOCAL/REMOTE              | LOCAL (LED OFF)                             |
| AUX SUPPLY                | 0.00 V                                      |
| COLLECTOR SUPPLY          |                                             |
| MAX PEAK VOLTS            | 16                                          |
| MAX PEAK POWER WATTS      | 0.08                                        |
| POLARITY                  | + 🕰                                         |
| VARIABLE COLLECTOR SUPPLY | 0.0 %                                       |
| CONFIGURATION             | BASE = STEP GEN, EMITTER = COMMON           |
| LEFT-RIGHT-STANDBY        | STANDBY                                     |

# CRT and Readout Controls

- 1. Turn the NON STORE/STORE/VIEW INTENSITY control clockwise until a spot appears at the lower left corner of the CRT graticule. To avoid burning the CRT phosphor, adjust the NON STORE/STORE/VIEW INTENSITY control until the spot is just visible.
- 2. Turn the **READOUT/CURSOR INTENSITY** control throughout its range. Note that the readout becomes brighter as the control is turned clockwise. Set the control for the desired readout brightness. The initial displayed control settings should be: 2A VERT/DIV, 2V HORIZ/DIV, 50nA PER STEP, 0.0nA OFFSET, 40M β OR gm/DIV, and 0.0 % of COLLECTOR PEAK VOLTS.
- **3.** Turn the **FOCUS** control throughout its range. Adjust the **FOCUS** control for a well-defined spot.
- **4.** Turn the **GRAT ILLUM** control throughout its range. Note that the graticule lines and the readout titles illuminate as the control is turned clockwise. Set the control for desired illumination.

### **Positioning Controls**

- 1. Press the **NON STORE** button while holding down the **FAST/SHIFT** button. This changes the NON STORE button function to CAL ZERO.
- **2.** Rotate the vertical **POSITION** control to align the displayed dot with the bottom graticule line.
- **3.** Rotate the horizontal **POSITION** control to align the displayed dot with the left graticule border.
- **4.** Press the **REF** button while holding down the **FAST/SHIFT** button. This changes the REF button function to CAL FULL.
- **5.** Observe that the dot is displayed at the upper right corner of the display graticule.
- **6.** Press the **STORE** button while holding down the **FAST/SHIFT** button. This changes the STORE button function to CAL OFF.
- 7. Press the Display **INVERT** button.
- **8.** Observe that the dot is displayed in the upper right corner of the display graticule.
- **9.** Press the Display **INVERT** button again to resume normal operation.

370B User Manual 3–5

### **Setting Date and Time**

The date and time is printed when you output a CRT image to the printer or when you save a CRT image into the floppy disk.

- 1. Press the **FAST/SHIFT** button while holding the **MEMORY UP** and **DOWN** button simultaneously to enter the date and setting mode.
- **2.** Press the **POSITION RIGHT** and **LEFT** button to move the cursor to the item you want to change.

You can only select the first digit. The tenth digit will be automatically rose in rank.

**3.** Press the **POSITION UP** and **DOWN** button to change the value.

You can set the year from 2000 until 2099, and set the time in 24 hours. The second will be reset to zero when you exit the date and time setting mode.

**4.** Press **FAST/SHIFT** button to exit the date and time setting mode.

# Vertical and Horizontal Sensitivity

- 1. Install the axial lead adapter (A1005) into the right-hand set of adapter connectors.
- 2. Install a 1 k $\Omega$ , 1/2 watt resistor in the axial lead adapter and close the plastic protective cover.
- **3.** Reset the following 370B controls:

| DISPLAY<br>VERTICAL | 1 mA          |
|---------------------|---------------|
| HORIZONTAL          | 1 V COLLECTOR |

- **4.** Set the **OUTPUTS** breaker to the **ENABLED** position.
- **5.** Set the **LEFT-RIGHT-STANDBY** control to **RIGHT** and turn the **VARIABLE COLLECTOR SUPPLY** control until a trace appears diagonally across the CRT. Adjust the trace intensity for a visible trace.
- 6. Rotate the VERTICAL control clockwise and note that as the vertical deflection factor decreases, the line slope increases (see Figure 3–2). Turn the VERTICAL control counterclockwise from the 1 mA position and note the decreasing slope. Also note that the VERT/DIV readout changes in accordance with the position of the VERTICAL control. Reset the VERTICAL control to 1 mA.

3-6 370B User Manual

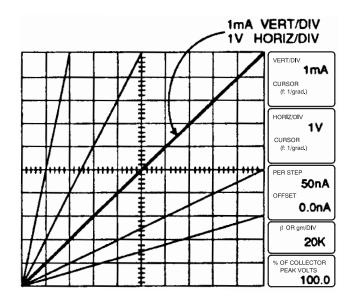

Figure 3-2: Display of I vs. E for 1 k resistor

- 7. Rotate the **HORIZONTAL** control clockwise and note that as the horizontal deflection factor decreases, the line slope decreases (see Figure 3–2). Turn the **HORIZONTAL** control counterclockwise from the **1 V** position and note the change in slope. Also note that the HORIZ/DIV readout changes as the HORIZONTAL control is rotated. Reset the **HORIZONTAL** control to **1 V**.
- 8. Press **DISPLAY INVERT** (red LED turns on) and rotate the **VARIABLE COLLECTOR SUPPLY** control first counterclockwise, then clockwise. Note that the display is now inverted and originates in the upper right corner of the graticule. Press the **DISPLAY INVERT** button (red LED turns off).

#### **Collector Supply**

- 1. Turn the VARIABLE COLLECTOR SUPPLY control until the diagonal trace reaches graticule center. Set the MAX PEAK POWER WATTS to 220. Note that the diagonal trace lengthens as the wattage is increased. Refer to the SERIES RESISTORS TABLE on the front panel. Note that the series resistor decreases as the maximum peak power is increased.
- **2.** Set the **OUTPUTS** breaker to the **DISABLE** position, then open the protective cover.
- **3.** Replace the resistor in the axial lead adapter with a silicon diode. Connect the diode to the axial lead adapter. Close the protective cover.
- **4.** Observe that the Memory Index is set to 1, then press the Setup **RECALL** button.

**5.** Set the 370B controls as follows:

| LEFT-RIGHT-STANDBY   | RIGHT                                                                                                    |
|----------------------|----------------------------------------------------------------------------------------------------|
| VERTICAL CURRENT/DIV | To appropriate values and (depending on the HORIZONTAL VOLTS/DIV forward current and forward voltage rating of the diode). |
| CONFIGURATION        | BASE = SHORT (EMITTER),<br>EMITTER = COMMON                                                                                |

- **6.** Set the **OUTPUTS** breaker to the **ENABLED** position.
- 7. Turn the **VARIABLE COLLECTOR SUPPLY** control clockwise. Note the display of the forward voltage characteristic of the diode (see Figure 3–3).
- **8.** Use the Cursor selection buttons to select the **DOT** cursor. A high-intensity dot will be displayed on the characteristic curve. If the dots not appear, adjust the **NON STORE/STORE/VIEW** intensity control.
- **9.** Use the Position Control buttons to move the dot cursor into the on-state region.

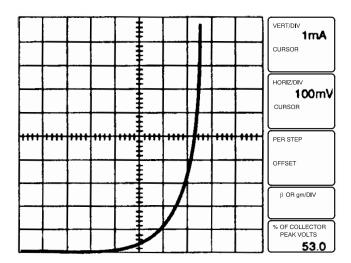

Figure 3-3: Display of signal diode forward-bias characteristics

- **10.** Use the Cursor selection buttons to select the **f LINE** cursor. If the f Line cursor does not appear, adjust the **READOUT/CURSOR** intensity control.
- 11. Use the Position Control buttons to change the slope of the f line cursor until it is tangent to the curve. The CURSOR (f:1/grad) readout indicates the on-state resistance of the diode.

3-8 370B User Manual

**12.** Change the 370B settings as follows:

| Cursor Mode      | OFF           |
|------------------|---------------|
| Collector Supply | POLARITY + DC |

- 13. Adjust the trace intensity and turn the VARIABLE COLLECTOR SUPPLY control clockwise. Note that the display of the forward voltage diode characteristic is now a spot which indicates, the current conducted by the diode and the voltage across the diode.
- **14.** Turn the **VARIABLE COLLECTOR SUPPLY** control counterclockwise. Note that the spot traces out the diode characteristic curve.
- **15.** Change the 370B settings as follows:

| Collector Supply POLARITY           | - (full-wave)                                                                             |
|-------------------------------------|-------------------------------------------------------------------------------------------|
| VOLTS/DIV, and Collector Supply MAX | To appropriate values for the reverse current and reverse breakdown voltage of the diode. |

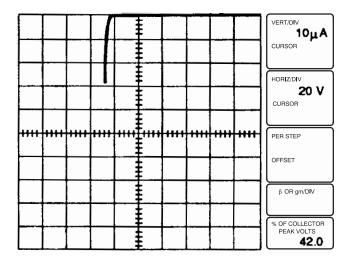

Figure 3-4: Display of signal diode reverse-bias characteristics

**16.** Rotate the **VARIABLE COLLECTOR SUPPLY** control clockwise and adjust the trace intensity. Note the display of the reverse voltage characteristic of the diode (see Figure 3–4).

**17.** Reduce the intensity, then reset the following controls:

| LEFT-RIGHT-STANDBY        | LEFT      |
|---------------------------|-----------|
| Display Mode              | NON STORE |
| VERTICAL CURRENT/DIV      | 1 μΑ      |
| HORIZONTAL VOLTS/DIV      | 2 V       |
| Collector Supply POLARITY | AC        |
| MAX PEAK VOLTS            | 16        |

- **18.** Turn the **VARIABLE COLLECTOR SUPPLY** control to **100%**, adjust the trace intensity for a visible display, and adjust the **LOOPING COMPENSATION** control for minimum trace width (see Figure 3–5). Use the **TRACE ROTATION** control to align the trace with the horizontal graticule line.
- **19.** Set the **OUTPUTS** breaker to the **DISABLED** position, then open the protective cover.
- **20.** Replace the diode in the axial lead adapter with an Zener diode. Connect the diode cathode to the emitter terminal. Close the protective cover.

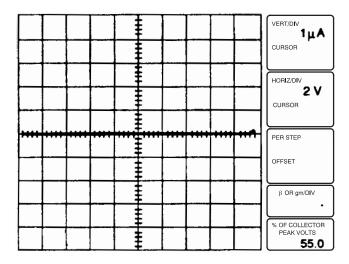

Figure 3–5: Adjustment of LOOPING COMPENSATION control

**21.** Observe that the Memory Index is set to 1, then press the Setup **RECALL** button to initialize the 370B.

3-10 370B User Manual

**22.** Change the 370B settings as follows:

| LEFT-RIGHT-STANDBY                            | RIGHT                                                       |
|-----------------------------------------------|-------------------------------------------------------------|
| Collector Supply POLARITY                     | AC                                                          |
| VERTICAL CURRENT/DIV and HORIZONTAL VOLTS/DIV | To appropriate values for the breakdown of the Zener diode. |
| CONFIGURATION                                 | BASE = SHORT (EMITTER)<br>EMITTER = COMMON                  |

- 23. Set the OUTPUTS breaker to the ENABLED position.
- **24.** Turn the **VARIABLE COLLECTOR SUPPLY** control clockwise. Note that the display shows both the forward and reverse characteristics of the Zener diode (see Figure 3–6).
- **25.** Use the Cursor selection buttons to select the **DOT** cursor, and use the Position Control buttons to move the cursor to the desired breakdown current level.

The vertical CURSOR readout gives the current level and the horizontal CURSOR readout gives the breakdown voltage (see Figure 3–7).

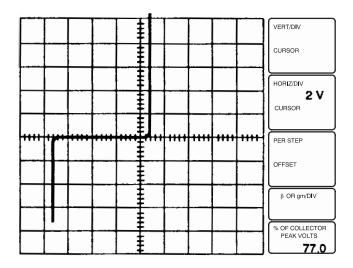

Figure 3-6: Display of Zener diode I vs. E characteristic

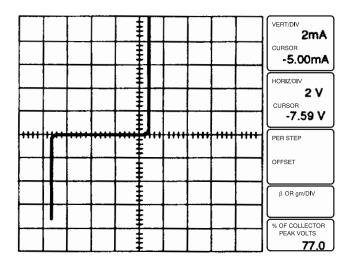

Figure 3–7: Measuring breakdown voltage with the Dot cursor

# Display Offset and Magnifier

- 1. Press the Position **DISPLAY** button and press **RIGHT** Position button until the Zener breakdown portion of the display is within 0.1 division of the center vertical line. Note that the vertical and horizontal offset values are displayed at the bottom right of the CRT. Multiply the horizontal offset readout by the HORIZ/DIV readout to calculate the approximate breakdown voltage of the Zener diode.
- 2. Set the MAG control to X10 position. Note that the VERT/DIV and HORIZ/DIV readout value has changed to indicate the 10 times multiplication. By expanding the scale, a more precise measurement can be made.

### **Step Generator**

- **1.** Set the **OUTPUTS** breaker to the **DISABLED** position, then open the protective cover.
- **2.** Remove the axial lead adapter (A1005) and replace it with a transistor adapter (A1007).
- **3.** Place an NPN silicon transistor into the right transistor test socket of the transistor adapter.
- **4.** Close the protective cover.
- **5.** Observe that the Memory Index is set to 1, then press the Setup **RECALL** button to initialize the 370B.

3-12 370B User Manual

**6.** Set the 370B controls as follows:

| LEFT-RIGHT-STANDBY   | RIGHT                                      |
|----------------------|--------------------------------------------|
| VERTICAL CURRENT/DIV | About 1/10 of the rated collector current. |
| HORIZONTAL VOLTS/DIV | 1 V COLLECTOR                              |

- 7. Set the **OUTPUTS** breaker to the **ENABLED** position.
- **8.** Turn the **VARIABLE COLLECTOR SUPPLY** control clockwise until the peak collector-emitter voltage is about 10 volts.
- 9. Turn the **STEP AMPLITUDE** control clockwise until a step waveform appears on the CRT. Note that the DUT collector current is proportional to the step waveform amplitude. Set the **STEP AMPLITUDE** for a 0.5 to 1-division step waveform.
- **10.** Be sure the **MAX PEAK POWER WATTS** is set within the power dissipation rating of the transistor under test. Set the NUMBER OF STEPS to **10**. Note the display of collector current vs collector-emitter voltage for ten different values of base current (see Figure 3–8).
- 11. Change the Memory Index setting to 2, then press the Setup SAVE button to save the front panel settings for later use.
- **12.** Press the **STEP MULTI .1X** button and observe that the collector current decreases as the step amplitude is reduced to one-tenth of its previous setting.
- 13. Press the STEP MULTI .1X button and again to resume normal operation.
- **14.** Press the **NON STORE** button and the Measurement **SINGLE** button. Note that each time the SINGLE button is pressed, a single family of characteristic curves is displayed.

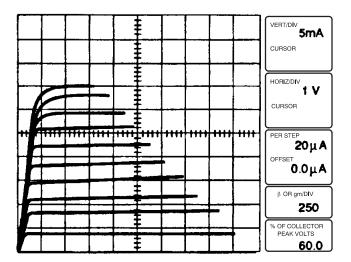

Figure 3-8: I<sub>C</sub> vs. V<sub>CE</sub> for 10 steps of base current

**15.** Change the following 370B settings:

| Display Mode   | STORE      |
|----------------|------------|
| MEASUREMENT    | REPEAT     |
| Step Generator | PULSE LONG |

- **16.** Note that the collector supply is in the DC mode and that the steps are displayed as a diagonal array of dots on the CRT screen. Readjustment of the display intensity may be necessary.
- **17.** Press the Measurement **SWEEP** button. The Collector Supply voltage is decreased from the previously-set value to 0%, resulting in series of dots representing the collector current vs. collector-emitter voltage characteristic.
- **18.** Set the Step Generator **PULSE** control to **OFF** and the control counterclockwise to **100 mV BASE/EMITTER**. Note the display of the collector current vs base-emitter voltage for ten different values of base current (see Figure 3–9).

3-14 370B User Manual

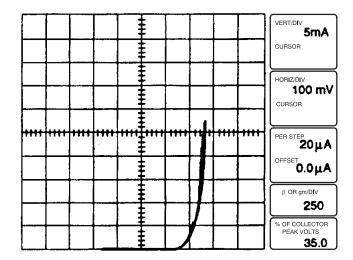

Figure 3-9: I<sub>C</sub> vs. V<sub>BE</sub> for 10 steps of base current

**19.** Set the **HORIZONTAL** control counterclockwise to **STEP GEN**. Note the display of collector current vs base-current, one step per horizontal division (see Figure 3–10).

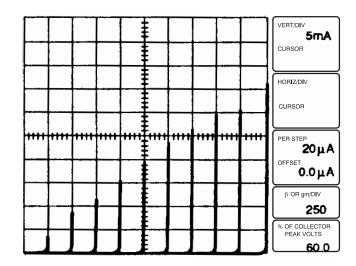

Figure 3-10: I<sub>C</sub> vs. I<sub>B</sub>

- **20.** Set the **VERTICAL** control counterclockwise to **STEP GEN** and the **HORIZONTAL** control clockwise to **1 V COLLECTOR**. Note the display of the base current (one step per vertical division) vs the collector-emitter voltage (see Figure 3–11).
- **21.** Set the **OUTPUTS** breaker to the **DISABLED** position.

370B User Manual

**NOTE**. The following ten steps require the optional FET adapter. If you do not have an adapter on hand, either proceed to step 32, or insert a long-lead FET into the transistor adapter with the source, gate, and drain leads corresponding to the emitter, base and collector leads.

- **22.** Open the protective cover, then remove the transistor adapter. (Leave the transistor in the adapter). Install the A1009 FET adapter (optional) in the front panel jacks and place an N-channel junction FET into the right test socket of the adapter. If you have no A1009 FET adapter, use the A1007 adapter, inserting D,G, and S leads into C, B, and E sockets, respectively.
- **23.** Close the protective cover.
- **24.** Change the Memory Index to **1**, then press the **Setup RECALL** button to initialize the 370B.

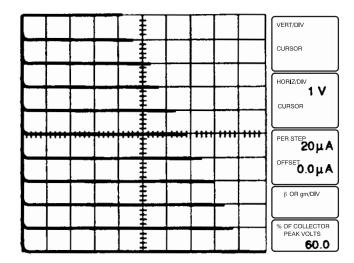

Figure 3-11: I<sub>B</sub> vs. V<sub>CE</sub>

**25.** Set the 370B controls as follows:

| LEFT-RIGHT-STANDBY                       | RIGHT                                                             |
|------------------------------------------|-------------------------------------------------------------------|
| VERTICAL CURRENT/DIV                     | About 1/10 of the rated drain current                             |
| Step Generator Output Mode               | VOLTAGE                                                           |
| STEP AMPLITUDE                           | To appropriate value (depending on the characteristic of the FET) |
| Collector Supply<br>MAX PEAK POWER WATTS | Within the power dissipation rating of the transistor             |

**26.** Set the **OUTPUTS** breaker to the **ENABLED** position.

3-16 370B User Manual

- 27. Turn the VARIABLE COLLECTOR SUPPLY control slowly clockwise. Note the display of drain current vs drain-source voltage with voltage steps applied to the gate (see Figure 3–12). Since the steps applied to the gate are positive-going, the curves displayed represent enhancement mode operation of the FET. (Set number of steps to zero to display the curve obtained with zero volts applied to the gate, then set number of steps to 10.)
- **28.** Press the Step Generator **POLARITY INVERT** button (red LED turns on) and note the display of the depression mode of FET operation. Press the Step Generator **POLARITY INVERT** button for a normal display.

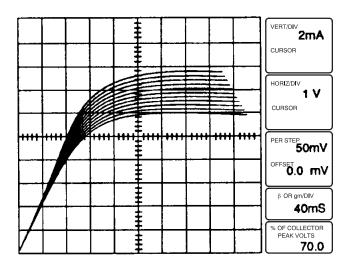

Figure 3–12: Display of FET common-source characteristic curves:  $I_D$  vs  $V_{DS}$  for 10 steps of gate voltage.

- **29.** Set the **OUTPUTS** breaker to the **DISABLED** position, then open the protective cover.
- **30.** Remove the FET test adapter and replace it with the A1007 transistor test adapter (with the transistor still installed).
- **31.** Close the protective cover.
- **32.** Making sure that the Memory Index is set to 1, press the **Setup RECALL** button to initialize the 370B.

**33.** Set the 370B controls as follows:

| LEFT-RIGHT-STANDBY                    | RIGHT                                                 |
|---------------------------------------|-------------------------------------------------------|
| VERTICAL CURRENT/DIV                  | About 1/10 of the rated collector current             |
| HORIZONTAL VOLTS/DIV                  | 1 V COLLECTOR                                         |
| Collector Supply MAX PEAK POWER WATTS | Within the power dissipation rating of the transistor |

- **34.** Set the **OUTPUTS** breaker to the **ENABLED** position.
- **35.** Turn the **VARIABLE COLLECTOR SUPPLY** control clockwise for a full-length trace, then turn the **STEP AMPLITUDE** control clockwise until a step waveform appear on the CRT. Set the **STEP AMPLITUDE** for a 1 to 2 division step waveform.
- **36.** Use the Cursor selection buttons to select the **DOT** cursor.
- 37. Use the **Position Control** buttons to move the cursor to the desired point on the characteristic curve (see Figure 3–13). The figure now displayed in the  $\beta$  OR gm/DIV readout is the h<sub>FE</sub> of the device under test.
- **38.** Use the Cursor selection buttons to select the Window cursor.
- **39.** Use the Position Control buttons (up, down, left, right) to position the bright dot, in the lower left corner of the cursor window, at any point on the characteristic curve.
- **40.** Use the Cursor selection buttons to select the Window cursor.
- **41.** Press the left Position Control button to narrow the Cursor window into a straight vertical line.
- **42.** Use the up or down Position Control buttons to position the cursor's bright dot on an adjacent characteristic curve (see Figure 3–14). The figure now displayed in the  $\beta$  OR gm/DIV readout is the hFE of the device under test.

3-18 370B User Manual

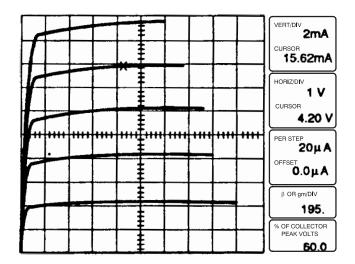

Figure 3–13: Measuring  $h_{\mbox{\scriptsize FE}}$  with the Dot cursor

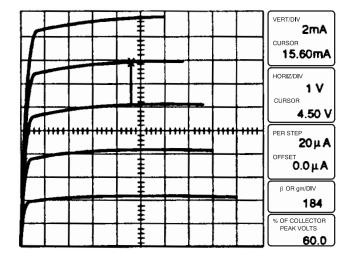

Figure 3–14: Measuring h<sub>FE</sub> with the Window cursor

**43.** Change the following 370B settings:

| Cursor Mode                       | VOLTAGE |
|-----------------------------------|---------|
| Step Generator<br>NUMBER OF STEPS | 1       |
| Output Mode                       | VOLTAGE |
| STEP AMPLITUDE                    | 100 mV  |

**44.** Press and hold the **OFFSET AID** button until a step is just visible on the CRT, and note the offset value (approximately 500 mV). The OFFSET readout indicates the base-to-emitter voltage of the transistor.

## Configuration

- 1. Change the Memory Index to 2, then press the Setup **RECALL** button.
- 2. Note the display of characteristic curves with the emitter grounded and current steps applied to the base (see Figure 3–15).
- **3.** Set the **OUTPUTS** breaker to the **DISABLED** position, then open the protective cover. Connect a patch cord with banana plugs on each end between the STEP GEN OUT connector and the EXT BASE or EMITTER IN connector.
- **4.** Close the protective cover.
- **5.** Change the following 370B setting:

| CONFIGURATION | BASE = OPEN (EXT) |
|---------------|-------------------|
|               | EMITTER = COMMON  |

**6.** Set the **OUTPUTS** breaker to the **ENABLED** position, then turn the **VARIABLE COLLECTOR SUPPLY** control slowly clockwise. Note a display similar to that seen in Step 2.

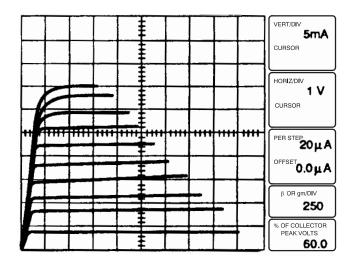

Figure 3–15: CONFIGURATION control set to BASE STEP GEN (NORM)

7. Set the **OUTPUTS** breaker to the **DISABLED** position, then open the protective cover. Remove the patch cord.

3-20 370B User Manual

- **8.** Close the protective cover.
- **9.** Change the following 370B settings:

| Collector Supply POLARITY | + LEAKAGE    |
|---------------------------|--------------|
| VERTICAL CURRENT/DIV      | 1 nA EMITTER |

- **10.** Set the **OUTPUTS** breaker to the **ENABLED** position.
- 11. Turn the **VARIABLE COLLECTOR SUPPLY** control clockwise and note the emitter leakage current display with the base terminal open.
- 12. Set the CONFIGURATION to BASE = SHORT (EMITTER), EMITTER = COMMON and note the emitter leakage current display with the base terminal shorted to ground.
- **13.** Observe that the Memory Index is set to 2, then press the Setup **RECALL** button.
- **14.** Change the following 370B setting:

| CONFIGURATION | BASE = COMMON     |
|---------------|-------------------|
|               | EMITTER = STEPGEN |

- **15.** Turn the **VARIABLE COLLECTOR SUPPLY** control and **STEP AMPLITUDE** control to display the common-base characteristic curves of the transistor (see Figure 3–16).
- **16.** Set the **OUTPUTS** breaker to the **DISABLED** position, then open the protective cover. Reconnect the patch cord between the STEP GEN OUT connector and the EXT BASE or EMITTER IN connector.
- **17.** Close the protective cover.
- **18.** Change the following 370B setting:

| CONFIGURATION | BASE = COMMON        |
|---------------|----------------------|
|               | EMITTER = OPEN (EXT) |

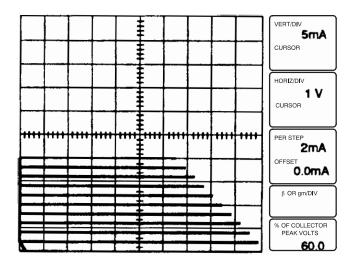

Figure 3–16: CONFIGURATION control set to EMITTER STEP GEN

- **19.** Set the **OUTPUTS** breaker to the **ENABLED** position.
- **20.** Turn the **VARIABLE COLLECTOR SUPPLY** control clockwise and note a display similar to that seen in step 15.
- **21.** Set the **OUTPUTS** breaker to the **DISABLED** position, then open the protective cover. Remove the patch cord.
- **22.** Close the protective cover.
- **23.** Change the following 370B settings:

|                           | BASE = COLLECTOR SUPPLY<br>EMITTER = COMMON |
|---------------------------|---------------------------------------------|
| Collector Supply POLARITY | - LEAKAGE                                   |
| VERTICAL CURRENT/DIV      | 1 nA EMITTER                                |

- **24.** Set the **OUTPUTS** breaker to the **ENABLED** position.
- **25.** Turn the **VARIABLE COLLECTOR SUPPLY** control clockwise and note the base leakage current display with the collector terminal open.

370B User Manual

## **Text Editing**

- 1. Observe that the Memory Index is set to 2, then press the Setup **RECALL** button.
- 2. Press the Position CURSOR button while holding down the FAST/SHIFT button. This changes the function of the CURSOR button to TEXT. The message "TEXT EDIT MODE" is displayed at the bottom of the display for about 5 seconds and the text edit cursor is displayed as a box at the top of the display.
- **3.** Press and hold the up Position Control button and observe that characters are displayed at the cursor position in the following sequence:

space, A, B ..., Z, space, m, u, n, p, ., 0, 1,..., 9, -, 
$$/$$
, \*, (, ), =

Once displayed, characters remain in place until written over or erased.

- **4.** Press the right Position Control button and left Position Control button, and observe that the cursor moves without altering the display.
- **5.** Use the four Position Control buttons to enter any desired text, consisting of up to 24 characters.
- **6.** Press the **FAST/SHIFT** button and observe that the character at which the cursor is displayed is erased and the cursor moves to the next position on the left.
- **7.** Press the left and right Position Control buttons simultaneously, and observe that all of the text is deleted.
- **8.** Enter another group of text.
- **9.** Press the **CURSOR/TEXT** button to exit the Text Edit mode. The text cursor will disappear from the display. The text remain in place.
- **10.** Change the Memory Index number to **3** and press the Display **ENTER** button. The entered text and the displayed characteristic curve are both stored.
- 11. Set the **OUTPUTS** breaker to the **DISABLED** position.
- **12.** Change the Memory Index setting to **1** and press the Setup **RECALL** button to initialize the 370B settings.
- **13.** Observe that the entered text is cleared from the display.
- **14.** Change the Memory Index number back to **3** then press the Display **VIEW** button.
- **15.** Observe that the curve and previously stored text are displayed.

## **ACQ Mode (STORE Mode)**

- **1.** Change the Memory Index number to **1**, then press the Setup **RECALL** button to initialize the 370B.
- **2.** Set the 370B controls as follows:

| LEFT-RIGHT-STANDBY   | RIGHT                                     |
|----------------------|-------------------------------------------|
| VERTICAL CURRENT/DIV | About 1/10 of the rated collector current |
| HORIZONTAL VOLTS/DIV | 100 mV BASE/EMITTER                       |
| Step Generator       |                                           |
| STEP AMPLITUDE       | 100 μΑ                                    |
| NUMBER OF STEPS      | 1                                         |
| ACQ MODE             | HORIZ ENV                                 |

**3.** Set the **OUTPUTS** breaker to the **ENABLED** position.

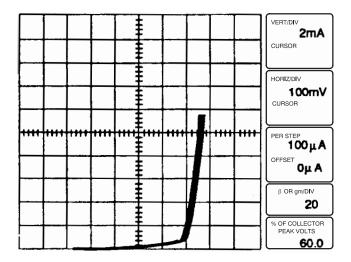

Figure 3-17: Stored envelope display.

- **4.** Turn the **VARIABLE COLLECTOR SUPPLY** clockwise. Note the envelope display of the collector current vs base—emitter voltage for a value of base current, The display shows a horizontal min/max envelope of the storage display (see Figure 3–17). If you set the ACQ MODE to VERT ENV, a vertical envelope is displayed on the CRT.
- **5.** Set the **ACQ MODE** to **AVG**. The averaging count (1 through 16) is displayed at the upper right corner of the CRT (see Figure 3–18), and the acquired curves are averaged.

3-24 370B User Manual

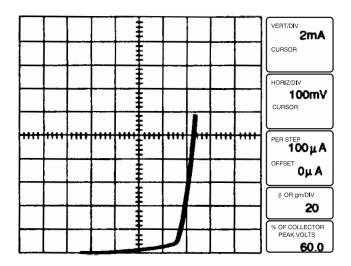

Figure 3-18: Averaging display.

## **Floppy Disk Drive**

- **1.** Obtain a blank 3.5-inch floppy disk (2HD type). If the floppy disk is write protected, move the write protect tab to the write-enable position (see Figure 3–19).
- **2.** Insert the disk with the label side up (see Figure 3–20), pushing it in firmly until it clicks into place.
- **3.** Press the Setup SAVE button while holding down the FAST/SHIFT button, then press the SAVE button. The floppy disk has now been formatted.

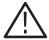

**CAUTION.** Formatting a disk destroys all information currently on the disk. Format only new disks or disks whose contents you do not want to keep.

- **4.** Set the Memory Index number to **2**, then press the Setup **RECALL** button. Observe that the I<sub>C</sub>–V<sub>CE</sub> characteristic curves are displayed.
- **5.** Change the Memory Index number to **17**.

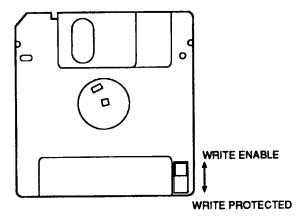

Figure 3-19: The floppy disk write-protect tab

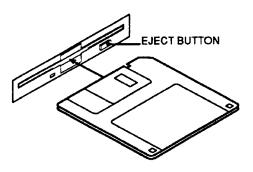

Figure 3-20: Inserting a floppy disk

- **6.** Press the Display **ENTER** button. The disk drive indicator flashes for a short period, indicating that the curves being written into the floppy disk.
- **7.** Press the Setup **SAVE** button to store the front panel settings in the floppy disk.
- **8.** Set the **OUTPUTS** breaker to the **DISABLED** position.
- **9.** Change the Memory Index number to **1**, then press the Setup **RECALL** button to initialize the 370B.
- **10.** Change the Memory Index number back to **17**, then press the Display **VIEW** button.
- 11. Observe that the curves of step 4 are displayed.
- **12.** Turn the **VERTICAL CURRENT/DIV** control and observe that the curves disappear from the display.
- **13.** Set the **OUTPUTS** breaker to the **ENABLED** position.

3-26 370B User Manual

**14.** Press the Setup **RECALL** button. Observe that the front panel settings are changed and the curves of step 4 are displayed.

# Erasing the Non-Volatile IC Memory

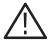

**CAUTION.** The following operation ERASE ALL DATA stored in the non-volatile IC memory, not just the data under the current index number. Do not perform the operation if there is any important data stored in the IC memory.

1. Press the display **INVERT** button while holding down the **FAST/SHIFT** button. This changes the INVERT button function to ERASE. This function is not printed below the button.

The message "PRESS INVERT" is displayed for about five seconds.

If the Display INVERT button is pressed during this interval, the non-volatile IC memory is erased and the message "ERASE COMPLETE" is displayed.

If the Display INVERT button is not pressed, the erase function is canceled and the message "ERASE CANCELED" is displayed.

## **General Operating Information**

#### **CRT**

The 370B CRT has a permanently-etched, 10 x 10 internal graticule. Illumination of the graticule is controlled by the GRAT ILLUM control. A protective shield for the CRT is fitted between the bezel and the CRT.

A blue filter is provided to improve the contrast of the display under high ambient lighting conditions.

#### Readout

The readout, located on the right of the graticule and referred to as the Setup Readout, consists of the alpha-numeric displays and titles for each. The alphanumeric displays show numbers and units (e.g., 5 mA, 2 V), the values of which are a function of front panel or GPIB programmed control settings. The titles are words etched to the CRT. These words indicate the characteristics of the CRT display to which each alphanumeric display is related (e.g., VERT/DIV, PER STEP, etc.). Illumination of the alphanumeric displays is controlled by the READOUT/CURSOR control, and illumination of the titles is controlled by the GRAT ILLUM control. The 370B CRT has six other readouts: TEXT, ERROR MESSAGE, AUX SUPPLY, CURVE/SETUP ID, DISPLAY OFFSET, and AVERAGE COUNT. Illumination of these readout displays is controlled by the READOUT/ CURSOR control.

### Intensity

The NON STORE/STORE/VIEW intensity control regulates the intensity of the NON STORE, STORE, or VIEW curve. This control should be adjusted so that the display is easily visible but not overly bright. Readjustment may be required for different displays.

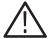

**CAUTION.** Use particular care when displaying a spot. A high intensity spot may bum the CRT phosphor and cause permanent damage to the CRT.

The intensity of the REF curve is controlled by the REF intensity control , and the intensity of the readouts and the cursors (except the dot) is controlled by the READOUT/CURSOR intensity control. The dot intensity cannot be adjusted independently.

#### **Focus**

The focus of the CRT display is controlled by the FOCUS control. This control should be adjusted for optimum display definition.

## Vertical Measurement and Deflection Factor

In the vertical dimension, the display on the CRT measures either collector current ( $I_C$ ), base current ( $I_B$ ), emitter current ( $I_E$ ), or the output of the Step Generator. The Collector Supply POLARITY controls, the VERTICAL CURRENT/DIV control, and the CONFIGURATION controls determine which of these measurements are made.

**3-28** 370B User Manual

The Vertical deflection factor of the CRT display is controlled by the VERTICAL switch, the MAG control and the Collector Supply POLARITY switches. The VERT/DIV readout CRT combines the effect of these three controls to produce the vertical deflection factor.

Under normal operating conditions, with POLARITY set to  $+\infty$ , AC, or  $-\infty$  and MAG set to OFF, collector current is measured vertically, and the VERTICAL control determines the vertical sensitivity of the display.

When measuring collector current, the VERTICAL control provides deflection factors (unmagnified) ranging from 1  $\mu$ A/division to 2 A/division. The vertical deflection factor is indicated by the VERT/DIV readout.

When the Collector Supply POLARITY is set to + LEAKAGE or – LEAKAGE, emitter current is displayed on the vertical axis. Additionally, the vertical sensitivity increases by 1000 times. (The vertical deflection factor is indicated by the VERT/DIV readout.) When POLARITY is set to + LEAKAGE or – LEAKAGE, the output of the Collector Supply is DC voltage, like that obtained when POLARITY is set to + DC or – DC, rather than a voltage sweep.

When CONFIGURATION is set to BASE COLLECTOR SUPPLY, base current is displayed on the vertical axis and the VERTICAL control provides deflection factors (unmagnified) ranging from 1  $\mu$ A/division to 2 A/division.

When the VERTICAL control is set to STEP GEN, steps indicating the Step Generator output are displayed vertically. The vertical display shows one step per division. The amplitude of each step, as shown by the PER STEP readout, determines the vertical deflection factor.

The vertical sensitivity can be increased by 10 times for any of the previously mentioned measurements by setting the MAG control to X 10. The magnified vertical deflection factor is indicated by the VERT/DIV readout.

**NOTE**. The VERT/DIV readout does not indicate deflection factors less than 100 pA/division.

## Horizontal Measurement and Deflection Factor

In the horizontal dimension, the display on the CRT measures one of the following:

- 1. Collector to emitter voltage  $(V_{CE})$ .
- 2. Collector to base voltage (V<sub>CB</sub>).
- 3. Base to emitter voltage  $(V_{BE})$ .
- 4. Emitter to base voltage (V<sub>EB</sub>).
- 5. Step Generator output.

The HORIZONTAL VOLTS/DIV control, the CONFIGURATION switches and the vertical parameter determine the horizontal parameter.

The horizontal deflection factor of the display on the CRT is controlled by the HORIZONTAL control and the MAG switch. The HORIZ/DIV readout of the CRT indicates the horizontal deflection factor.

When collector current is the vertical measurement parameter (CONFIGURATION is set to the EMITTER COMMON group except the COLLECTOR OPEN),  $V_{CE}$  or  $V_{BE}$  is displayed on the horizontal axis. To measure  $V_{CE}$ , the HORIZONTAL control must be set within the COLLECTOR range that has deflection factors between 50 mV/division and 500 V/division. To measure  $V_{BE}$ , the HORIZONTAL control must be set on a BASE/EMITTER range that has deflection factors between 50 mV/division and 5 V/division. In both cases, the horizontal deflection factors are indicated by the HORIZ/DIV readout.

When CONFIGURATION is set to the BASE COMMON group, the horizontal display measures collector to base voltage ( $V_{CB}$ ) with the HORIZONTAL control in the COLLECTOR range, or emitter to base voltage ( $V_{EB}$ ) with the HORIZONTAL control in the BASE/EMITTER range. It should be noted that  $V_{EB}$  in this case does not indicate a measurement of the emitter-base voltage under a reverse-biased condition. It is a measurement of the forward-biased base-emitter voltage with the horizontal sensing leads reversed.

When CONFIGURATION is set to BASE COLLECTOR SUPPLY, the only significant measurement made by the horizontal display is  $V_{BE}$ . To measure  $V_{BE}$ , the HORIZONTAL control must be set within the COLLECTOR range.

When emitter current is being measured by the vertical display, the only significant measurements made by the horizontal display are  $V_{CE}$  and  $V_{CB}$ . When making these measurements, the HORIZONTAL control should be set within the COLLECTOR range.

When the HORIZONTAL control is set to STEP GEN, steps indicating the Step Generator output are displayed horizontally. The horizontal display shows one step per division and the amplitude of each step, as shown by the PER STEP readout determines the horizontal deflection factor.

The horizontal deflection factor can be increased by 10 times for any of the previously mentioned measurements by setting the MAG control to X10. The magnified horizontal deflection is indicated by the HORIZ/DIV readout.

**3-30** 370B User Manual

#### Measurements

Table 3–2 shows the measurements that are being made vertically and horizontally by the display for the various positions of the VERTICAL control, the HORIZONTAL control and the CONFIGURATION switches. Those control position combinations not covered by the table are not considered useful.

Table 3-2: Measurements Made by the 370B Display

| Switch Setting |              |                             | Measured by Display                            |                                                |
|----------------|--------------|-----------------------------|------------------------------------------------|------------------------------------------------|
| VERTICAL       | HORIZONTAL   | CONFIGURATION               | Vertically                                     | Horizontally                                   |
| COLLECTOR      | COLLECTOR    | EMITTER COMMON 1            | I <sub>C</sub>                                 | V <sub>CE</sub>                                |
| COLLECTOR      | BASE/EMITTER | EMITTER COMMON 1            | I <sub>C</sub>                                 | V <sub>BE</sub>                                |
| COLLECTOR      | STEP GEN     | EMITTER COMMON <sup>1</sup> | I <sub>C</sub>                                 | I <sub>B</sub> or V <sub>BE</sub>              |
| COLLECTOR      | COLLECTOR    | BASE COMMON                 | I <sub>C</sub>                                 | V <sub>CB</sub>                                |
| COLLECTOR      | BASE/EMITTER | BASE COMMON                 | I <sub>C</sub>                                 | V <sub>EB</sub> <sup>2</sup>                   |
| COLLECTOR      | STEP GEN     | BASE COMMON                 | I <sub>C</sub>                                 | I <sub>B</sub> or V <sub>BE</sub> <sup>2</sup> |
| COLLECTOR      | COLLECTOR    | BASE COLLECTOR<br>SUPPLY    | I <sub>B</sub>                                 | V <sub>BE</sub>                                |
| EMITTER        | COLLECTOR    | EMITTER COMMON <sup>1</sup> | Ι <sub>Ε</sub>                                 | V <sub>CE</sub>                                |
| EMITTER        | COLLECTOR    | BASE COMMON                 | I <sub>B</sub>                                 | V <sub>CE</sub>                                |
| STEP GEN       | COLLECTOR    | EMITTER COMMON 1            | I <sub>B</sub> or V <sub>BE</sub>              | V <sub>CE</sub>                                |
| STEP GEN       | BASE/EMITTER | EMITTER COMMON 1            | I <sub>B</sub> or V <sub>BE</sub>              | V <sub>BE</sub>                                |
| STEP GEN       | COLLECTOR    | BASE COMMON                 | I <sub>B</sub> or V <sub>BE</sub>              | V <sub>CB</sub>                                |
| STEP GEN       | BASE/EMITTER | BASE COMMON                 | I <sub>B</sub> or V <sub>BE</sub> <sup>2</sup> | V <sub>BE</sub> <sup>2</sup>                   |

Except BASE COLLECTOR SUPPLY mode.

#### **Measurement Modes**

The 370B has three measurement modes: Repeat, Single, and Sweep.

**Repeat:** Repeat mode is the measurement mode automatically selected when 370B is powered up or initialized. In Repeat mode, the Collector Supply and Step Generator output are continuous.

**Single:** In Single mode, a set of staircase waves or pulse signal is output by the Step Generator each time the Measurement SINGLE button is pressed, while the Collector Supply is output continuously.

**Sweep:** In Sweep mode, a continuous series of dots is displayed when the Collector Supply is in DC mode – a situation which would normally produce only a single dot on the display. Two different Sweep mode outputs are

V<sub>BE</sub> indicates a measurement of forward voltage base-emitter, with the horizontal voltage sensing leads reversed.

available. Collector Supply and Step Generator, depending on the setting of the HORIZONTAL VOLTS/DIV control.

Collector Supply Sweep mode sweeps the Collector Supply output from the value selected by the VARIABLE COLLECTOR SUPPLY control to 0%, if the SWEEP button is pressed with the 370B set as follows:

| VARIABLE COLLECTOR SUPPLY  | Any setting except 0 %                                                 |  |
|----------------------------|------------------------------------------------------------------------|--|
| Display Mode               | STORE                                                                  |  |
| HORIZONTAL VOLTS/DIV       | COLLECTOR range                                                        |  |
| ACQ MODE                   | NORM                                                                   |  |
| Collector Supply POLARITY  | +/- DC or +/- LEAKAGE                                                  |  |
| or<br>Step Generator PULSE | SHORT or LONG (except when the Collector Supply POLARITY is set to AC) |  |

When the 370B Collector Supply Polarity is set to + or –, it supplies a sweeping voltage to the device under test. This sweep is a 60 Hz sine wave. Driving the device with a sweep is a convenient way to observe all points along the characteristic curve; however, at low current there are limitations.

At DUT currents below a few  $\mu A$ , a hysteresis loop is usually seen. This separation or loop in the trace is the result of capacitance in the curve tracer, test adapter cabling, and the DUT itself. Stray capacitance in the DUT area is at least 200 pF. The curve tracer accurately displays the current through the capacitance as well as the DUT currents.

Capacitive current is proportional to the change in voltage versus the change in time. Therefore, to minimize the capacitive current "loop" display either the capacitance or the change in voltage must be minimized. The 370B provides a way to sweep the DUT much slower to minimized capacitive currents.

A slow sweep on the 370B Curve Tracer is generated as follows:

- **1.** Choose either a +DC or –DC Collector Supply Polarity instead of the + or sweep.
- **2.** Set the DC voltage (single point display) to the desired maximum DUT voltage or current for a particular measurement.
- 3. Press FAST/SHIFT and SINGLE.
- **4.** The voltage across the DUT will slowly begin decreasing until it reaches zero. Meanwhile the 370B will acquire and display all voltage measurement points.

The Step Generator output is continuous in Collector Supply Sweep mode.

3-32 370B User Manual

Step Generator Sweep mode sweeps the Step Generator output from its peak value (step amplitude + offset) to offset value when the 370B is set as follows:

| HORIZONTAL VOLTS/DIV           | BASE/EMITTER or STEP GEN range                                         |  |  |
|--------------------------------|------------------------------------------------------------------------|--|--|
| Step Generator NUMBER OF STEPS | Any setting except 0                                                   |  |  |
| ACQ MODE                       | NORM                                                                   |  |  |
| Collector Supply POLARITY      | +/- DC                                                                 |  |  |
| or<br>Step Generator PULSE     | SHORT or LONG (except when the Collector Supply POLARITY is set to AC) |  |  |

The Collector Supply output is continuous in Step Generator Sweep mode.

The Sweep voltage or current is displayed in the OFFSET readout area of the CRT, where the initial value displayed is the offset. The Step Generator Number of Steps is automatically set to 0 in Sweep mode.

**NOTE**. The sweep end voltage or current is limited to plus or minus 10 times of the STEP AMPLITUDE setting.

In Sweep mode, the Measurement mode will automatically revert to Repeat if any front panel controls are changes except the following:

Setup

**SAVE** 

Memory

**Index Selection buttons** 

Display

**ENTER** 

**REF** 

Cursor

Mode selection buttons

Position

**CURSOR** 

**DISPLAY** 

Position Control buttons (only when the Position CURSOR mode is selected)

**GPIB** 

LOCAL

If Setup SAVE is pressed during the sweep, the Sweep mode settings and the initial value of the Collector Supply or Step Generator are saved in mass storage.

The stored sweep can then be reactivated at any time by pressing the Setup RECALL button (with the Memory Index set to the proper location).

If the Display ENTER button is pressed during the sweep, all data captured up to that point is stored in mass storage and the sweep continues.

## **Collector Supply**

The Collector Supply provides operating voltage for the device under test. The voltage is either a sine wave or a full-wave rectified sine wave (see Figure 3–21). This voltage is applied to the front panel collector or base terminals.

The MAX PEAK VOLTS controls and the VARIABLE COLLECTOR SUPPLY control determine the peak voltage output of the Collector Supply, which may be varied from 0 volts to 2000 volts. The MAX PEAK VOLTS controls provide four peak voltage ranges: 16 volts, 80 volts, 400 volts and 2000 volts. The VARIABLE COLLECTOR SUPPLY allows continuous voltage variation of the peak voltage within each peak voltage range. If the peak voltage range is changed by the MAX PEAK VOLTS buttons, the Collector Supply output is automatically reset to zero.

The MAX PEAK POWER WATTS controls determine the maximum power output of the Collector Supply. Power output is controlled by placing a resistor, selected from the SERIES RESISTORS, in series with the Collector Supply output. The series resistance limits the amount of current that can be conducted by the Collector Supply. In setting the peak power output using the MAX PEAK POWER WATTS buttons, the proper series resistor is automatically selected.

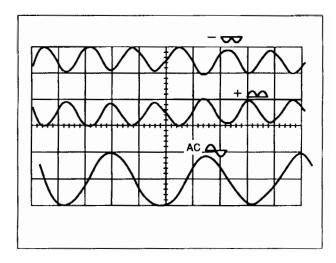

Figure 3–21: Different Collector Supply Outputs.

The Collector Supply POLARITY controls determine the polarity and the type of the Collector Supply output. They also provide an initial display position on

3-34 370B User Manual

the graticule. When POLARITY is set to  $+\infty$ , the Collector Supply output is a positive–going full–wave rectified sine wave. When POLARITY is set to  $-\infty$ , the Collector Supply output is a negative-going full-wave rectified sine wave. The AC position of the POLARITY provides a Collector Supply output which is an unrectified sine wave. When POLARITY is set to +/- DC or +/- LEAKAGE, the Collector Supply output is a DC voltage equal to the peak voltage set by the MAX PEAK VOLTS controls and the VARIABLE COLLECTOR SUPPLY control. This DC voltage may be either positive or negative. The DC mode is very useful when the normal display is exhibiting excessive looping.

Occasionally some of the characteristic curves displayed on the CRT consist of loops rather than lines (see Figure 3–22). This effect is called looping and is most noticeable at very low or high current. Looping is usually caused by internal stray capacitance or device capacitance, or by heating of the device under test. The LOOPING COMPENSATION control provides complete compensation for non heat-related looping. It does not compensate for any added capacitance introduced by the device under test, only for internal and adapter capacitance. (The control has some effect in reducing stray capacitance in small diodes, and voltage–driven three–terminal devices.) If uncompensated looping hinders a measurement, set the Collector Supply POLARITY to + DC or – DC or use the SWEEP Measurement mode.

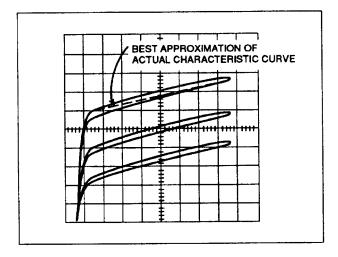

Figure 3-22: Display Looping

#### **Interlock System**

The 370B uses an interlock system. To use the 370B, the plastic protective cover must be installed over the adapter connectors. When the protective box is in place and the lid closed, the red WARNING indicator turns on. The red WARNING indicator indicates that the Collector Supply is enabled and that a dangerous voltage may appear at the front panel terminals.

## **Step Generator**

The Step Generator provides current or voltage that can be applied to the base or the emitter of the device under test. The output of the Step Generator is a family of ascending steps of current or voltage (see Figure 3–23). When these steps (together with the Collector Supply output) are applied to the device under test. families of characteristic curves of the device are displayed on the CRT.

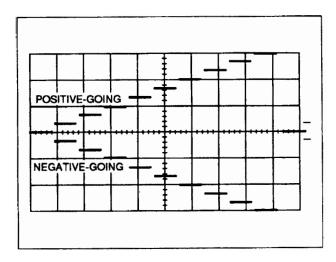

Figure 3-23: Step Generator output

The NUMBER OF STEPS controls determine the number of steps per family and has a range of from 0 to 10 steps. VOLTAGE output or CURRENT output is selected with the Output Mode Selection buttons. The AMPLITUDE control determines the amplitude of each step. The range of step amplitudes available are from 50 nA/step to 200 mA/step for current steps and from 50 mV/step to 2 V/step for voltage steps. Pressing the STEP MULTI.1X button divides the step amplitude by 10. When voltage steps are being applied to the base of a transistor, the base current increases very rapidly with increasing base voltage. To avoid damage to the transistor when using voltage steps, current is limited by current-limiting circuit.

The OFFSET buttons allow current or voltage to be either added or subtracted from the Step Generator output. This causes the level at which the steps begin to be shifted either in the direction of the ascending steps (aiding) offset or in the opposite direction of the steps (opposing) offset. When the AID button and the OPPOSE button are pressed simultaneously, the step offset return to zero. When the AID button is pressed, current or voltage may be added to the Step Generator output. The amount of current or voltage added to the Step Generator output when the AID button is pressed is displayed at the OFFSET READOUT.

Pressing the OPPOSE button allows either current or voltage to be subtracted from the Step Generator output, the amount subtracted from the Step Generator output is displayed at the OFFSET READOUT.

3-36 370B User Manual

Opposing offset is most useful when generating voltage steps to test field effect transistors. When current steps are being generated, the maximum opposing voltage is limited to 15 volts. This voltage limiting protects the base-emitter junction of a bipolar transistor from reverse breakdown.

The Step Generator POLARITY INVERT button allows the Step Generator output (both steps and offset) to be inverted. It has no effect when the CON-FIGURATION setting is BASE COMMON. Use caution to avoid causing reverse current to flow between the base and emitter terminals. Voltage limiting occurs when current steps are being generated and the OPPOSE button is pressed.

When LONG or SHORT is selected by the PULSE switch, steps are generated in pulses having a duration of either 300  $\mu$ s or 80  $\mu$ s. With the aiding offset, the offset is added to the step signal as a pulse. With the opposing offset, the offset is added to the step signal as a DC. Pulsed operation is useful when testing a device at power levels that might damage the device if applied for a sustained length of time. Pulsed steps of 300  $\mu$ s duration occur when LONG is selected. When SHORT is selected, the duration of the pulsed steps is 80  $\mu$ s. When either LONG or SHORT is selected, the Collector Supply mode is automatically set to DC.

## Step Generator Offset Mode

The step generator has two mode, Pulsed Offset and DC Offset.

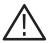

**CAUTION.** When the device under test (DUT) is Normally-On type transistor, Pulsed Offset will cause additional heat-up for the DUT. For the Normally-On type transistor, DC Offset mode should be used.

**Pulsed Offset.** When the measurement mode is set to Single or Sweep, and the Step Generator Voltage is set, the base line offset is applied only in the internal measurement operation interval.

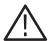

**CAUTION.** When the device under test (DUT) is Normally-Off type transistor, DC Offset will cause additional heat-up for the DUT. For the Normally-Off type transistor, Pulsed Offset mode should be used.

**DC Offset.** Base line offset voltage is always applied to the DUT in spite of Step Generator mode and the Measurement Mode setting.

The Pulse Offset is the default mode.

You need to change the switch in the instrument if you want to change the Offset mode. Contact the local Tektronix Field Office or representative if you need to change the Offset mode.

#### **Front Panel Terminal**

The Front Panel Terminals provide a means of connecting the Collector Supply output, the Step Generator output and the display amplifiers to the device under test.

The front panel CONFIGURATION switches determine the state of the base, emitter, and collector terminals of the device under test. The control settings are divided in two groups: EMITTER COMMON and BASE COMMON.

In the EMITTER COMMON range, the emitter terminal is connected to ground and the CONFIGURATION controls determine the state of the base terminal. When the CONFIGURATION is set to STEP GEN, the Step Generator output is applied to the base terminal. In the OPEN (EXT) position, the base terminal is left open. In this case measurements may be made with the base terminal left open or with an externally generated signal applied to it through the EXT BASE or EMITTER IN connector. When the CONFIGURATION is set to SHORT (EMITTER), the base terminal is shorted to the emitter. When CONFIGURATION is set to COLLECTOR SUPPLY, the Collector Supply output is applied to the base terminal and the collector terminal is left open.

In the BASE COMMON group, the base terminal is connected to ground and the CONFIGURATION controls determine the state of the emitter terminal. With the CONFIGURATION set to STEP GEN, the Step Generator output is inverted and applied to the emitter terminal. When the control is set to OPEN (EXT), the emitter terminal is left open. In this case, measurements may be made with the emitter terminal left open or with an externally generated signal applied through the EXT BASE or EMITTER IN connector.

Devices to be tested are connected to the 370B through adapter connectors. These connectors allow two devices to be set up at the same time for comparison testing. The LEFT-RIGHT-STANDBY control determines which device is under test. The 370B test adapters may be plugged into the adapter connectors. These adapters provide sockets into which devices with various lead arrangements may be placed for testing. Refer to the ACCESSORIES on page B–1 for test adapter information.

The connectors labeled "SENSE" allow Kelvin sensing of voltages measured under high current conditions. Kelvin sensing means that current is supplied to a device under test through one set of contacts and the voltage is measured through another set of contacts. This method of sensing voltage eliminates errors in voltage measurements due to contact resistance.

3-38 370B User Manual

The STEP GEN OUT connector allows the Step Generator output to be used externally. The EXT BASE or EMITTER IN connector allows application of an externally generated signal to either the base or the emitter of the device under test. The external signal is applied to whichever terminal is chosen by the CONFIGURATION switches. The AUX SUPPLY OUT connector supplies the auxiliary voltage to external.

## Polarities of the Collector Supply and Step Generator Output

Table 3–3 shows the polarities of the Collector Supply and the Step Generator output for various settings of Collector Supply POLARITY and CONFIGURATION.

Table 3-3: Polarities of the Collector Supply and Step Generator Output

| Swit                      | ches           | Polarities                  |                  |
|---------------------------|----------------|-----------------------------|------------------|
| Collector Supply Polarity | CONFIGURATION  | Collector Supply            | Step Generator   |
| -                         | EMITTER COMMON | Negative going              | Negative going * |
| - 🐯                       | BASE COMMON    | Negative going              | Positive going   |
| + 🕰                       | EMITTER COMMON | Positive going              | Positive going * |
| + 🕰                       | BASE COMMON    | Positive going              | Negative going   |
| AC                        | EMITTER COMMON | Positive and Negative going | Positive going * |
| AC                        | BASE COMMON    | Positive and Negative going | Negative going   |

<sup>\*</sup> May be inverted by pressing the POLARITY INVERT button.

## Digital Storage and Mass Storage System

The digital storage mode displays acquired characteristic curves with a bright, flicker-free trace. This mode digitally stores characteristic curves in the internal memory, converts the curves to analog signals, and displays them on the CRT. The mode is activated by pressing STORE. The NON STORE/STORE/VIEW INTENSITY control adjusts the store intensity. The resolution of acquisition is 100 points/division in both axis.

### **Acquisition Mode**

The 370B has two ACQUISITION modes (STORE MODE), AVERAGE and ENVELOPE. In AVERAGE mode, acquired curves are averaged and displayed on the CRT after calculation. A running count of the acquisition is displayed on the CRT.

After the acquisition count exceeds 16, the 370B continues the averaging but acquisition count stops incrementing.

The average method for subjected data in a displayed curve is expressed by an equation that provides a pseudo moving-average calculation.

 $D_{na} = (D_{n-1} x (N - 1) + D_n) / N$ , where:

 $D_{na}$  = averaged one data in curve,

 $D_{n-1}$  = previous data,

 $D_n$  = currently acquired data,

N = average number

Averaging is useful for reducing uncorrelated noise in signals and improves its signal-to-noise ratio.

In ENVELOPE mode, either HORIZONTAL ENVELOPE or VERTICAL ENVELOPE is selected by the ACQ MODE switches. The 370B repetitively acquires the curves and displays the resultant waveform envelope. The waveform is compared to the maximum and minimum values of the same data point from previous sweeps. If the data point is either greater than the previous maximum value or less than the previous minimum value, the previous data point value is replaced by the new value. If the data point falls between the currently held maximum or minimum value for that point, it is discarded.

Enveloping is useful for revealing subtle variations in signals and allows the 370B to be left unattended for a long period of time while monitoring signals for time and amplitude variations such as thermal drift.

#### Mass Storage

The 370B has a mass storage system consists of non-volatile IC memory and 3.5-inch floppy disk drive. This system can store characteristic curve data, text, front panel settings, and other information in mass storage. Up to 64 characteristic curves and 64 sets of front panel settings can be stored in a floppy disk, and 16 curves and 16 sets of settings in non-volatile IC memory. Data stored in mass storage can be transferred to external devices via the GPIB interface. See Section 4 for more information about GPIB functions.

## Saving in Store and View Mode

In the Store or View mode, pressing the ENTER button stores the characteristic curve, the displayed setting and readout values, and any displayed text in mass storage. Information stored in mass storage can be displayed by pressing the VIEW button. The intensity of a characteristic curve displayed from mass storage is controlled with the NON STORE/STORE/VIEW INTENSITY knob.

While in Sweep mode, pressing the ENTER button stores all captured data in mass storage. The stored data can be displayed by pressing the VIEW button.

370B User Manual

# Hardcopy and Save the CRT Image

**Hardcopy.** When the HARDCOPY/BMP FILE button is pressed while the display mode is the STORE or VIEW, and the appropriate printer is connected to the Printer Port, the 370B initiates start of printing.

The hardcopy has date code in addition to the curve image. The indication is YYYY/MM/DD HH:SS. The operation of the hardcopy cannot be canceled while printing.

**BMP File.** When the HARDCOPY/BMP FILE button is pressed while holding the FAST/SHIFT button, the 370B initiates making BMP file of the current screen curve image into the floppy disk. The BMP file can be made when the instrument is in Store mode only.

When in Non-Store Mode, the error message will appear on the screen. The BMP file is Monochrome bit-map data file. The file size is always 50 k bytes. The resolution is vertical: 528 dots and horizontal: 768 dots.

The file name has 8-character name with the extension of ".bmp".

The file name is will be named based on the date and time.

The file name looks like:

where:

M means the month, A for January, B for February, and L for December. DD, HH, and MM means day, hour, and minute.

S means the second and A for 00 through 09 seconds, B for 10 through 14 seconds, and F for 55 through 59 seconds.

#### For example:

Assume you have made a file on December 5, 13:22:15 and the file name is as below:

L051322B.bmp

**CSV File.** When the HARDCOPY/BMP FILE button is pressed while holding the LOCAL/ADDR button, the 370B initiates making CSV file of the current screen curve image into the floppy disk. The CSV file can be readable into EXCEL software. This file can be made when the instrument is in Store/View mode.

When in Non-Store Mode, the error message will appear on the screen. The file size is variable depending on the number of the Step of the curve, and the the maximum size will be 20 k bytes.

The file name is the same as BMP file but has the extension .csv.

The data format is as follows:

where the maximum number of data "n" is 1024.

## Using the REF Curve

When the REF button is pressed in either the Store or View modes, the STORE or VIEW curve being displayed at that time is stored in the REF memory and is displayed along with the STORE or VIEW curve as the REF (reference) curve. This REF curve remains on the CRT when the display mode is switched between STORE and VIEW. Thus, the REF function can be used to compare the current STORE or VIEW curve with the STORE curve displayed when the REF button was pressed, or to compare one VIEW curve with the current STORE curve or another VIEW curve. The intensity of a REF curve is controlled with the REF INTENSITY knob. When the SAVE button is pressed, the REF curve is saved in the mass storage as a part of setup. The REF curve is removed from the CRT either by pressing the REF button once again or by selecting the Non Store mode.

# Saving and Recalling Front Panel Settings

Front panel setting information and user-entered text is saved in mass storage by pressing the SAVE button. Pressing the RECALL button resets front panel settings according to the stored information.

**NOTE**. When the position of the OUTPUTS breaker is not the same as when the front panel settings now to be recalled were originally stored, the message "OUTPUT UNMATCH" is displayed at the bottom left of the CRT. Switch the OUTPUTS breaker, and press the RECALL button once again.

Pressing the SAVE button in Sweep mode saves the Sweep mode setting in mass storage. The initial value of the Collector Supply or Step Generator output is also stored.

## **Handling a Floppy Disk**

3.5-inch floppy disks are easy to handle and store, but the following precautions should be taken to protect the disk and the integrity of the data stored within it.

Do not expose the floppy disks to strong magnetic fields, and do not place them near strongly ferromagnetic material that can be easily magnetized. If these cautions are not observed, data may be destroyed, or errors may occur.

Do not expose floppy disks to direct sunlight or high temperatures for long periods of time. Storage of floppy disks in extremely cold locations or subjecting them to high humidity should also be avoided.

It is extremely important to place the floppy disks back in their cases for long-term storage. It is also very important to attach the index label at the correct position.

3-42 370B User Manual

## Formatting a Disk

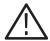

**CAUTION.** Formatting a disk destroys all data stored on the disk. Make sure you no longer need this data before you format the disk.

A new floppy disk must first be formatted before it can be used. Insert the disk into the disk drive and press the SAVE/FORMAT button while holding down the FAST/SHIFT button. The message "PRESS SAVE" will appear at the bottom left of the CRT for about 5 seconds. Press the SAVE button again while this message is displayed to initiate disk formatting. If the SAVE button is not pressed, the formatting function is aborted, the message "FORMAT ABORTED" is displayed, and the 370B return to the normal operating mode.

**NOTE**. When the attempt is made to format a disk with the write protect tab set at the write protect position, the message "WRITE PROTECT" appears at the bottom of the CRT, and the formatting function is canceled.

While disk formatting is in progress, "FORMAT BUSY" is displayed at the bottom left of the CRT and the number of the track currently being formatted is shown in Memory Index Display. When the track number reaches 79 and formatted is completed, the message "FORMAT END" is displayed at the bottom left of the CRT, and the 370B returns to the normal operating mode.

**NOTE**. During disk formatting, the 370B will not accept any interrupts.

A disk formatted on the 370B is file-compatible with IBM PC computers. A "370B" volume label is written and a "370B" sub-directory is made on all disks formatted on the 370B.

## **Directory Display**

If the RECALL button is pressed while holding down the FAST/SHIFT button, the 370B goes into the directory display mode, and the directory containing the files stored in mass storage containing front panel setting data and characteristic curve data are listed on the CRT. (See Figure 3–24.)

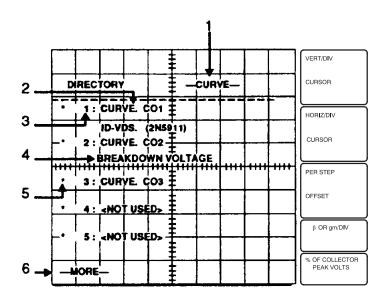

Figure 3-24: Directory Display

#### **1.** Data Type (CURVE or SETUP)

The directory displayed is for files containing characteristic curve data (CURVE) or for files containing front panel setting data (SETUP).

#### 2. Filename (CURVE.CXX or SETUP.SXX)

The names of stored files containing characteristic curve data or front panel setting data are shown. For filename specifications refer to the section below on "Data Files".

#### 3. Index Number (1 to 80)

This indicates the memory location at which the files are stored. Memory location 1 to 16 are reserved for the non-volatile IC memory, and memory location 17 to 80 for the floppy disk.

#### 4. Text

This indicates the text stored together with front panel settings or characteristic curve.

#### 5. Asterisk

An asterisk before the index number means that the file is stored in non-volatile IC memory.

370B User Manual

#### **6.** Screenfull Prompt (MORE or END)

This indicates whether the directory being displayed has reached the last page or not.

In the directory display mode, the function of MEMORY buttons (up, down) changes to incrementing or decrementing directory page numbers. In memory index display, the page number of the directory being displayed is shown. If the up MEMORY button is pressed, the page number is incremented, and if the down MEMORY button is pressed, the page number is decremented. If these buttons are pressed simultaneously, the page number is reset to 1. If there is no data stored in the memory location indicated by the index number, a "<NOT USED>" is displayed in place of the file name. If an attempt is made to display the directory for index numbers in the range 17 to 80 when there is no disk in the disk drive, a "<FD NOT READY>" is displayed in place of the file name. If any button or switch other than the MEMORY, SAVE, RECALL, and FAST/SHIFT button is operated, the 370B automatically returns to the normal operating mode.

### **Data Files**

Characteristic curve data and front panel setting data are stored in mass storage in files with names in the following format when the ENTER or SAVE button is pressed.

Characteristic curve data file name CURVE.Cnn Front panel setting data file name SETUP.Snn

where

nn are identifier numbers in the range 01 to 80 indicating the memory location in mass storage where the file is stored.

#### Non Store Mode

The 370B also has a Non Store display mode. In this mode the characteristic curve data is not stored in main memory but displayed directly on the screen. This mode can be used to observe rapid variations in the waveform.

The intensity of the characteristic curve displayed in the Non Store mode is controlled by the NON STORE/STORE/VIEW INTENSITY knob.

## **Cursors**

Cursors allow easy, precise measurements. The 370B has three types of cursors: Window, Dot, and f Line. Only the Window cursor is available in Non Store mode.

The window cursor is displayed as a rectangle with a bright dot in either the lower left or upper right corner, as selected by the CURSOR mode selection buttons. The current and voltage values at the position of the bright dot are displayed in the CURSOR readout area. The Position control buttons move the bright cursor dot and change the size of the window.

Unlike the Dot cursor and f Line cursor, the Window cursor can be used in Non Store as well as Store mode, and can be displayed at any point on the screen. It is typically used to check for the characteristics of a device under test to be within a certain range. It can also used to measure the  $h_{FE}$  on the curve of the collector current vs. collector–emitter voltage characteristics of a transistor. When the vertical side of the cursor is positioned between two adjacent curves, the  $h_{FE}$  value is displayed in the  $\beta$  OR gm/DIV readout area.

The dot cursor is a high-intensity spot displayed on the characteristic curve. The current and voltage values at the cursor position are given in the readout area. The f Line cursor is a straight line that passes through the dot cursor position at a slope that can be varied by the four Position control buttons.

When COLLECTOR is displayed on the horizontal axis, the CURSOR (f:1/grad) readout indicates the resistance, while the CURSOR (f:intercept) readout indicates the voltage value at which the f line cursor intercepts the horizontal axis.

When BASE/EMITTER is displayed on the horizontal axis, the CURSOR (f:1/grad) readout indicates the forward transfer admittance, while the CURSOR (f:intercept) readout indicates the voltage value at which the f line cursor intercepts the horizontal axis.

The f line cursor is useful for measuring the on-state resistance of a device and for measuring the forward transfer admittance of FETs.

## **Text Editing**

Text, consisting of letters, numbers, and symbols, can be displayed at the top of the 370B CRT graticule. The text may be used to label characteristic curves with identification information or to note measurement conditions. The text is stored in mass storage along with the characteristic curve or setup information.

**Entering Text Edit Mode.** To enter the text edit mode, press the Position CURSOR button while holding down the FAST/SHIFT button. (The FAST/SHIFT button changes the function of the CURSOR button to TEXT, as noted in blue below the button.) The "TEXT EDIT MODE" message is displayed at the bottom of the graticule for about 5 seconds and the Text Edit cursor is displayed at the top, indicating that the 370B is ready for text entry.

**Entering and Editing Text.** The character to be entered is selected with the Position Control buttons (up, down) and the position at which it is displayed is selected with the Position Control buttons (left, right). Only the functions of these four buttons change in the edit mode; the functions of other buttons and knobs remain the same.

A maximum of 24 text characters can be entered. Available text characters are:

space, A, B, ..., Z, space, m, u, n, p, .., 0, 1, ..., 9, -, /, \*, (, ), =

3-46 370B User Manual

**Erasing Text and Exiting the Text Editor Without Changes** While in Text Edit mode, pressing the FAST/SHIFT button erases the character at which the edit cursor is displayed and the cursor moves to the next position on the left. Simultaneously pressing the left and right buttons erases the text entered up to that point and the edit cursor moves to the left side of the text area. Pressing the NON STORE, STORE, VIEW, RECALL, or Position DISPLAY button in Text Edit mode causes the 370B to exit Text Edit mode, erase the text data entered so far, and display the "TEXT CANCELED" message.

**Saving Edited Text.** When the text is satisfactorily edited, press the Position CURSOR button. The Text Edit ends and the 370B returns to normal operation.

Text may be saved in the following ways:

To save the edited text along with the characteristic curve in mass storage, press the ENTER button.

To save the text along with front panel setup information, press the SAVE button.

Text is saved automatically when Text Edit mode is exited if the text was entered from View mode.

**Displaying a Directory of Stored Text.** The text stored in mass storage can be displayed on the CRT as a directory table by pressing the RECALL button while holding down the FAST/SHIFT button. The FAST/SHIFT button changes the function of the RECALL button to DIRECTORY, as labeled in blue below the button. (See Directory Display in the Digital Storage and Mass Storage System portion of this section for details.)

### Firmware Upgrade

You can upgrade the firmware of the 370B from the floppy disk.

- 1. Save any settings and/or curves data to the floppy disk before doing these steps.
- **2.** Turn the 370B power off.

**NOTE**. You can display the current firmware version on the screen with turning the 370B power on while holding the FAST? SHIFT button down. When the 370B is already on, press FAST/SHIFT button while holding down the MAG X10 button to show the current firmware version.

- **3.** Insert the latest firmware upgrade floppy disk into the floppy disk drive.
- **4.** Turn the 370B power on while holding both **MEMORY UP** and **DOWN** buttons down for more than five seconds.

The firmware will be loaded and the 370B will restart automatically with the new firmware.

It will take about one minute to complete the upgrade.

**5.** Remove the floppy disk when you are done with the firmware upgrade.

370B User Manual

## **Measuring Examples**

This part of this section describes the use of the 370B to measure some basic parameters of bipolar transistors, field effect transistors, silicon controlled rectifiers, signal and rectifier diodes, Zener diodes. For each of the devices discussed, this section includes tables of 370B control settings required to make an accurate measurement without damaging the device under test. Below each table is a block diagram showing the connections of the collector supply, the step generator and the display amplifiers to the device under test, and a picture of a typical characteristic for the semiconductor type being discussed. Also included is a list of common measurements that may be made on the given devices with the 370B and a brief set of instructions on how to make each of these measurements.

This section has been written with the assumption that you are familiar with the operation of the 370B as described at the beginning of this section. It is also assumed that you are familiar with the parameters under discussion.

### **Bipolar Transistor**

| Control                   | Required Setting                                                                                                    |
|---------------------------|----------------------------------------------------------------------------------------------------|
| HORIZONTAL                | COLLECTOR                                                                                                    |
| COLLECTOR SUPPLY POLARITY | For the Common–Emitter Family, + $\triangle$ or - depending on the transistor type.                                 |
| MAX PEAK POWER WATTS      | Less than maximum power rating of device.                                                                           |
| STEP GENERATOR OUTPUT     | CURRENT                                                                                                    |
| PULSE                     | Set to LONG or SHORT when using high base current                                                                   |
| CONFIGURATION             | EMITTER COMMON BASE STEP GEN for common-<br>emitter family, BASE COMMON EMITTER STEP GEN<br>for common-base family. |
| STEP GENERATOR            | AID pressed if more than 10 steps are desired.                                                                      |

370B User Manual 3–49

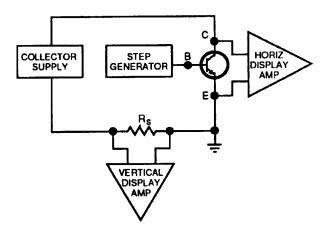

Figure 3–25: Bipolar Transistor Common-emitter Configuration

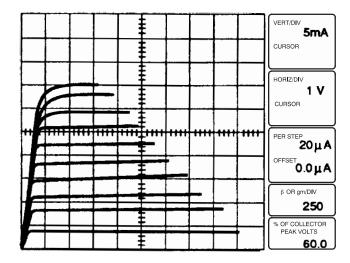

Figure 3-26: Bipolar Transistor Family of Curves

3-50 370B User Manual

### **Common Measurements for Bipolar Transistors.**

### β (Static)

The static forward current transfer ratio (emitter grounded),  $h_{FE}$ , is  $I_C/I_B$ .  $H_{FE}$  can be measured with the Dot cursor. The  $h_{FE}$  of the device under test is displayed in the  $\beta$  OR gm/DIV readout.

### β (Small Signal)

The forward current transfer ratio of small-signal (emitter grounded),  $h_{FE}$ , is  $\Delta I_C/\Delta I_B$ . To determine  $h_{FE}$  at various points in a family of curves, multiply the vertical separation of two adjacent curves by the  $\beta$  OR gm/DIV readout or use the Window cursor (refer to Step Generator in the FIRST TIME OPERATION portion of this section).

### V<sub>CE</sub> (Sat)

Saturation current and voltage is measured by expanding the display of the saturation region of the device by decreasing the horizontal deflection factor with the HORIZONTAL control or the MAG switch. Saturation current can be adjusted to the desired operating point with the STEP AMPLITUDE switch.

### I<sub>C</sub> vs V<sub>BE</sub>

Base-emitter voltage can be measured by setting the HORIZONTAL control to the BASE/EMITTER range.

### I<sub>CEO</sub> and BV<sub>CEO</sub>

Collector-emitter leakage current and collector-emitter breakdown voltage (base open) are measured by setting the CONFIGURATION to BASE OPEN (EXT). For small leakage currents set the Collector Supply POLARITY to LEAKAGE. To measure breakdown voltage, increase both the horizontal deflection factor and the collector supply voltage.

#### I<sub>CES</sub> and BV<sub>CES</sub>

Collector-emitter leakage current and collector-emitter breakdown voltage (base shorted to emitter) are measured the same as  $I_{CEO}$  and  $BV_{CEO}$ , except that the CONFIGURATION is set to BASE SHORT.

### I<sub>CER</sub> and BV<sub>CER</sub>

Collector-emitter leakage current and collector-emitter breakdown voltage (with a specified resistance between the base terminal and the emitter terminal) are measured the same as  $I_{CEO}$  and  $BV_{CEO}$  except that a specified resistance is connected between the base terminal and the emitter terminal.

370B User Manual **3–51** 

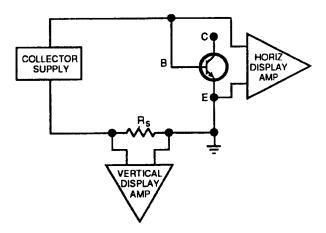

Figure 3-27: Bipolar Transistor Open-Collector Configuration

### $I_{EBO} \ and \ BV_{EBO}$

Emitter-base leakage current and emitter-base breakdown voltage (collector open) is measured the same as  $I_{CEO}$  and  $BV_{CEO}$ , except that the CONFIGURATION is set to COLLECTOR OPEN and the Collector Supply POLARITY is set to inverted polarity.

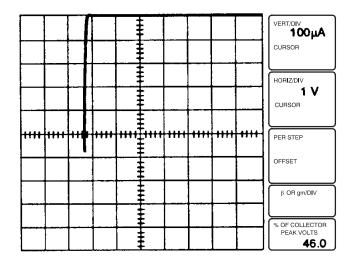

Figure 3-28: Bipolar Transistor Curve

3-52 370B User Manual

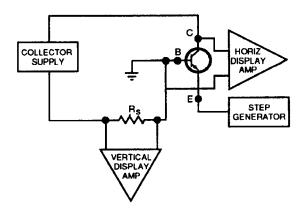

Figure 3-29: Bipolar Transistor Common-base Configuration

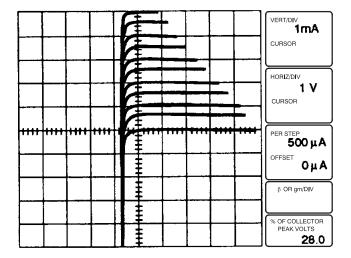

Figure 3–30: Bipolar Transistor Family of Curves

### α (Small Signal)

The small-signal short-circuit forward-current transfer ratio (base grounded),  $h_{fb}$ , can be measured from the common-base family display but is determined most easily by calculating it from the equation  $h_{fb} = \beta / (1 + \beta)$ .

### $I_{CBO}$ and $BV_{CBO}$

Collector-base leakage current and collector-base breakdown voltage (emitter open) is measured the same as  $I_{CEO}$  and  $BV_{CEO}$ , except that the CONFIGURATION is set to EMITTER OPEN (EXT).

370B User Manual 3–53

### **Field Effect Transistor**

| CONTROL                                                   | Require Setting                                    |             |
|-----------------------------------------------------------|----------------------------------------------------|-------------|
| HORIZONTAL                                                | COLLECTOR                                          |             |
| COLLECTOR SUPPLY POLARITY                                 | + 🕰 for N-channel device; – 😾 for P-channel device |             |
| MAX PEAK POWER WATTS                                      | Less than Maximum power rating of the device       |             |
| STEP GENERATOR OUTPUT                                     | VOLTS                                              |             |
| PULSE                                                     | OFF                                                |             |
| CONFIGURATION                                             | EMITTER COMMON BASE STEP GEN                       |             |
| STEP GENERATOR<br>POLARITY INVERT                         | Enhancement                                        |             |
|                                                           | Not inverted                                       | Inverted    |
| STEP GENERATOR OFFSET with POLARITY INVERT button pressed | Enhancement                                        | Depression  |
|                                                           | OPPOSE                                             | ZERO or AID |

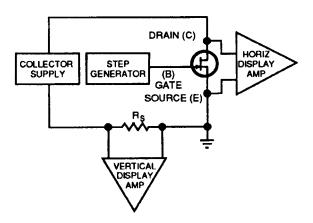

Figure 3–31: Common-source FET Configuration Diagram

3-54 370B User Manual

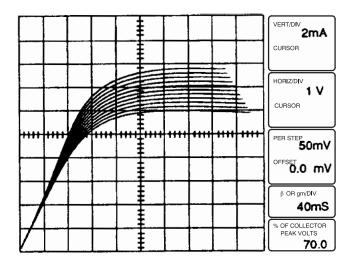

Figure 3–32: Common-source FET Configuration Family of Curves

### **Common Measurements for Field Effect Transistors.**

### gm (Static)

The static transconductance (source grounded) is  $I_D/V_{GS}$ .  $I_D/V_{GS}$  can be measured with the Dot cursor. The  $I_D/V_{GS}$  of the device under test is displayed in the beta OR gm/DIV readout.

### gm (Small Signal)

The small-signal transconductance (source grounded) formula is  $\Delta I_D/\Delta V_{GS}$ . To determine gm at various points in a family of curves, multiply the vertical separation of two adjacent curves by the  $\beta$  OR gm/DIV readout or use the f Line or Window cursor (refer to Collector Supply and Step Generator in the FIRST TIME OPERATION portion of this section).

#### IDSS

Drain-source current with zero  $V_{GS}$  is measured from the common-source family, with the CONFIGURATION set to BASE SHORT (EMITTER). It should be measured above the knee of the curve.

### **Pinch-Off**

Voltage Pinch-off voltage  $(V_p)$  is measured by increasing the depression voltage with the STEP GENERATOR OFFSET control and the STEP AMPLITUDE control until the specified pinch-off current is reached by the zero step.

### **BV**<sub>GSS</sub>

Gate-source breakdown voltage is measured with the drain shorted to the source; place the gate lead of the device in the drain terminal of the test socket, and the source lead in the gate terminal and the drain lead in the source terminal. Set the CONFIGURATION to BASE SHORT (EMITTER)

370B User Manual **3–55** 

and reverse the collector supply polarity. This measurement should not be made on an insulated-gate device.

# Silicon Controlled Rectifiers (SCRs)

| Control                   | Required Setting                                             |
|---------------------------|--------------------------------------------------------------|
| HORIZONTAL                | COLLECTOR                                                    |
| MAX PEAK POWER WATTS      | Less than maximum power rating of device.                    |
| COLLECTOR SUPPLY POLARITY | + 🕰                                                          |
| PULSE                     | Set to LONG or SHORT when using high gate voltage or current |
| CONFIGURATION             | EMITTER COMMON<br>BASE STEP GEN                              |

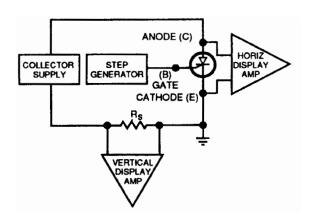

Figure 3-33: Silicon-controlled Rectifier Configuration Diagram

3-56 370B User Manual

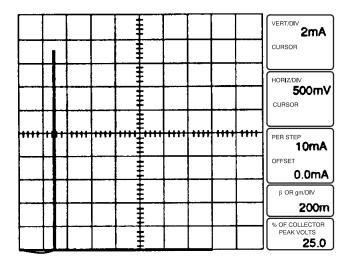

Figure 3-34: Silicon-controlled Rectifier Curve

### **Common Measurements for Silicon Controlled Rectifiers.**

### **Turn-on**

The gate voltage or current at which the device turns on is measured by applying a specified voltage between the anode and cathode terminals, using the VARIABLE COLLECTOR SUPPLY control and applying current or voltage steps in small increments to the gate with the STEP AMPLITUDE control.

### Forward Blocking Voltage

To measure the forward blocking voltage, set the CONFIGURATION to BASE OPEN (or SHORT, depending on the specification) and turn the VARIABLE COLLECTOR SUPPLY control clockwise until the device switches to its low impedance state. The voltage at which switching occurs is the forward blocking voltage.

### **Holding Current**

Holding current is measured in the same manner as forward blocking voltage. Holding current is the minimum current conducted by the device, while operating in its low impedance state, without turning off.

### **Reverse Blocking Voltage**

The reverse blocking voltage is measured the same way as the forward blocking voltage, except that the Collector Supply POLARITY is set to  $-\infty$ .

370B User Manual

# Signal Diode and Rectifying Diodes

| Control                   | Required Setting                          |
|---------------------------|-------------------------------------------|
| HORIZONTAL                | COLLECTOR                                 |
| MAX PEAK POWER WATTS      | Less than maximum power rating of device. |
| COLLECTOR SUPPLY POLARITY | + 🕰                                       |
| CONFIGURATION             | EMITTER COMMON<br>BASE SHORT              |

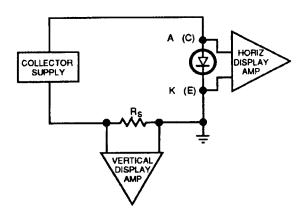

Figure 3–35: Diode Configuration Diagram

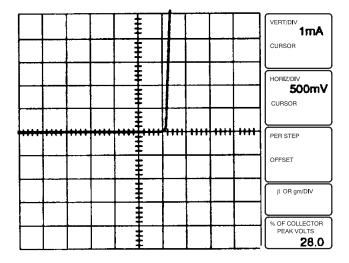

Figure 3-36: Diode Curve

3-58 370B User Manual

### Common Measurements for Signal Diodes and Rectifying Diodes.

### $I_F$ and $V_F$

To measure forward current and voltage, insert the cathode of the diode in the emitter terminal of the test socket and the anode of the diode in the collector terminal, Apply voltage to the device with the VARIABLE COLLECTOR SUPPLY control.

### $I_R$ and $V_R$

Current and voltage in the reverse direction are measured in the same manner as in the forward direction except that the Collector Supply POLARITY is set to  $-\infty$ . To measure small amounts of reverse current, set the Collector

Supply POLARITY to – LEAKAGE.

### **Zener Diode**

| Control                   | Required setting                          |
|---------------------------|-------------------------------------------|
| HORIZONTAL                | COLLECTOR                                 |
| MAX PEAK POWER WATTS      | Less than maximum power rating of device. |
| COLLECTOR SUPPLY POLARITY | - ∞                                       |
| CONFIGURATION             | EMITTER COMMON BASE SHORT                 |

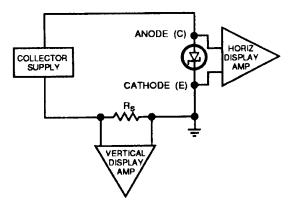

Figure 3-37: Zener Diode Configuration Diagram

370B User Manual 3–59

### **Common Measurements for Zener Diodes.**

### $V_Z$ and $I_R$

To measure Zener voltage or reverse current, insert the diode cathode in the emitter terminal of the test socket and the anode of the diode in the collector terminal. Apply voltage to the device with the VARIABLE COLLECTOR SUPPLY control. For measurements of small amounts of reverse current, set the POLARITY to LEAKAGE.

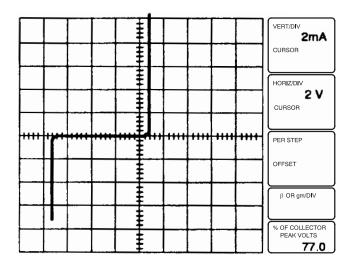

Figure 3-38: Zener Diode Curve

### $I_F$ and $V_F$

Current and voltage in the forward direction are measured in the same manner as in the reverse direction, except that the Collector Supply POLARITY is set to  $+\infty$ . For a display of currents and voltages in both directions, set the POLARITY to AC.

3-60 370B User Manual

# **GPIB**

## **GPIB**

This section provides the following information:

- Review
- Interface capabilities
- Setup
- Controlling the 370B over the bus

### **Review**

The General Purpose Interface Bus, or GPIB, is a standardized digital interface for interconnecting up to 15 self-contained instruments, controllers, and other devices. The instruments may be units such as the 370B Curve Tracer, signal generators, digital multimeters, or digital oscilloscopes. The ANSI <sup>1</sup>/ IEEE <sup>2</sup> 488.1 - 198x standard defines two aspects of the interface: the hardware and a basic communication protocol.

### **Hardware**

The hardware consists of a set of interface circuits in each device, along with standard 24-conductor cabling for interconnecting the device in a system. Sixteen of 24 wires are used for signaling: eight for addresses or data, three for handshaking during data transfers, and five for interface management. Most data is transferred as a series of eight-bit bytes over the eight data lines.

### **Communication Protocol**

The basic communication protocol specifies a set of pre-defined interface messages for system organization and housekeeping, but only indicates the basic requirements for communicating other information such as setup commands and measurement results. The protocol does not define the meaning or format of the measurement results, which are termed device-dependent messages.

Meaningful messages for each instrument are specified by the instrument manufacturer and are usually defined in the instrument manual. Tektronix has standardized on a higher level protocol for all its GPIB instruments, called Tektronix Codes and Formats.

A typical GPIB system will include a controller and one or more instruments, such as the 370B Curve Tracer. Some instruments are talk-only or listen-only devices while others can both talk and listen. The 370B does both. Linking a controller to the 370B, and possibly other instruments, provides operation in four major task areas:

Program development System control Data processing Display and storage

These four task areas are discussed in the following paragraphs.

**Program development.** Program development includes writing, editing, and debugging the programs needed to control the instruments in the system.

4-2 370B User Manual

<sup>&</sup>lt;sup>1</sup> ANSI – American National Standards Institute

<sup>&</sup>lt;sup>2</sup> IEEE – Institute of Electric and Electronic Engineers. Inc.

**System Control.** While running a program, the controller assigns tasks to instruments in the system, coordinates communication, handles error conditions, and monitors the system's progress.

This instrument control task can be further divided into five functions:

Addressing instruments
Sending commands
Transmitting and receiving data
Handling interrupts
Monitoring device status

Each of these system control functions are explained below.

**Addressing Instruments.** The controller selects an instrument by addressing it. Each instrument on a bus is assigned a unique primary address in the range 0 through 30. The controller uses this address to set an instrument to talk or listen.

**Sending Data and Commands.** Device-dependent messages carry commands and data from the controller to the 370B and return instrument status information and measurement data. The ATN line (pin 11 of the GPIB) is asserted while interface messages are sent to distinguish them from device-dependent messages. (see Figure 4–1).

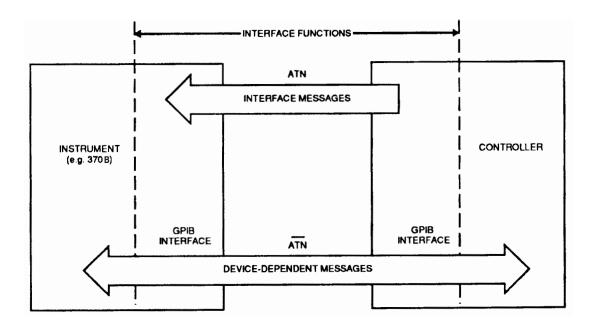

Figure 4–1: GPIB messages

Interface messages are commands that control interface functions. The IEEE 488 standard specifies interface message so that they are the same for all devices.

There are two kinds of interface messages: uni-line and multi-line, where "line" refers to the 16 signal lines within the bus. Multi-line messages can be further subdivided into universal commands, addresses, and addressed commands. Figure 4–2 shows how the different types of GPIB messages are related and indicates the standard three-letter symbols assigned to them.

Multi-line interface messages are sent by placing a byte on the eight data lines of the GPIB and asserting the ATN line. Universal commands affect all devices on the bus while addresses and addressed commands affect only the addressed instruments.

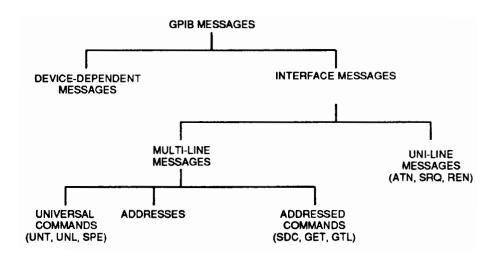

Figure 4-2: GPIB message types

Uni-line interface messages are sent by asserting one of the five individual interface signal lines of the GPIB:

SRQ (service request)

ATN (attention)

IFC (interface clear)

REN (remote enable)

END (EOI, end or identify)

Device-dependent messages consist of commands or data that control instrument function and communicate instrument status, as well as data from measurements and other information. As noted before, the content and format of these messages has been addressed with Tektronix Codes and Formats. All of these message types are significant for the 370B.

4-4 370B User Manual

**Transmitting and Receiving Data.** Most instruments talk (send data) or listen (receive data) to the system controller. The 370B does both. In fact the 370B sends and receives two classes of data: instrument setups and measurement results. There are various ways of coding such data. The 370B, in keeping with Tek Codes and Formats, uses English key-words for setup and status data and a combination of similar key-words and a form of binary-coded numbers for measurement data.

**Handling Interrupt.** The 370B and other devices in the system can generate interrupts to inform the controller of conditions warranting some sort of attention, such as an error condition or the completion of an operation. The controller polls the devices on the bus to find the source of the interrupt, reads its status, and takes appropriate action.

**Data Processing.** Still another major task of a GPIB system controller is processing the data acquired from instruments. Examples might be extracting key parameters from a family of curves and deciding whether some pass-fail criterion has been exceeded.

**Display and Storage.** Once data has been sent to the controller it can be stored or displayed, as well as processed. The controller console screen is one place data may be displayed.

## **Interface Capabilities**

IEEE Standard 488 defines a variety of possible interface capabilities for differing needs among various controllers and instruments.

Table 4–1 summarizes the capabilities realized in the 370B. The abbreviations are detailed in the IEEE standard.

**Table 4–1: GPIB Interface Specifications** 

| Function           | Implemented As | Note                                                      |
|--------------------|----------------|-----------------------------------------------------------|
| Source Handshake   | SH1            | Complete Capability                                       |
| Acceptor Handshake | AH1            | Complete Capability                                       |
| Talker             | Т6             | Basic Talker, Serial Poll, Talk Only,<br>Unaddress if MLA |
| Listener           | L4             | Basic Listener, Unaddress if MTA                          |
| Service Request    | SR1            | Complete Capability                                       |
| Remote / Local     | RL2            | Complete Capability                                       |
| Parallel Poll      | PP0            | Not Capability                                            |
| Device Clear       | DC1            | Complete Capability                                       |
| Device Trigger     | DT0            | Not Capability                                            |
| Controller         | C0             | Not Capability                                            |

### **Interface Messages**

The following explains how the curve tracer reacts to standard interface messages. Abbreviations are from IEEE Standard 488, As noted before, a uni-line message is sent over a dedicated line and a multi-line message is sent using the eight data lines while the ATN line is asserted. In the following descriptions, uni-line messages are described as having the appropriate line asserted. Multi-line messages are described with their respective ASCII code and decimal value for the eight-bit byte expressed on the eight data lines.

Due to the set of interface functions required for the 370B, not all of the possible interface messages would be meaningful. The 370B does not respond to the following:

GET Group execute trigger
PPC Parallel poll configure
PPU Parallel poll unconfigure
TCT Take control

It does respond to or use the following interface messages, as described.

4-6 370B User Manual

**My Listen and My Talk Address (MLA and MTA).** The 370B's address is established by setting the address select switches on the rear panel. When the 370B receives its own address along with either of these commands, it responds by entering the appropriate state: ready to talk or ready to listen.

**Attention (ATN).** With the ATN line asserted, data on the eight data lines is interpreted as an address or interface message. With most controller programming languages, operation of the ATN line is transparent to the user.

**Unlisten (UNL) and Untalk (UNT).** When the Unlisten (UNL) message (ASCII "?", decimal 63) is received, the 370B listen function is placed in an idle (unaddressed) state. In the idle state, the 370B will not accept messages over the GPIB. The Talk function is placed in an idle state when the curve tracer receives the Untalk(UNT) message (ASCII "\_", decimal 95). In this state the 370B cannot transmit data via the GPIB.

**Interface Clear (IFC).** When the interface clear (IFC) line is asserted, both the Talk and Listen functions are placed in an idle state. This produces the same effect as receiving both the Untalk and Unlisten commands. It resets the interface only, clearing the input and output buffer, and does not affect any instrument functions. This can be used to restart communication with the 370B.

**Device CLear (DCL).** The Device clear (DCL) message (ASCII "Control T", decimal 20) reinitializes communication between the 370B and the controller. In response to Device Clear, the 370B clears any input and output messages as well as any unexecuted control settings. Any errors and events waiting to be reported, except power-up, are also cleared. If the SRQ line has been asserted for any reason other than power-up, it becomes unasserted when DCL is received.

**Selected Device Clear (SDC).** The Selected Device clear (SDC) message (ASCII "Control D", decimal 4) performs the same function as DCL. However, only instruments that have been listen-addressed respond to SDC.

**Go To Local (GTL).** The Go To Local (CTL) message (ASCII "Control A", decimal 1) returns the 370B to the front panel and turns off the front panel REMOTE indicator, just as the front panel LOCAL button does.

**Remote Enable (REN).** When the Remote Enable (REN) line is asserted and the instrument receives its listen address (MLA), the 370B is placed in its Remote State (REMS) and the front panel REMOTE indicator is turned on.

**Service Request (SRQ).** The Service Request (SRQ) line is set by the 370B each time it has a change in status to report to the controller.

**Serial Poll Enable and Disable (SPE and SPD).** The Serial Poll Enable (SPE) message (ASCII Control X, decimal 24) causes the 370B to transmit its serial-poll status byte when it is talk addressed. The Serial Poll Disable (SPD) message (ASCII Control Y, decimal 25) switches the 370B back to normal operation.

**End or Identity (END or EOI).** The 370B or controller sets End Or Identify (EOI) simultaneously with the last byte of the command or data if LF (line feed) /EOI is currently selected as the message terminator. If LF alone is selected, the message terminator is LF accompanied by EOI and followed by a CR (carriage return).

**Local Lockout (LLO).** When a Local Lockout (LLO) message (ASCII "Control 0", decimal 17) is received, the 370B enters the Lockout state.

**NOTE**. The 370B has no front panel Lockout indicator to indicate when Lockout is set. Once set, all subsequent inputs from front panel keys with corresponding remote commands will be ignored.

### Device Dependent Messages

Device dependent messages for the 370B are in three categories: commands and queries, setup data, and measurement data.

**Commands and Queries.** Commands are sent to the 370B to initiate some action or change its settings. Some commands may be as short as three characters. Other more complex commands may be much longer.

A notable subcategory of commands is that of query commands or queries. The 370B responds to a query by sending another device dependent message back to the controller. This response communicates the appropriate instrument status, settings, or measurement data. These messages may also vary from a few characters to many characters in length.

**4-8** 370B User Manual

**Setup Data.** Since most front panel settings are programmable, a series of commands can set-up the 370B for a particular measurement. In fact, a group of individual settings or an entire front panel setup can be strung together and sent as a single message.

Queries can be used, in turn, to send individual settings or complete front panel setups back to the controller. This means a setting can be made manually and then stored using the bus controller, providing an alternative to storing the setting in the mass storage of the 370B.

**Measurement Data.** Usually the most significant data available from the 370B are sets of characteristic curves from devices being tested. For any given measurement this data is packaged in two parts: a preamble and a curve. Preambles and curves can be read from the 370B into the controller either separately or combined. Later they can be loaded back into the 370B for further use.

The preamble contains the information needed for interpreting, scaling, and labeling the numeric information in the curve. This preamble is coded in ASCII characters and is readable by the operator without interpretation by the controller.

The curve is a series of binary-coded numbers expressing the X–Y coordinates of the 1024 digitized points representing the displayed curves. These binary-coded numbers are interpreted by the controller.

Two other types of data that can be read out of the 370B are: the coordinates of a cursor located on the curves, and the text shown in the text–display area of the screen.

## Setup

The first steps in putting the 370B to work in a system are:

Setting the bus address Choosing the message terminator Connecting the GPIB cable Powering up

These steps are discussed in the following paragraphs.

# Configuration Switch Settings

The 370B has a configuration switch bank on the rear panel which is used to set the bus address and message terminator (see Figure 4–3).

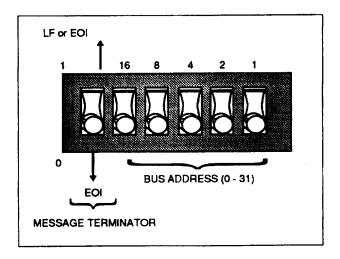

Figure 4–3: Rear panel configuration switch

**Setting the Bus Address.** Each instrument connected to the bus must have a unique address. This address is used by the controller to direct the flow of data to and from that specific device.

When choosing a bus address for the instrument, remember:

The address of the 370B must be unique on the bus.

Some controllers reserve an address for themselves.

Selecting an address of 31 logically removes the 370B from the bus; it does not respond to any GPIB address, but remains both unlistened and untalked.

The 370B uses primary addressing only. Sending a secondary address will have no effect.

**4–10** 370B User Manual

The address setting can be verified or changed by examining or setting the address switches located on the rear of the 370B (see Figure 4–3).

The address can also be verified by simultaneously pressing the front panel FAST/SHIFT and LOCAL keys. The message terminator and bus address appear in the error message area of the 370B.

**Choosing the Message Terminator.** The terminator is used to indicate the end of a message transfer. The two most common terminators are the EOI (end or identify) signal line and the LF (line feed) character.

If EOI is selected, the 370B will assert the EOI line simultaneously with the last data byte when sending a message, and will recognize the EOI line as the terminator when receiving a message. If LF is selected, a CR (carriage return) and LF (line feed) are sent following the last data byte, The EOI line is asserted simultaneously with the LF character.

When receiving a message, the 370B will terminate the message upon receiving either the LF character or the assertion of the EOI line.

The best way to determine which terminator to use is to look at the specifications for the system controller and use the same terminator. For the Tektronix 4041 and the HP 200/300 Series, this would be the EOI terminator.

The terminator can be set with the terminator switch on the rear panel configuration switch bank (see Figure 4–3).

**Reading in the Switch Settings.** The switch settings are read by the 370B's processor only at power—up or when the message terminator and bus address are displayed on the CRT. Therefore, when switches are changed while the power is on, simultaneously press the FAST/SHIFT and LOCAL keys to make the switch change effective.

# Connecting the GPIB Cable

Attach the 370B to the GPIB with a standard GPIB cable. A GPIB system may be connected in two general configurations: star or line. While the star configuration is recommended, configurations can be mixed as long as the total cable length does not exceed 20 meters and the instruments are distributed on the bus according to a few basic rules (see Figure 4–4).

First, no more than 15 total devices, including the controller, can be included on a single bus. In addition, to maintain proper electrical characteristics, one device load must be connected for every two meters of cable. Generally, each instrument represents one device load on the bus. The 370B represents one device load.

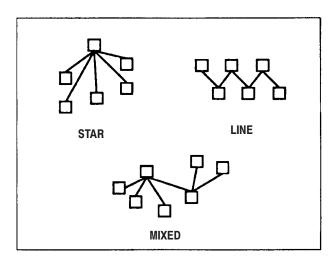

Figure 4-4: Bus configurations

### **Powering Up**

With the 370B connected by GPIB cable to the system and the address and message terminator has been set, the system is ready to power up. Powering up the 370B as part of a GPIB system involves special considerations, as detailed in the following paragraphs.

Remember, when powering up a system with several GPIB instruments on the bus, at least half of the instruments must be powered up before the controller is brought "on-line".

**Self Test.** To turn on the 370B, press the front panel POWER switch. The 370B performs a self-test at power-up and initializes itself to a pre-defined state, after which it's ready to make measurements. For details of the power-up test, see *Diagnostic Routines and Messages* on page C–1. The power-up default state for the 370B is the same as for the INIt command described under Table 4–11 System Commands and Queries in the Command list portion of this section.

**Power-Up SRQ.** When the power-up tests have been completed, the 370B asserts the GPIB line called SRQ. In the interface, the status byte is set to 65.

**4–12** 370B User Manual

## Controlling the 370B over the bus

As explained in the following discussion, a controller can:

Send commands to the 370B
Send queries and receive responses
Control 370B settings
Store and transfer 370B data
Move waveform data from the 370B
Load waveform data to the 370B
Transfer cursor and readout data to and from the 370B

# Sending Commands to the 370B

Most GPIB system controllers and their languages provide high level statements for sending device-dependent messages, such as commands, to any system instrument, including the 370B.

These high-level statements usually consist of three parts:

- A key word (PRINT, OUTPUT, WRITE, etc) which causes the action (sending the message over the bus) to occur.
- An address or logical unit number which directs the message to a specific instrument.
- The device-dependent message which is the actual command, query, or data to be recognized by the instrument. (Most controllers delimit the device-dependent message with double quotes.)

The following examples show command strings for two controllers and a representative language for each. The first is an IBM PC with a Tektronix GURU card (or National Instruments model PC2 or PC2A card) running BASICA. The second is a Hewlett Packard 200 or 300 Series Scientific Computer running Series 200 or 300 BASIC.

In these examples, the 370B device-dependent command WINdow (abbreviated as WIN) is used to set the window cursor to midscreen. In the second and third examples, the GPIB address of the 370B is assumed to be "8".

**IBM PC:** (The address is assigned elsewhere in the code.)

200 WRT\$="WIN 250,250,750,750"
'Create Command string.
230 CALL IBWRT (DSO%, WRT\$) 'Send Command.

### **Hewlett Packard 2001300 Series:**

200 OUTPUT 708; "WIN 250,250,750,750", END

A useful addressing variation assigns the 370B address to a variable and uses that variable in place of the specific numeric address. In the following examples, the address is set to "6". This method works for both the example controllers when running BASIC and allows the destination of several commands to be altered by changing only the value of one variable: this is the scheme used in the IBM PC with the GURU card , running BASICA.

### **Hewlett Packard 2001300 Series:**

720 DEVICE=706
730 OUTPUT DEVICE;"250,250,750,750",END
or
720 ASSIGN @DEVICE TO 706
730 OUTPUT @DEVICE;"WIN 250,250,750,750",END

The examples in Table 4–2 shown how the syntax of several different controllers can vary.

Table 4-2: Controller Output Syntax

| Controller Language     | Output Command                        |
|-------------------------|---------------------------------------|
| IBM PC with BASICA      | WRT\$="string" CALL IBWRT(DEV%,WRT\$) |
| HP 200/300 SERIES BASIC | OUTPUT 710; "STRING", END             |
| HP 9825/200-SERIES HPL  | wrt 710,"string"                      |

### Sending Queries and Receiving Responses

Commands with a question mark (?) are query commands which solicit information from the 370B. After the controller sends a query command, it must acquire the resulting response from the 370B. Examples using the HOR? query command follow. IBM PC:

### **IBM PC:**

- 150 WRT\$="HOR?"
- 160 CALL IBWRT(DSO%, WRT\$) 'Send query.
- 170 RD\$+SPACE\$(100)
- 180 CALL IBRD(DSO%,RD\$) 'Input responses.

### **Hewlett Packard 2001300 Series:**

- 150 DIM SET\$(100)
- 160 OUTPUT 710;"HOR?",END
- 170 ENTER 710;SET\$

4-14 370B User Manual

In these examples, a string is dimensioned to 100 characters in order to store the incoming information. The controller sends HOR? over the bus to the 370B located at primary address 10. The controller then assigns the instrument at address 10 to be a talker and inputs the characters into the target variable, SET\$. The following shows a possible response, which is a 18 character string. The variable, SET\$, now contains this string of characters showing the current status of the horizontal controls:

### HORIZ COLLECT:1E-1

Most commands have a corresponding query command. See the 370B GPIB COMMANDS portion of this section for examples. Table 4–3 shows how query responses are input from a variety of controllers.

Table 4-3: Controller Input Syntax

| Controller Language     | Input Command     |
|-------------------------|-------------------|
| IBM PC with BASICA      | IBRD\$(DSO%,RD\$) |
| HP 200/300 SERIES BASIC | INPUT 710;S\$,END |
| HP 9825/200-SERIES HPL  | red 710,S\$       |

## Instrument Setup Over the Bus

One popular use of the GPIB with the 370B is to store front panel settings for later recall. These stored settings are then used to set up the curve tracer for repeating specific tests. This is accomplished by using a query command to acquire from the 370B an ASCII string representing the front panel setup. This string is saved by the controller. Later, this same setup can be restored by sending the stored string back over the bus to the 370B.

**Storing Settings for the 370B.** When a setting is transferred, it must first be moved to the front panel. From there it may be moved to the controller or to mass storage. Figure 4–5 shows the transfer routes and the commands.

To bring the 370B front panel setting data into the controller, use the SET? query and put the response into a string variable or variables that can hold up to 500 characters. From there it can be stored on any medium available to the controller, such as magnetic tape or disk.

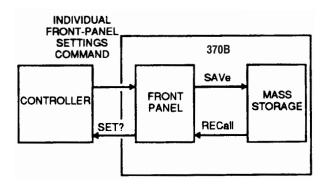

Figure 4-5: Transfer of settings

### **IBM PC:**

(BASICA is limited to a 255 character maximum string so the IBRD command will have to be executed twice to take in the full possible extent of the settings string.)

| 400 | WRT\$="SET?"                           | 'Set up      | query command string.         |
|-----|----------------------------------------|--------------|-------------------------------|
| 410 | RD \$=SPACE\$(250)                     | 'Assign      | space for a 250 character     |
| 420 | response string.<br>RD2\$=SPACE\$(250) | 'Assign      | space for a 250 character     |
|     | response string.                       |              |                               |
| 430 | CALL IBWRT(DSO%,                       | WRT\$)       | 'SEND QUERY.                  |
| 440 | CALL IBRD(DSO\$,RD                     | <b>)</b> \$) | 'Input response for first 250 |
|     | characters.                            |              |                               |
| 450 | CALL IBRD(DSO%,R                       | D2\$)        | 'Input response for remaining |
|     | characters.                            |              |                               |

### **Hewlett Packard 2001300 Series:**

- 400 DIM SET\$(500)
- 410 OUTPUT 710;"SET?",END
- 420 ENTER 710;SET\$

A settings string that is stored by the controller can, of course, be modified. Use the appropriate string manipulation commands in the controller language to search for, modify, or replace parts of the string. Be sure that the resulting string meets the syntax requirements of the 21 individual commands making up the whole and that they are in the proper sequence. See the 370B GPIB COMMANDS portion of this section for details.

To save the current front panel setting in the mass storage, choose an appropriate setting storage location number of 1 through 70, then send the command SAVe <number>, where <number> identifies the setting storage location.

**4–16** 370B User Manual

**Loading Setting into the 370B.** To reverse the above process for settings stored by the controller, simply take the appropriate settings string from wherever it has been stored and send the string back to the 370B. There is no need for any preface or other command since the settings string is made up of the very commands that are needed. When it is necessary to break the setting string, as in BASICA, the break should occur where a semicolon would normally appear and that semicolon should be dropped.

The following examples use the settings strings that were saved in the preceding set of examples.

### **IBM PC:**

700 CALL IBWRT(DEV%,SETA\$) 710 CALL IBWRT(DEV%,SETB\$)

#### Hewlett Packard 2001300 Series:

700 OUTPUT 710,SET\$,END

If the settings were stored in the mass storage, it's necessary to know which of the 70 memory locations was used. Then send the command RECall <NR1>, where the number, <NR1>, identifies memory location.

While these procedures can change settings quickly and without error, the operator may have to make a few manual settings (e.g., the OUTPUTS breaker and the position of the protective cover). One way to remind the operator what needs to be done is to send a message using the text display area of the 370B screen. Send an appropriate message of up to 24 characters using the TEXt <string> command.

### **Data Storage and Transfer**

Once the 370B has been set up to make a desired measurement, the next step in realizing the advantages of digital storage is to acquire and store the data with the 370B. From the controller you can store it on other media, compare it with other data, calculate with it, or display it.

In most cases, acquiring data with the 370B involves two parts, both done automatically by the instrument. The first is to code the necessary scale factors and other parameters into a series of words and numbers. The words are English but are standardized so they can also be read by a computer. This part of the data is called the preamble.

The second part of data acquisition is to digitize and code the displayed curves. This converts the curves to a series of binary numbers representing the horizontal and vertical locations of a sequence of points along the curves. This part of the data is called the curve. Together with the preamble it fully describes the displayed curve.

**Acquiring Data Within the 370B.** To acquire data, set the display function to Store mode. The command to do this over the bus is DISplay STOre. At this point the current set of parameters are recorded and the curves being shown are digitized. They can now be copied over the bus to the controller.

**Data Structure.** The preamble and curve are each a string of eight-bit bytes. The preamble is a string of ASCII letters, numerals, and punctuation. Each character is represented by one byte. The major part of a curve is a sequence of binary-coded numbers, which is prefixed by a 25 character ASCII string identifying the curve.

The curve data string represents the 370B display, where each data point in the display is described as a 10-bit horizontal and 10-bit vertical position. The horizontal and vertical positions are each coded as a pair of bytes in the data string. Thus, there are four bytes for each data point. Since a display can have from 1 to 1024 data points, the curve data can include from 4 to 4096 bytes. In addition, there are two bytes at the start of the string for a byte count and one byte at the end for a checksum value, for a maximum of 4099 bytes.

The numbers are coded in two's-complement binary format. The low-order eight bits are stored in the second byte while the two high-order bits are stored in the low-order positions of the first byte. The sign bit fills the remaining bits in the high-order byte.

### Moving Waveform Data to the Controller

Waveform data is transferred from the 370B to the controller in two parts, the preamble and the curve data. As explained in the following discussion, these two parts can be transferred together or separately.

**Transferring the Preamble.** To receive a waveform preamble from the 370B, send the command query WFMpre? The response will be a string containing 17 parameters, each shown as a label and value pair. See the Table 4–10 in the Command List portion of this section for details. Follow the command query with an instruction to the controller to input the response, allowing for a string about 410 characters long.

### Hewlett Packard 200/300 Series:

300 DIM PREAM\$(410)

310 OUTPUT 718;"WFM?",END

320 ENTER 718;PREAM\$

**4–18** 370B User Manual

**Transferring the Curve.** When a waveform is transferred to the controller, it must first be displayed, When a waveform is transferred from the controller it must go directly to the mass storage, The routes and commands are shown in Figure 4–6.

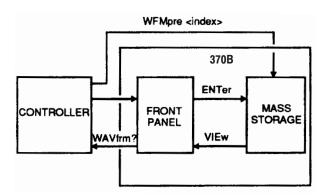

Figure 4-6: Transfer of waveforms

To copy displayed data in Store or View mode to the controller, first send a WFMpre? query to transfer the preamble. Then send a CURve? query to transfer the curve.

To copy the data from mass storage to the controller, first send a DISplay VIEw:<index> command to display the curve stored at the index location. Then send a WFMpre? query to transfer the preamble from the display. Last, send a CURve? query to transfer the curve from that location. Another command, WAVfrm?, combines the functions of WFMpre? and CURve? and return the whole display, preamble plus curve, with an ASCII semicolon between them.

For the curve data, in general, provisions will have to be made for a string length of about 4125 bytes. The response will be a short (25 bytes or characters) ASCII string identifying the curve, two bytes giving the number (in binary) of data points to follow, the 4096 bytes representing the actual curve data, and a checksum (one binary byte).

**Transferring the Waveform to Mass Storage.** Another possibility for storing data under control of the bus is to put the waveform into a mass-storage waveformstorage location. Use the ENTer <NR1> command, where the number, <NR1>, is the storage location index.

### Loading Data from the Controller

Moving display data from the controller to the 370B waveform-storage location of 17 through 80 requires that an unlocked floppy disk be in place.

**NOTE**. Data transferred from the 370B in Store mode cannot be reloaded to the 370B.

**Loading the Preamble.** The command WFMpre <string>, where <string> is a waveform preamble, will load that preamble into the 370B. The preamble will be stored in the mass-storage location indicated by the WFID INDEX portion of the string (see WFMpre in the Command List portion of this section for details).

**Loading the Curve.** When sending display data to the 370B, the target is the mass storage location set by the preceding preamble transfer.

To send a curve from the controller to the 370B, use the command CURve <string>, where <string> consists of a short ASCII string (CURVID) followed by a string of binary bytes. See WFMpre in the Command List portion of this section for details.

# Transferring Other Types of Data

Although waveforms are the principal data developed with the 370B, there are two other types of data: cursor readout and text.

**Transferring the Cursor Readout.** The point at which a dot cursor is located on the display can be expressed in terms of display units. The data is requested with the REAdout? command and the response is the READOUT followed by a pair of numbers giving the cursor location in terms of physical units: horizontal location in volts and vertical location in amperes. With the f Line cursor activated, the response to the REAdout? query gives the cursor ll gradient in ohms abbreviated as "OHM", and the horizontal intercept in volts. The window cursor can be used similarly but the readout value depends on the last manual setting as to whether it comes from the upper-right or lower-left corner of the rectangular window.

**Transferring Text.** Although it's not data in the same sense, information in the text display area can be read over the bus with the TEXt? query command. Text can also be replaced in the display with the TEXt command, as described in the Command List portion of this section.

**4–20** 370B User Manual

## Summary of Data Transfers

There are several kinds of data and, as demonstrated in the previous paragraphs, they differ in content and format. There are a number of ways to move these various kinds of data from place to place, as shown in Figure 4–7.

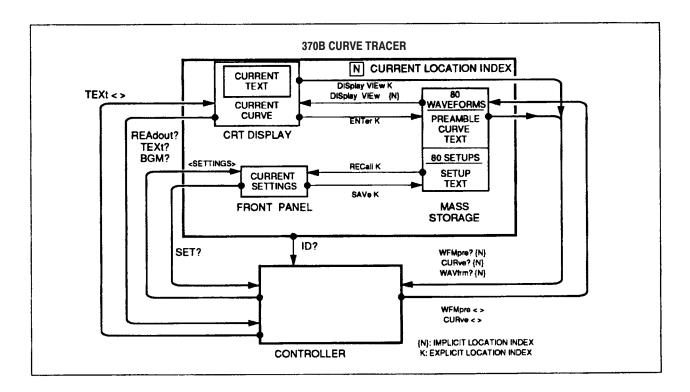

Figure 4-7: Data transfers under GPIB control

# **Device-Dependent Message Format**

Device-dependent messages travel both ways between the instrument and controller, and are used to:

Set instrument controls
Request and return the instrument status
Request, return, and send waveforms
Request and return results of other measurements

Most messages are sent as strings of ASCII characters; however, data representing sets of curves are sent as series of binary-coded numbers.

Commands are sent from the controller to the instrument. Each starts with a key word called a header which is usually followed by an argument to further detail the instruction. The key words used for command headers and arguments are mnemonics related to specific instrument controls and functions. Multiple commands can be sent in one message. Many command headers can be issued with an attached question mark (?), identifying them as queries which prompt the instrument for certain information.

Response to queried either contain information about instrument status or measurement data. Generally, status messages are made up of the same key words used for commands. The only device-dependent message not made up of words or parts of words are those made up of curve data.

Each message ends with the message terminator, which was discussed earlier. In most cases the controller or its language takes care of the message terminator and it is no longer a concern once it has been chosen and set.

# Command Message Formats

Commands for the 370B Curve Tracer, like those for other Tektronix GPIB instruments, follow the conventions of the Tektronix Standard Codes and Formats. Each command starts with a key word header which is often followed by one or more key word arguments to further specify the action to be taken. The key words for commands were chosen to be as understandable as possible, while still allowing a familiar use to shorten most of them to only a few characters. Syntax is also standardized to make the commands easier to lean.

In most of this section, key words for headers and arguments are listed in a combination of uppercase and lowercase letters. The instrument accepts any abbreviated header or argument containing at least all the characters shown in uppercase. We show them as uppercase for emphasis only. The 370B accepts upper or lower case characters. In many cases, the commands may be expressed in a variety of valid ways.

4-22 370B User Manual

The following are all valid versions of the INIt command, which resets the 370B to the initial state following power-up.

INI INrr Ini Init ini init inIT

The Command List portion of this section describes all the 370B commands and queries. In the Command List, the elements of each command and query are listed in tabular format. The first column lists the header key word. The second column lists arguments that may be associated with the command. A third column if necessary, lists linked arguments. Brief descriptions and examples are shown in the last column.

**Headers.** Each command consists of at least a header.

```
<header>
```

Each command header is unique and in some cases is all that is needed to invoke the command. For example:

**INIt** 

**NOTE**. CURSor can be shortened only to four characters. The three characters CUR will be interpreted as CURve.

**Arguments.** Many commands require the addition of arguments to the header to describe exactly what is to be done. If there is more to the command than just the header, the header must be followed by at least one space. Otherwise, the 370B treats all spaces, line feeds, and tabs as "white space" and ignores them in analyzing messages from the controller. For example:

```
<header> <argument>
```

In some cases, the argument is simply a single word or a number. For example:

CURSor OFF RQS on PKPower 220

**Linked Arguments.** In other cases, the argument itself requires another argument. When an argument to an argument is required, a colon links the two; hence the second is called a linked argument.

```
<header> <argument>:<linked argument>
DISplay INVert:ON
VERt COLlect:1.0E+0
WFMpre NR.PT:512
```

**Queries.** For most commands there is a corresponding query formed by adding a question mark to the header key word. Do not put a space between the last character of the key word and the question mark.

Queries for the 370B need only the header and question mark, though the response will usually be more involved.

```
<header>?
ID?
HOR?
DEB?
STPgen?
```

Query: STP?

Typical Response: STPGEN NUMBER: 5,PULSE:OFF,

OFFSET: 0.00,INVERT:OFF, MULT:OFF,

CURRENT: 1.0E-3

**Multiple Arguments.** Where a header has multiple arguments, the successive arguments (or argument pairs if the arguments have linked arguments) must be separated by commas.

```
<header> <first arg>:<link arg>, <second arg>:<link arg>
STP CUR: 2E-6, MUL:ON, NUM:5
DIS VIE:10, REF:ON
```

**Numeric Arguments Formats.** Many Commands have numeric arguments. The numbers are decimal (base 10) values. They are expressed in three different formats, denoted <NR1>, <NR2>, and <NR3>. These formats are shown in Table 4–4.

4-24 370B User Manual

**Table 4–4: Numeric Argument Formats** 

| Symbol      | Number Format                                       | Examples                                                     |
|-------------|-----------------------------------------------------|--------------------------------------------------------------|
| <nr1></nr1> | Integer                                             | +1, 2, -1, -10, 0                                            |
| <nr2></nr2> | Explicit decimal point                              | -3.2, +5.1, 1.2, .0, 0.                                      |
| <nr3></nr3> | Floating point, exponential, or scientific notation | -12.3 E -2, .005E-6, 0.000E-3, 6.7E+4, 2.35E-3, 0.E0, 125E-6 |

## Generally:

An <NR1> argument must be sent to the 370B in that format (i.e., without a decimal point).

An <NR2> argument may be sent to the 370B in either <NR2> or <NR1> format.

An <NR3> argument may be sent in <NR3>, <NR2> or <NR1> format.

Examples of these argument formats are shown in Table 4–5.

**Table 4–5: Argument Format Examples** 

| Command                    | Valid Forms                                        |
|----------------------------|----------------------------------------------------|
| RECall <nr1></nr1>         | REC 12                                             |
| DISplay VIEw: <nr1></nr1>  | DIS VIE: 7                                         |
| STPgen OFFset: <nr2></nr2> | STPGEN OFFSET: 5<br>stp off: 3.5                   |
| VERt COLlect: <nr3></nr3>  | VER COL: 2<br>VER COL: 0.5<br>vert collect: 1.5E-2 |

**Multiple-Command Messages.** Multiple commands may be included in one message by separating individual commands with semicolons. The command examples are shown in different formats to demonstrate the 370B indifference to upper and lower case.

<first command>;<second command>;<third command>

PKPOWER 10;CSPOL PDC;MEASURE SINGLE pkpow 10;cspol pdc;meas single PKP 10;CSP PDC;MEA SIN CURSOR OFF;HORIZ COLLECT:1.0E+0; STPGEN NUMBER:3

With multiple commands in the message, the message terminator is needed only once, at the end of the message. Again, most controllers and their languages take care of this.

**Other Messages.** Besides receiving commands and queries the 370B can receive data and send responses to queries. The data and responses can be quite short (a word and a number) or fairly long (a full set of front panel settings). Measurement information can also be short (a word and a number) or lengthy (a full display).

**ASCII strings.** As mentioned before, the only device-dependent messages not sent as ASCII strings are the binary data used for curves. All other messages, both to and from the 370B, are ASCII strings made up of numbers or key words pertaining to the applicable parameters.

**Key word messages.** A sample, key word exchange resulting in a simple response is the following.

Query: PST?

Response: PSTATUS BUSY

Another example follows, this one resulting in a more lengthy response.

Query: STP?

Response: STPGEN NUMBER: 5, PULSE:OFF,

OFFSET: -1.5, INVERT: OFF, MULT: OFF,

VOLTAGE: 2.0E-3

**Number message.** Numbers other than those representing curves are sent as strings of ASCII characters. Some controllers may require that these be explicitly converted to numeric values for use in calculations. Other controllers or languages may provide a more direct conversion.

**Preambles.** Preambles are necessary to interpret the numeric information in the curve data that follows them. Within a preamble, 26 parameters are specified. The first ten are unique to the 370B curve tracer and are included as a sub-string linked to the WFID: label. The other 16 parameters include ten that have fixed values and six that vary with the particular data sent.

Within the WFID: sub-string the parameters are separated by slashes, while the entire sub-string is delimited by a pair of double quote marks. Most of the WFID: string is rather strictly defined, with each parameter value being right justified in a fixed length field. An exception is the BGM value, which may vary in field length.

The remainder of the preamble uses standard punctuation. A colon links each parameter label with its corresponding value and the individual label and value pairs are separated with commas.

4-26 370B User Manual

A complete preamble might look like this:

WFMPRE WFID:"INDEX 3/VERT 500mA/ HORIZ IV/STEP 2V/OFFSET 0.00V/BGM 250mS/AUX 0.0/ACQ AVG/VCS 12.3/TEXT", ENCDG:BIN,NR.PT:3,PT.FMT:XY,XMULT:+1.0E2,XZERO:0,XOFF: 12,XUNIT:V,YMULT:+5.0E-3,YZERO:0,YOFF:12,YUNIT:A,BYT/NR:2,BN.FMT:RP,BIT NR:10,CRVCHK:CHKSMO,LN.FMT:DOT

**Curves.** Curve data sets are usually much longer than any other kind. Typically a set of curve data will be about 4122 bytes long, with most of the bytes being binary-coded numbers. Thus, most of the string of data is not directly readable, but must be interpreted by the controller.

An example might look like this.

```
CURVE CURVID:"INDEX 9",%NNXXYYXXYY . . . XXYYC
```

This example breaks down as follows. It starts with an ASCII string of 25 characters:

```
CURVE CURVID:"INDEX 9",%
```

This is followed by a series of binary bytes. The first of these is two bytes giving the number of data bytes to follow, plus one (typically 4097):

NN

Then come the 4096 data bytes. Each of the 1024 data points on the curve is represented by four bytes, 2 for the 10 bits of the X coordinate and 2 for the 10 bits of the Y coordinate:

```
XXYYXXYY . . . XXYY
```

And finally there is one byte which is the checksum for the preceding 4098 data bytes.

# **370B GPIB Commands**

370B GPIB commands are divided into three classes, the front panel control commands, display data and CRT readout I/O commands, and the system commands. Each class has several command groups, sorted by function.

# Front Panel Control Commands and Queries

Front-panel-related commands and queries are grouped as follows:

Display Controls Cursor Controls

Collector Supply Controls

Step Generator Controls

Configuration

Measurement

Others

Table 4–6 relates the front panel controls to the GPIB commands.

Table 4-6: Front Panel Control Commands and Queries

| Control                       | Command Header |  |
|-------------------------------|----------------|--|
| Display Control Command Group |                |  |
| NON STORE                     | DISPLAY        |  |
| STORE                         | DISPLAY        |  |
| REF                           | DISPLAY        |  |
| VIEW                          | DISPLAY        |  |
| CAL FULL                      | DISPLAY        |  |
| CAL OFF                       | DISPLAY        |  |
| CAL ZERO                      | DISPLAY        |  |
| INVERT                        | DISPLAY        |  |
| CAL ZERO                      | DISPLAY        |  |
| CAL FULL                      | DISPLAY        |  |
| INVERT                        | DISPLAY        |  |
| ENTER                         | ENTER          |  |
| VERTICAL CURRENT/DIV          | VERT           |  |
| HORIZONTAL VOLTS/DIV          | HORIZ          |  |
| DISPLAY OFFSET                | VERT/HORIZ     |  |
| Cursor Control Command Group  |                |  |
| OFF                           | CURSOR         |  |
| DOT                           | DOT            |  |

**4–28** 370B User Manual

Table 4-6: Front Panel Control Commands and Queries (Cont.)

| Control                            | Command Header |  |
|------------------------------------|----------------|--|
| f LINE                             | LINE           |  |
| WINDOW                             | WINDOW         |  |
| Collector Supply Control Command ( | Group          |  |
| MAX PEAK VOLTS                     | PKVOLT         |  |
| MAX PEAK POWER WATTS               | PKPOWER        |  |
| POLARITY                           | CSPOL          |  |
| VARIABLE                           | VCSPPLY        |  |
| Step Generator Control Command Gr  | roup           |  |
| STEP AMPLITUDE                     | STPGEN         |  |
| VOLTAGE                            | STPGEN         |  |
| CURRENT                            | STPGEN         |  |
| NUMBER OF STEPS                    | STPGEN         |  |
| INVERT                             | STPGEN         |  |
| STEP MULTI.1X                      | STPGEN         |  |
| PULSE                              | STPGEN         |  |
| OFFSET                             | STPGEN         |  |
| <b>Configuration Command Group</b> | -              |  |
| CONFIGURATION                      | CONFIG         |  |
| Measurement Command Group          | '              |  |
| REPEAT                             | MEASURE        |  |
| SINGLE                             | MEASURE        |  |
| SWEEP                              | MEASURE        |  |
| Other Commands                     |                |  |
| ACQ MODE                           | ACQUIRE        |  |
| MAG                                | MAG            |  |
| RECALL                             | RECALL         |  |
| SAVE                               | SAVE           |  |
| PLOT                               | PLOT           |  |
| AUX SUPPLY                         | AUX            |  |
| LEFT-RIGHT-STANDBY SWITCH          | LRSSW          |  |
| PROTECTIVE COVER                   | COVER?         |  |
| OUTPUTS                            | OUTPUTS?       |  |

## Display-Data and CRT Readout I/O Commands and Queries

These commands and queries display data and CRT readout, and transfer display and readout data to and from the 370B.

Table 4-7: Display-Data and CRT Readout I/O Commands and Queries

| Message Unit             | Function                                                        |  |  |
|--------------------------|-----------------------------------------------------------------|--|--|
|                          | Waveform Transfer Command Group                                 |  |  |
| WFMPRE                   | Sends waveform parameters to 370B                               |  |  |
| WFMPRE?                  | Requests waveform parameters from 370B                          |  |  |
| CURVE                    | Sends binary waveform data to 370B                              |  |  |
| CURVE?                   | Requests binary waveform data from 370B                         |  |  |
| WAVEFRM?                 | Requests waveform parameters and binary waveform data from 370B |  |  |
| CRT Readout Transfer Cor | nmand Group                                                     |  |  |
| READOUT?                 | Requests cursor readouts from 370B                              |  |  |
| BGM?                     | Requests beta or gm/DIV readout from 370B                       |  |  |
| TEXT                     | Sends text messages to 370B                                     |  |  |
| TEXT?                    | Requests text messages from 370B                                |  |  |

# System Commands and Queries

The 370B device-dependent message units set and return parameters of the controller in a GPIB system. These commands and queries are listed in Table 4–8 and described in two groups, related to instrument parameters, and status and error reporting.

Table 4-8: System Commands and Queries

| Message Unit                       | Function                                         |  |
|------------------------------------|--------------------------------------------------|--|
| Instrument Parameter Command Group |                                                  |  |
| SET?                               | Returns values of setting parameters             |  |
| INIT                               | Reset programmable parameters to power-up values |  |
| TEST?                              | Initiates diagnostic routine                     |  |
| ID?                                | Returns model and firmware version number        |  |
| HELP?                              | Returns a list of all valid command headers      |  |
| DEBUG, DEBUG?                      | Turns on/off and queries DEBUG function          |  |
| LONG, LONG?                        | Sets and queries query response form             |  |

**4–30** 370B User Manual

Table 4-8: System Commands and Queries (Cont.)

| Message Unit                             | Function                                             |  |
|------------------------------------------|------------------------------------------------------|--|
| Status and Error Reporting Command Group |                                                      |  |
| RQS, RQS?                                | Turns on/off and queries RQS message function        |  |
| Status Byte                              | Serial poll response                                 |  |
| OPC, OPC?                                | Turns on/off and queries OPC message function        |  |
| EVENT?                                   | Returns error condition reported in last status byte |  |

#### **Command List**

Tables 4–9 through 4–11 list all 370B GPIB commands and queries. The first column lists the name or header of the command. The second column lists arguments associated with the command. The third column lists link arguments associated with the first argument. The last column lists brief descriptions of each command and the related argument.

BNF notation is used herein to define communication with the 370B. The symbols are as follows:

| <>  | Defined element.                              |
|-----|-----------------------------------------------|
| ::= | Is defined as.                                |
| { } | Grouping.                                     |
| []  | Optional, may be omitted.                     |
|     | Exclusive or (one or the other, but not both) |
|     | May be repeated one or more times.            |

The division of classes and command groups conforms with 370B GPIB Commands discussed earlier.

**Table 4-9: Front Panel Controls** 

| DISPLAY COMMAND GROUP |                 |                     |                                                                                                    |
|-----------------------|-----------------|---------------------|----------------------------------------------------------------------------------------------------|
| Command               | Argument        | Link                | Definition                                                                                                    |
| DISPLAY               | NSTore          |                     | Selects NON STORE mode.                                                                                                    |
|                       | STOre           |                     | Selects STORE mode.                                                                                                    |
|                       | VIEw            | <nr1></nr1>         | Selects VIEW mode. DISPLAY VIEW: <index> <index> ::= 1 2  80</index></index>                                                                                                    |
|                       | REF             | ON<br>OFF           | Displays REF curve. Turns off the REF curve display.                                                                                                    |
|                       | INVert          | ON<br>OFF           | Selects display invert mode. Disables display invert mode.                                                                                                    |
|                       | CAL             | ZERo<br>OFF<br>FULI | Sets the CRT check mode.                                                                                                    |
| DISPLAY?              |                 |                     | Response with display data:  DISPLAY <mode1>, <mode2>, <mode3>, <mode4> <mode1> ::= INVERT:OFF </mode1></mode4></mode3></mode2></mode1>                                                                                                    |
| ENTer                 | <nr1></nr1>     |                     | Store the displayed curve data in the memory location specified by the argument.  ENTER <index> <index>::= 1 2  80</index></index>                                                                                                    |
| VERt                  | STEp<br>COLlect | <nrx></nrx>         | Selects vertical source and amps/div. Requires an NR-13 type number for amps/div. Will return NR3 in query form. VERT <source/> [: <amp>] Current ranges allowed: COLLECT <amp> ::= {1.0E-6 - 2.0E+0} (COLLECTOR POLARITY not leakage mode) COLLECT <amp> ::= {1.0E-9 - 2.0 E-3} (COLLECT POLARITY leakage mode)</amp></amp></amp> |
|                       | OFFset          | <nr2></nr2>         | Sets vertical display offset VERT OFFSET : <val> <val>::= +/- 10.0 by 0.1</val></val>                                                                                                    |

**4-32** 370B User Manual

Table 4-9: Front Panel Controls (Cont.)

| Command    | Argument                 | Link                        | Definition                                                                                                    |
|------------|--------------------------|-----------------------------|----------------------------------------------------------------------------------------------------|
| VERt?      |                          |                             | Response with the vertical source, amps/div, and display offset.  VERT <source/> [: <amp>],  OFFSET :<val></val></amp>                                                                                                    |
| HORiz      | STEp<br>COLlect<br>BASe  | <nrx><br/><nrx></nrx></nrx> | Selects the horizontal source and volts/div.  Use a NR1-3 type number of volt/div. Returns NR3 in query form. HORIZ <source/> [: <volt>] Voltage ranges allowed: COLLECT <volt> ::= {5.0E-2 - 5.0E+2} BASE <volt> ::= {5.0 E-2 - 5.0E+0}</volt></volt></volt> |
|            | OFFSet                   | <nr2></nr2>                 | Sets horizontal display offset. HORIZ OFFSET : <val> <val> ::= +/- 10.0 by 0.1</val></val>                                                                                                    |
| HORiz?     |                          |                             | Response with the horizontal source, volts/div, and display offset.  HOriz <source/> [: <volt>],  OFFSET :<val></val></volt>                                                                                                    |
| CURSOR CON | ITROL COMMAND GF         | ROUP                        |                                                                                                    |
| CURSor     | OFF                      |                             | Currently displayed cursor disappears. CURSOR OFF                                                                                                    |
| DOT        | <nr1></nr1>              |                             | Sets the DOT cursor on the specified curve data position.  DOT <data></data>                                                                                                    |
| DOT?       |                          |                             | Response with the Dot cursor position:<br>DOT <nr1></nr1>                                                                                                    |
| LINe       | <nr1>, <nr1></nr1></nr1> |                             | Sets the f Line cursor intercept position on the display.  LINE <data1>, <data2> <data1> :== horizontal position  {0 - 1000}  <data2> :== vertical position  {0 - 1000}</data2></data1></data2></data1>                                                       |
| LINe?      |                          |                             | Response with the f LINE cursor intercept position:<br>LINE <nr1>, <nr 2=""></nr></nr1>                                                                                                    |

**Table 4–9: Front Panel Controls (Cont.)** 

| Command   | Argument                                                       | Link         | Definition                                                                                                    |
|-----------|----------------------------------------------------------------|--------------|----------------------------------------------------------------------------------------------------|
| WINdow    | <nr1><br/><nr1><br/><nr1><br/><nr1></nr1></nr1></nr1></nr1>    |              | Sets the Window cursor to the specified position on the CRT.  WINDOW <data1>, <data2>, <data3>, <data4> <data1> ::= Lower-left horizontal</data1></data4></data3></data2></data1> |
| WINdow?   |                                                                |              | Response with the Window position: WINDOW <nr1>, <nr1>, <nr1>, <nr1></nr1></nr1></nr1></nr1>                                                                                      |
| COLLECTOR | SUPPLY CONTROL C                                               | OMMAND GROUP |                                                                                                    |
| PKVolt    | 16<br>80<br>400<br>2000                                        |              | Sets maximum peak volts: PKVOLT <set> <set> ::= 16 80 400 2000</set></set>                                                                                                    |
| PKVolt?   |                                                                |              | Response with maximum peak volts: PKVOLT <set></set>                                                                                                    |
| PKPower   | 220.0<br>50.0<br>10.0<br>2.0<br>0.08                           |              | Sets max peak power in the watts.  PKPOWER <set></set>                                                                                                    |
| PKPower?  |                                                                |              | Response with max peak watts:  PKPOWER <set></set>                                                                                                    |
| CSPol     | PLEakage<br>PDC<br>PNOrmal<br>AC<br>NNOrmal<br>NDC<br>NLEakage |              | Selects collector supply polarity and mode.  CSPOL <mode></mode>                                                                                                    |
| CSPol?    |                                                                |              | Reports collector supply polarity and mode:  CSPOL <mode> <mode> ::= PLEAKAGE PDC PNORMAL AC NNORMAL   NDC NLEAKAGE</mode></mode>                                                 |

**4-34** 370B User Manual

**Table 4-9: Front Panel Controls (Cont.)** 

| Command  | Argument           | Link                        | Definition                                                                                                    |
|----------|--------------------|-----------------------------|----------------------------------------------------------------------------------------------------|
| VCSpply  | <nr2></nr2>        |                             | Sets the variable collector supply.  The argument data is a percentage value.  VCSPPLY <data> <data> ::= 0.0 - +100.0 (by 0.1%)</data></data>                                                                                                    |
| VCSpply? |                    |                             | Reports variable collector supply volts.  VCSPPLY <data> <data> ::= 0.0 - +100.0 (by 0.1%)</data></data>                                                                                                    |
|          | <u>'</u>           | STEP                        | GENERATOR COMMAND GROUP                                                                                                    |
| STPgen   | CURrent<br>VOLtage | <nrx><br/><nrx></nrx></nrx> | Sets step generator source to <amps step=""> or <volts step="">. Requires NR1-3 input. STPGEN <source/>: <val> Step ranges allowed: CURRENT <val> ::= {5.0E-8 - 2.0E-1} VOLTAGE <val> ::= {5.0E-2 - 2.0E+0}</val></val></val></volts></amps>                                                                                                    |
|          | NUMber             | <nr1></nr1>                 | Number of steps to be generated. STPGEN NUMBER: <val> <val>::= 0 1 2  10</val></val>                                                                                                    |
|          | INVert             | ON<br>OFF                   | Sets step generator invert mode. STPGEN INVERT : <mode></mode>                                                                                                    |
|          | MULt               | ON<br>OFF                   | Set step generator .1X mode. STPGEN MULT : <mode></mode>                                                                                                    |
|          | PULse              | OFF<br>SHOrt<br>LONg        | Pulse duration<br>80 μs<br>300 μs<br>STPGEN PULSE : <mode></mode>                                                                                                    |
|          | OFFset             | <nr2></nr2>                 | Sets Step Generator Offset. STPGEN OFFSET: <val> <val>::= {+/- 10.00 by 0.01}</val></val>                                                                                                    |
| STPgen?  |                    |                             | Reports Step Generator source, amps/step or volts/step, output, number of steps, pulse mode, offset, invert mode, .1X mode.  STPGEN NUMBER : <num>,     PULSE:<pulse>,     OFFSET:<offset>,     INVERT:<invert>,     MULT:<mult>,<amp> <num> ::= number of steps (NR1)     <pulse> ::= pulse mode (OFF SHORT LONG)     <offset> ::= step generator offset (NR2)     <invert> ::= step generator invert mode (ON OFF)     <mult> ::= step generator ,1X mode (ON OFF)     <amp> ::= CURRENT:amps/step VOLTAGE:volts/step</amp></mult></invert></offset></pulse></num></amp></mult></invert></offset></pulse></num> |

Table 4-9: Front Panel Controls (Cont.)

| Command                                      | Argument                  | Link          | Definition                                                                                                    |
|----------------------------------------------|---------------------------|---------------|----------------------------------------------------------------------------------------------------|
| STEP GENER                                   | ATOR COMMAND (            | GROUP         | •                                                                                                    |
| CONfig  BSGen BOPen BSHort EOPen ESGen BCOII |                           |               | Sets Configuration mode.  CONFIG <mode></mode>                                                                                                 |
| CONfig?                                      |                           |               | Reports configuration CONFIG <mode> <mode>::=BSGEN BOPEN BSHORT EOPEN ESGEN BCOLL</mode></mode>                                                |
| MEASUREME                                    | NT COMMAND GRO            | OUP           |                                                                                                    |
| MEAsure                                      | REPeat<br>SINgle<br>SWEep |               | Selects measurement mode.  MEASURE <mode> <mode> ::= REPEAT SINGLE SWEEP</mode></mode>                                                         |
| MEAsure?                                     |                           |               | Reports measurement mode:  MEASURE REPEAT SINGLE SWEEP                                                                                         |
| OTHER COMM                                   | IANDS                     |               |                                                                                                    |
| ACQuire                                      | ENVelope<br>NORmal<br>AVG | VERt<br>HORiz | Sets the acquisition mode.                                                                                                    |
| ACQuire?                                     |                           |               | Response with the acquisition mode:  ACQUIRE <mode> :[<val>]   <mode> ::= ENVELOPE NORMAL AVG   <val> ::= VERT HORIZ</val></mode></val></mode> |
| MAG                                          | ON<br>OFF                 |               | Turns X10 Magnification on or off.                                                                                                    |
| MAG?                                         |                           |               | Response with the magnifier mode:  MAG <mode> <mode>::= ON OFF</mode></mode>                                                                   |
| RECall                                       | <nr1></nr1>               |               | Recall front panel setup data in the memory location stated by argument.  RECALL <index> <index> ::= 1 2  80</index></index>                   |
| SAVe                                         | <nr1></nr1>               |               | Store the displayed setup data in the memory location stated by argument.  SAVE <index> <index>::= 1 2  80</index></index>                     |

**4-36** 370B User Manual

**Table 4-9: Front Panel Controls (Cont.)** 

| Command  | Argument    | Link | Definition                                                                                                    |  |
|----------|-------------|------|----------------------------------------------------------------------------------------------------|--|
| PLOt     | ALL         |      | Outputs the screen image to the printer.                                                                                                    |  |
|          | CURve       |      | Store the screen image into the floppy disk with CSV format.                                                                                       |  |
|          | BMP         |      | Store the screen image into the floppy disk with BMP format.                                                                                       |  |
|          | CSV         |      | Store the screen image into the floppy disk with CSV format.                                                                                       |  |
| AUX      | <nr2></nr2> |      | Sets AUX output voltage to argument value.<br>$<$ NR2> = $\pm$ 40.00 by 0.02 increments.                                                           |  |
| AUX?     |             |      | Reports AUX output voltage.  AUX <data> <data> ::= ± 40.00 by 0.02 increments.</data></data>                                                       |  |
| LRSsw    |             |      | Selects the device to be tested (left or right). LRSSW LEFT RIGHT STANDBY                                                                          |  |
| LRSsw?   |             |      | Reports LEFT-RIGHT-STANDBY switch status. LRSSW LEFT RIGHT STANDBY                                                                                 |  |
| COVer?   |             |      | Reports protective cover status.  COVER ON OFF  ON for cover closed  OFF for cover open                                                            |  |
| OUTputs? |             |      | Reports with the OUTPUT breaker status. OUTPUTS ENABLED DISABLED ENABLED ::= OUTPUTS breaker is enabled. DISABLED ::= OUTPUTS breaker is disabled. |  |

Table 4-10: Display Data and CRT Readout I/O

| Command               | Argument                     |             | Definition                                                                                                    |
|-----------------------|------------------------------|-------------|----------------------------------------------------------------------------------------------------|
| <b>Command</b> WFMpre | <pre><string></string></pre> | Link        | Definition  Load waveform preamble data.  WFMPRE WFID: <wfid>,ENCDG:BIN, NR.PT:<point>,PT.FMT:XY, XMULT:<x multi="">, XZERO:0, XOFF:<x off="">,XUNIT:V, YMULT:<y multi=""> , YZERO:0, YOFF:<x off="">,YUN IT:A, BYT/NR:2, BN.FMT:RP,BIT/NR:10,CRVCHK:CHKSMO, LN.FMT: <format> <pre></pre></format></x></y></x></x></point></wfid> |
|                       |                              |             | <pre><x off=""> ::= <nr1>= horizontal scale offset <y multi=""> ::= <nr3>= vertical scale factor <y off=""> ::= <nr1>= vertical scale offset <format> ::= VECTOR DOT SWEEP <num><num> ::=     number of steps + 1</num></num></format></nr1></y></nr3></y></nr1></x></pre>                                                        |
| WFMpre                | NR.PT                        | <nr1></nr1> | Sets input points number from curve command (1 to 1024)                                                                                                    |

**4-38** 370B User Manual

Table 4-10: Display Data and CRT Readout I/O (Cont.)

| Command | Argument          | Link | Definition                                                                                                    |
|---------|-------------------|------|----------------------------------------------------------------------------------------------------|
| WFMpre? |                   |      | When WFMpre? is received, 370B reports waveform preamble data: WFMPRE WFID: <wfid>,ENCDG:BIN, NR.PT:<point>, PT.FMT:XY, XMULT:<x multi="">,XZERO:0, XOFF:<x off="">,XUNIT:V, YMULT:<y multi="">,YZERO:0, YOFF:(y off&gt;,YUNIT:A,BYT/NR:2, BN.FMT:RP.BIT/ NR:10,CRVCHK:CHKSM 0, LN.FMT:<format> <pre> </pre> <pre> <pre> <pre> <pre> <pre> </pre> <pre> <pre< td=""></pre<></pre></pre></format></y></x></x></point></wfid> |
| WFMpre? | NR.PT             |      | <pre><format> ::= VECTOR DOT SWEEP <num></num></format></pre>                                                                                                    |
| CURve   | <string></string> |      | <pre></pre>                                                                                                    |
| CURve?  |                   |      | Reports curve data.  CURVE CURVID: <crvid>, %<binary count=""> <binary point=""> <checksum> <crvid> ::= "INDEX <nr1>" <binary count="">::=two bytes representing number of data points + 1 <binary point=""> ::= 2's complement of the modulo 256 sum of the preceding binary data bytes and binary count, except "%" preceding the binary data count.</binary></binary></nr1></crvid></checksum></binary></binary></crvid>                                                                                                    |
| WAVfrm? |                   |      | Reports waveform preamble and curve data. Response is the same as is returned for WFMpre?; CURVE?                                                                                                    |

Table 4-10: Display Data and CRT Readout I/O (Cont.)

| Command    | Argument                           | Link | Definition                                                                                                    |  |  |  |
|------------|------------------------------------|------|----------------------------------------------------------------------------------------------------|--|--|--|
| CRT READOU | CRT READOUT TRANSFER COMMAND GROUP |      |                                                                                                    |  |  |  |
| REAdout?   | STRing<br>SCIentific               |      | Sends displayed cursor readout.  The response can be specified to be in either string or scientific notation format.             |  |  |  |
|            |                                    |      | If the cursor is offscreen, the returned value will be preceded by question marks and are not valid.                             |  |  |  |
|            |                                    |      | READOUT <pre></pre>                                                                                                    |  |  |  |
|            |                                    |      | When queried with the SClentific argument, the responses <xread> and <yread> are <nr3>.</nr3></yread></xread>                    |  |  |  |
| BGM?       |                                    |      | Response with the $\beta$ or gm/DIV readout. BGM <para> <para> is <nr1> <math display="inline">\!\!\!</math></nr1></para></para> |  |  |  |
| TEXt       | <string></string>                  |      | Displayed text on CRT.  Text " <text>"  <text>::= max. 24 characters</text></text>                                               |  |  |  |
| TEXT?      |                                    |      | Reports text on CRT. Text " <text>"</text>                                                                                       |  |  |  |

4-40 370B User Manual

Table 4-11: System Commands and Queries

| INSTRUMENT | INSTRUMENT PARAMETER COMMAND GROUP |      |                                                                                                    |                                                                                                    |  |  |
|------------|------------------------------------|------|----------------------------------------------------------------------------------------------------|----------------------------------------------------------------------------------------------------|--|--|
| Command    | Argument                           | Link | Definition                                                                                                    |                                                                                                    |  |  |
| SET?       |                                    |      | OUTPUTS?; LRSSW?, CONFIG<br>MAG?, STPGEN?, PKPOWER'<br>MEASURE?, DISPLAY?, TEXT                                                                                                    | n of OPC?;RQS?;DEBUG?; LONG?;<br>G?, CSPOL?, ACQUIRE?, HORIZ?, VERT?,<br>?, PKVOLT?, AUX?, VCSPPLY?,<br>? followed by cursor mode response. |  |  |
| INIt       |                                    |      | Instrument functions are reset a                                                                                                    | rer was turned off, then turned back on.<br>as shown below.                                                                                 |  |  |
|            |                                    |      | Function                                                                                                    | INIT Val                                                                                                    |  |  |
|            |                                    |      | DISPLAY CURSOR DISPLAY CAL: DISPLAY INVERT: MEASURE ACQUIRE MAG VERT OFFSET: HORIZ OFFSET VERT COLLECTOR: HORIZ COLLECTOR: STPGEN CURRENT: STPGEN OFFSET: STPGEN MULTI: STPGEN PULSE: STPGEN INVERT: STPGEN NUMBER: VCSPPLY PKVOLT PKPOWER CSPOL CONFIG AUX LRSSW OPC RQS LONG DEBUG | STORE OFF OFF OFF OFF REPEAT NORMAL OFF 0.0 0.0 2.0E+0 2.0E+0 50.0E-9 0.0 OFF OFF OFF 5 0.0 16 0.08 PNORMAL BSGEN 0.00 STANDBY OFF ON ON ON |  |  |
| TESt?      |                                    |      | Initiates ROM and RAM check r<br>TEST ROM: <hex>, F</hex>                                                                                                    |                                                                                                    |  |  |
| ID?        |                                    |      |                                                                                                    | · ·                                                                                                    |  |  |

Table 4-11: System Commands and Queries (Cont.)

| Command | Argument  | Link | Definition                                                                                                    |
|---------|-----------|------|----------------------------------------------------------------------------------------------------|
| HELP?   |           |      | Reports list of all valid command headers:                                                                                                    |
|         |           |      | HELP CONFIG, READOUT, BGM, TEXT, LINE, DOT, WINDOW, CURSOR, DISPLAY, ACQUIRE, MAG, HORIZ, VERT, STEPGEN, MEASURE, ENTER, RECALL, SAVE, OUTPUTS, LRSSW, COVER, AUX, PKVOLT, PKPOWER, CSPOL, VCSPPLY, WFMPRE, CURVE, WAVFRM, RQS, OPC, EVENT, TEST, INIT, ID, DEBUG, LONG, SET |
| DEBug   | ON<br>OFF |      | Enables or disables the debug future.  DEBUG ON OFF                                                                                                    |
| DEBug?  |           |      | Response with the status of the debug mode.  DEBUG <status> <status>::= ON OFF</status></status>                                                                                                    |
| LONg    |           |      | Reports the current status of the query response form.  LONG XXXXXXXXXXXXXXXX                                                                                                    |
| RQS     | ON<br>OFF |      | Enable service requests. Disable service requests.                                                                                                    |
| RQS?    |           |      | Reports RQS status. RQS ON OFF                                                                                                    |
| OPC     | ON<br>OFF |      | Enables operation-complete service request. Disables operation-complete service request.                                                                                                    |
| OPC?    |           |      | Reports OPC status. OPC ON OFF                                                                                                    |
| EVEnt?  |           |      | Returns detailed information about the event.  EVENT <code> <code> ::= See Table XX.</code></code>                                                                                                    |

4-42 370B User Manual

# **Service Requests**

The standard GPIB status and error reporting system used by the 370B sends interrupt messages to the bus controller by asserting the Service Request (SRQ) line on the bus. This SRQ message indicates that either an error or a change in status has occurred.

# Handling Service Requests

To service an interrupt, the controller "polls" the instruments on the bus. The instrument asserting SRQ, the 370B in this case, returns a status byte indicating the category of the event causing the Service Request. Each Service Request is automatically cleared after responding to the poll. If there is more than one event to report, the instrument re–asserts SRQ until all pending events have been reported. A complete list of status bytes that can occur is found in Table 4–12.

After polling the 370B for the status byte, the controller can obtain more detailed information about the Service Request event by sending the EVEnt? query. The response to an EVEnt? query is an event code, which is a <NR1> number corresponding to certain conditions that may have occurred. Table 4–13 lists the event codes returned by the 370B.

The status byte and event code can be accessed later if they are not read and cleared immediately. In the case of multiple events, only the latest status byte and the one pending are saved. Event codes, however, are kept in a ten-deep Last-In-First-Out (LIFO) buffer for later recall.

The following program segments demonstrate how Service Requests are handled along with the corresponding status byte and event code. The status byte and event code are printed on the controller display to track instrument status.

**IBM PC:** (This is for use with the auto-serial-poll flag disabled in the National Instruments GPIB card configuration file.)

- 800 REM \*\*\* SIMPLE SRQ HANDLER FOR 370B \*\*\*
- 810 CALL IBRSP(BD%,SPR%)
- 820 WRT\$="EVENT?"
- 830 CALL IBWRT(BD%,WRT\$)
- 840 RD\$=SPACE\$(100)
- 850 CALL IBRD(BD%,RD\$)
- PRINT "STATUS=";SPR%,"EVENT=";RD\$

#### Hewlett Packard 200/300 Series:

- 800 REM \*\*\* SIMPLE SRQ HANDLER FOR 370B \*\*\*
- STB=SPOLL(DEV)! Poll device previously defined.
- OUTPUT DEV;"EVENT?",END! Send "EVENT?" query.
- 830 ENTER DEV;EVENT\$! Input response.
- PRINT "STATUS=";STB;" EVENT=";EVENT\$! Show status and event.

#### **Masking Service Requests**

The Operation Complete Service Request (OPC SRQ) is a special type of Service Request to communicate that certain instrument processes have been finished. These OPC Service Requests indicate that the 370B has finished one operation and is ready to proceed to the next.

It may not always be desirable to interrupt the program with Service Requests or OPC Service Requests. Either type of Service Request can be masked so that the 370B will not assert them until the mask is removed. This masking is accomplished with the RQS and OPC commands.

RQS ON enables the 370B to assert an SRQ when it has an event to report. If this feature is turned off (RQS OFF), up to ten events are still accumulated and can be retrieved with successive EVEnt? queries.

OPC ON enables the 370B to assert an OPC SRQ upon completion of an operation.

**NOTE**. The response to RQS? and OPC? queries only indicates whether the function is enable (ON) or disable (OFF). They do not give any other status or event information.

#### **Status Bytes**

Table 4–12: Status Byte Responses

| 87654321 | Decimal | Condition                |  |  |  |
|----------|---------|--------------------------|--|--|--|
| 0000000  | 0       | No status to report      |  |  |  |
| 01000001 | 65      | Power on                 |  |  |  |
| 01000010 | 66      | Operation-complete       |  |  |  |
| 01000011 | 67      | User request             |  |  |  |
| 01000101 | 69      | Collector supply recover |  |  |  |
| 01100001 | 97      | 7 Command error          |  |  |  |
| 01100010 | 98      | Execution error          |  |  |  |
| 01000011 | 99      | Internal error           |  |  |  |
| 11000000 | 192     | Device-dependent event   |  |  |  |

Bit 1 through 4 are the four-bit status code;

Bit 6 indicates abnormal (1), normal (0) condition;

Bit 7 indicates SRQ asserted (depends on RQS command)

No status to report –This status byte is set when there are no event or device-dependent events to report.

4-44 370B User Manual

Power on – This occurs when the power is turned off, then turned back on.

Operation–complete –This status byte is set when certain operation is complete.

User request – Occurs when the front–panel SINGLE button is pressed while holding down the FAST/SHIFT button.

Collector supply recover —This status byte is set when PLL error or Series-resistor overheat error is recovered.

Command error – This status byte is set when a message cannot be parsed or recognized.

Execution error – This status byte is set when a message is parsed and is recognized, but cannot be executed, such as AUX 50.

Internal error – This status byte indicates that a malfunction has been discovered that could cause the instrument to operate incorrectly.

Device–dependent event – This status byte is set when there is an event specific to the 370B.

## **Event Codes**

Table 4-13: Status Byte and Event Code

| Status byte                | Event code | Meaning                                      |  |  |
|----------------------------|------------|----------------------------------------------|--|--|
| System Event               |            |                                              |  |  |
| 0                          | 0          | No error                                     |  |  |
| 65                         | 401        | Power on                                     |  |  |
| 66                         | 402        | Measure signal operation complete (mask OPC) |  |  |
| 66                         | 406        | Measure sweep operation complete (mask OPC)  |  |  |
|                            | 407        | Disk format operation complete (mask OPC)    |  |  |
| 67                         | 403        | User request (FAST + SINGLE button)          |  |  |
| 68                         | 404        | Printer output complete                      |  |  |
| 69                         | 405        | Collector Supply recovered                   |  |  |
| Command Error              | 101        | Command header error                         |  |  |
|                            | 103        | Command argument error                       |  |  |
| 97                         | 106        | Command syntax error                         |  |  |
|                            | 108        | Checksum error                               |  |  |
|                            | 109        | Byte count error                             |  |  |
| Execution Error            | 201        | Command not executable in local mode         |  |  |
|                            | 203        | Output buffer overflow;                      |  |  |
| 98                         |            | remaining output lost                        |  |  |
|                            | 204        | Setting conflicts                            |  |  |
|                            | 205        | Argument out of range                        |  |  |
|                            | 206        | Floppy I/O error                             |  |  |
|                            | 207        | NR.PT byte count mis match                   |  |  |
|                            | 250        | Non-volatile memory I/O error                |  |  |
| Internal Error             | 303        | Phase-lock system failed                     |  |  |
| 99                         | 305        | Series Resistor is overheated                |  |  |
|                            | 306        | Printer fail                                 |  |  |
|                            | 350        | Outputs protected                            |  |  |
|                            | 307        | Collector Supply short                       |  |  |
| Device-<br>dependent Event | 750        | Interlock system changed (mask OPC)          |  |  |
|                            | 751        | OUTPUTS breaker changed (mask OPC)           |  |  |
|                            | 742        | LEFT-RIGHT-STANDBY switch changed (mask OPC) |  |  |
|                            | 753        | Disk format operation complete (mask OPC)    |  |  |
|                            | 754        | Outputs resumed (mask OPC)                   |  |  |

4-46 370B User Manual

# **Appendices**

# **Appendix A: Specifications**

This section contains the 370B Programmable Curve Tracer specifications. All specifications are guaranteed unless labeled "typical". Typical specifications are provided for your convenience but are not guaranteed.

#### **Performance Conditions**

The performance limits in this specification are valid with these conditions:

- The 370B Programmable Curve Tracer must have been calibrated/adjusted at an ambient temperature between +20° C and +30° C.
- The 370B Programmable Curve Tracer must be in an environment with temperature, altitude, humidity, and vibration within the operating limits described in these specifications.
- The 370B Programmable Curve Tracer must have had a warm-up period of at least 20 minutes.
- The 370B Programmable Curve Tracer must be operating at an ambient temperature between +10° C and +40° C.

Warranted characteristics are described in terms of quantifiable performance limits which are warranted.

370B User Manual

# **Electrical Specification**

Table A-1: Collector Supply

| Characteristic              | Performance Requirement           | Operating Information                                                                                                    |
|-----------------------------|-----------------------------------|----------------------------------------------------------------------------------------------------|
| Polarity                    | ·                                 | •                                                                                                    |
| + LEAKAGE                   |                                   | Applies positive dc voltage to the collector or base terminal. Measures emitter current. Sensitivity is increased 1000 times. |
| + DC                        |                                   | Applies positive dc voltage to the collector or base terminal. Measures collector or base current.                            |
| + 🕰                         |                                   | Applies positive swept voltage to the collector or base terminal. Measures collector or base current.                         |
| AC                          |                                   | Applies line-frequency sine wave to the collector or base terminal. Measures collector or base current.                       |
| - 👓                         |                                   | Applies negative swept voltage to the collector or base terminal. Measures collector or base current.                         |
| - DC                        |                                   | Applies negative dc voltage to the collector or base terminal. Measures collector or base current.                            |
| - LEAKAGE                   |                                   | Applies negative dc voltage to the collector or base terminal. Measures emitter current. Sensitivity is increased 1000 times. |
| DC mode ripple<br>(no load) | Less than 2 % of output voltage   | VARIABLE COLLECTOR SUPPLY at 30 % or higher                                                                                   |
|                             | Less than 0.5 % of output voltage | VARIABLE COLLECTOR SUPPLY at 30 % or less                                                                                     |

A-2 370B User Manual

Table A-1: Collector Supply (Cont.)

| Characteristic                         | Performance Requirement                                 |        |       |         | Operating Information                                                                                                    |  |
|----------------------------------------|---------------------------------------------------------|--------|-------|---------|----------------------------------------------------------------------------------------------------|--|
| Max peak volts                         |                                                         |        |       |         |                                                                                                    |  |
| Max Peak Voltage                       | 16 V, 80 V, 400 V, 2000 V                               |        |       |         | Selected by the MAX PEAK VOLTS buttons.                                                                                                    |  |
| Voltage accuracy                       | Peak open circuit voltage on all ranges within +15, -0% |        |       |         | At MAX PEAK POWER of 50 W.                                                                                                    |  |
| Current Available                      |                                                         |        |       |         | In PULSE mode of STEP GENERATOR,                                                                                                    |  |
| Peak Volts                             | 16 V                                                    | 80 V   | 400 V | 2000 V  | available current is two times of DC mode.                                                                                                    |  |
| Range                                  | 10 A                                                    | 2 A    | 0.4 A | 0.05 A  |                                                                                                    |  |
| Max Peak Current                       | 20 A                                                    | 4 A    | 0.8 A | 0.1 A   |                                                                                                    |  |
| Series Resistance Available            |                                                         | '      | '     | '       | Selection of 0.26 $\Omega$ , 1.3 $\Omega$ , 6.4 $\Omega$ , 32 $\Omega$ , 160                                                                                                    |  |
| Min/Max Resistance<br>Peak Volts Range |                                                         | 80 V   | 400 V | 2000 V  | $^{-}$ $\Omega,$ 800 $\Omega,$ 4 k $\Omega,$ 20 k $\Omega,$ 100 k $\Omega,$ 500 k $\Omega,$ 2.5 M $\Omega,$ 12.5 M $\Omega$                                                             |  |
| Minimum series resistance ( $\Omega$ ) | 0.26                                                    | 6.4    | 160   | 20 k    |                                                                                                    |  |
| Maximum series resistance $(\Omega)$   | 800                                                     | 20 k   | 500 k | 12.5 M, |                                                                                                    |  |
| Resistance Accuracy                    | Within 5 % or 0.2 $\Omega$                              |        |       | '       |                                                                                                    |  |
| Peak power watts Available             |                                                         |        |       |         | Derived from nominal peak open-circuit                                                                                                    |  |
| 16, 80 and<br>400 V range              | 220 W, 50 W, 10 W, 2 W, 0.4 W, 0.08 W                   |        |       | W 80.0  | collector voltage and nominal series resistance values.  P = V * V/(4R) for < 220 W P = (V-I*R)*I for 220 W                                                                             |  |
| 2000 V range                           | 50 W, 10 W, 2 W, 0.4 W, 0.08 W                          |        |       |         |                                                                                                    |  |
| Variable collector supply              |                                                         |        |       |         |                                                                                                    |  |
| 0 – 100.0 %                            |                                                         |        |       |         | % of maximum peak voltage value is displayed in the CRT readout area. Provides uncalibrated variable collector supply amplitude control from 0 to 100 % in 0.1 % increments.            |  |
| Safety interlocks                      |                                                         |        |       |         | The protective cover must be in place over test terminals and lid shut before voltage can be applied to the terminals. When protective cover is open, collector supply is not operated. |  |
| Warning Indicator                      |                                                         |        |       |         | Red light indicates dangerous voltage is applied to collector or base terminal.                                                                                                    |  |
| Limiting indicator                     |                                                         |        |       |         | Indicates that internal sensing circuit automatic protection is operating.                                                                                                    |  |
| Looping compensation                   |                                                         |        |       |         |                                                                                                    |  |
| Range                                  | At least                                                | 100 pF |       |         | Cancels stray capacitance between DUT terminal and ground.                                                                                                    |  |

370B User Manual

Table A-1: Collector Supply (Cont.)

| Characteristic               | Performance Requirement                                                      | Operating Information  Applicable to ± FULL WAVE mode. Due to stray capacitance between collector and ground terminals, zero-volt-error may occur because of charged offset voltage. |
|------------------------------|------------------------------------------------------------------------------|----------------------------------------------------------------------------------------------------|
| Sweep start Voltage Accuracy |                                                                              |                                                                                                    |
| 16, 80, 400 V range          | ±2% of MAX Peak Voltage                                                      |                                                                                                    |
| 2000 V Range                 | ± 15 % of MAX Peak Voltage                                                   |                                                                                                    |
| Thermal cutoff (typical)     |                                                                              |                                                                                                    |
| Operating Temperature        | 70°C, ±2.8°C                                                                 | For Collector Supply Amplifier and Series Resistors.                                                                                                    |
| Current limit                | •                                                                            |                                                                                                    |
| Operating Point              | At least 2.0 A, 1.2 A and 0.2 A of primary current of collector transformer. | Depends on Vertical and Max Peak Volts settings.                                                                                                    |
| Voltage limit                | ·                                                                            | ·                                                                                                    |
| Operating Point              | 50 %, 25 %, 5 % of Max Peak Volts                                            | Depends on Horizontal and Max Peak Volts settings.                                                                                                    |
| Arc Killer                   |                                                                              | Collector supply is disabled at least one cycle while the relays or switches are operated.                                                                                           |
| Output Control               |                                                                              | Circuit Breaker mounted on the front panel enables and disables Collector supply,Step Generator and AUX source.                                                                      |
|                              |                                                                              | No trip for 1.5 A of Collector Transformer primary current. (100 % rating of circuit breaker)                                                                                        |
|                              |                                                                              | Trip occurs between 3 second and 80 second for 2.025 A of Collector Transformer primary current. (135 % rating of circuit breaker)                                                   |

**NOTE**. The collector supply is limited to a maximum continuous peak current operating time under the following duty cycle and ambient temperature conditions:

**50 W.** Maximum continuous operating time at rated current (100 % duty cycle) into a short circuit is 20 minutes at 25°C ambient, or 10 minutes at 40°C ambient.

**220W.** Maximum continuous operating time at rated current(, 100 % duty cycle) into a short circuit is 3 minutes at 25°C ambient, or 90 seconds at 40°C ambient.

Alternatively, the duty cycle may be limited to 50 % at 25°C ambient or 25% at 40°C ambient. (A normal family of transistor curves will produce a duty cycle effect to 50 % or less, even if operated continuously.)

Collector Supply over-dissipation temporarily shuts off the power, and prints a message on the screen. Collector Supply over-current trips the OUTPUTS breaker, prints a message on the screen, and reset the Collector Supply output to 0 %. No damage results when over-dissipation occurs.

A-4 370B User Manual

Table A-2: Step Generator

| Characteristic                     | Performance Requirement                                                                | Operating Information                                                                                                    |
|------------------------------------|----------------------------------------------------------------------------------------|----------------------------------------------------------------------------------------------------|
| Accuracy                           |                                                                                        | Current or Voltage Steps including Offset.                                                                                            |
| Incremental                        | 1.5 %                                                                                  |                                                                                                    |
| Absolute                           | Less than 1.5 % of total output + 3% x STEP AMPLITUDE setting + 1 mV or 1 nA.          |                                                                                                    |
|                                    | Less than 1.5 % of total output + 10 % x STEP AMPLITUDE setting + 1 mV or 1 nA.        | With .1X STEP MULTI pressed.                                                                                                    |
| Offset control range               | Variable from -10 to + 10 times STEP AMPLITUDE.                                        |                                                                                                    |
| Resolution                         | STEP AMPLITUDE setting x 1 %                                                           |                                                                                                    |
| Step transition timing (typical)   | Within 3 % of collector peak volts including jitter.                                   | Polarity is in AC mode.                                                                                                    |
| Current mode                       |                                                                                        |                                                                                                    |
| Amplitude range                    | 50 nA to 200 mA in a 1 -2-5 sequence of 21 steps.                                      |                                                                                                    |
| Maximum current                    | 20 x STEP AMPLITUDE setting, except 10 x STEP AMPLITUDE when control is set to 200 mA. | Steps and aiding offset                                                                                                    |
| Maximum voltage                    | At least 10 V                                                                          | Steps and aiding offset. 1                                                                                                    |
| Maximum opposing offset current    | 10 x STEP AMPLITUDE                                                                    |                                                                                                    |
| Maximum opposing volts             | Less than 15 V.                                                                        | When the voltage limiter is working in opposing current setting condition, the step generator output current value is not guaranteed. |
| Ripple plus noise                  | Less than 0.5 % x STEP AMPLITUDE + 10 nA.                                              | BW = 20 MHz, with open circuit.                                                                                                    |
| Maximum inductive load (typical)   | 1 μΗ                                                                                   |                                                                                                    |
| Output impedance (typical)         | More than 1/(0.3 % of STEP AMPLITUDE current setting per volt) $\Omega$                |                                                                                                    |
| Fall and rise time (typical)       | Within 25 $\mu s$ for 1 step or 100 $\mu s$ for 10 steps.                              | 1 kΩ load, 100 μA/step                                                                                                    |
| Overshoot and undershoot (typical) | Within 10 % of transition amplitude.                                                   | 1 kΩ load, 100 μA/step                                                                                                    |

370B User Manual

Table A-2: Step Generator (Cont.)

| Characteristic                    | Performance Requirement                                                                                                    | Operating Information                      |
|-----------------------------------|----------------------------------------------------------------------------------------------------|--------------------------------------------|
| Voltage Mode                      | •                                                                                                    |                                            |
| Amplitude switch range            | 50 mV to 2 V, in a 1-2-5 sequence of 6 steps                                                                                                    |                                            |
| Maximum voltage                   | 20 x STEP AMPLITUDE                                                                                                    |                                            |
| Maximum current                   | At least 500mA at 10V or less, at least 200mA at 15 V, at least 10 mA at 40 V. <sup>2</sup>                                                                                                    |                                            |
| Short circuit current limiting    | 500 mA, +50%, -20%                                                                                                    |                                            |
| Maximum opposing offset volts     | 10 x STEP AMPLITUDE                                                                                                    |                                            |
| Maximum opposing current          | Less than 20 mA                                                                                                    |                                            |
| Ripple plus noise                 | Less than 0.5% x STEP AMPLITUDE<br>+ 10 mV                                                                                                    | BW = 20 MHz, with open circuit.            |
| Maximum capacitive load (typical) | 0.01 μF                                                                                                    |                                            |
| Output Impedance (typical)        | 200 m $Ω$ or less                                                                                                    |                                            |
| Fall and rise time (typical)      | Within 50 $\mu s$ for 1 step or 100 $\mu s$ for 10 steps. 1 $k\Omega$ load, 2 V/step.                                                                                                    | 1 kΩ load at 2 V/step                      |
| Overshoot (typical)               | Within 10 % of transition amplitude. 1 k $\Omega$ load, 2 V/step.                                                                                                    | 1 kΩ load at 2 V/step                      |
| Step rates                        | 2 x line frequency (1 x line frequency in AC collector supply mode). Steps occur at 0 collector voltage.                                                                                                    |                                            |
| Pulsed steps                      | 80 $\mu s$ or 300 $\mu s$ wide, $\pm$ 10 %                                                                                                    | At mesial line, with 1 kΩ load, 1 mA /STEP |
| Steps and offset polarity         | Corresponds to Collector Supply Polarity when STEP GENERATOR POLARITY INVERT is disabled. Opposite to Collector Supply Polarity when STEP GENERATOR POLARITY INVERT is selected or CONFIGURATION switch is set to BASE COMMON. BASE COMMON configuration disables STEP GENERATOR POLARITY INVERT. |                                            |
| Number of steps                   | Ranges from 0 to 10.                                                                                                    |                                            |

A-6 370B User Manual

## Available max current of Step Generator in 100 mA and 200 mA/step.

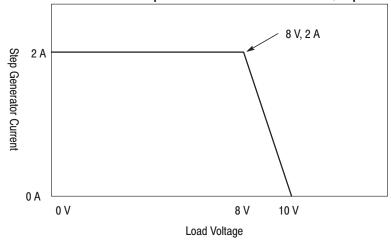

## <sup>2</sup> Step Generator max voltage output, in 2 V/step.

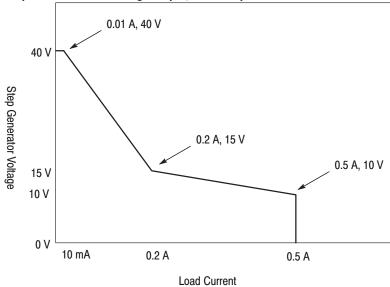

370B User Manual

Table A-3: AUX Supply

| Characteristic |                    | Performance Requirement                                           | Operating Information |
|----------------|--------------------|-------------------------------------------------------------------|-----------------------|
| Ran            | ge                 | From -40 to +40 volts, with 20 mV step resolution.                |                       |
|                | Accuracy           | Within 50 mV + 1.5 % of total output                              |                       |
|                | Output current     | At least 100 mA at $\pm$ 20 V. At least 10 mA at $\pm$ 40 V. $^3$ |                       |
|                | Ripple pulse noise | Less than 50 mV <sub>p-p</sub>                                    |                       |

## Max voltage output and current of AUX SUPPLY.

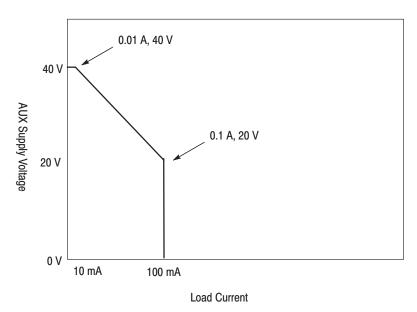

Table A-4: Non-store Vertical Deflection System

| Characteristic         | Performance Requirement                                                                                            | Operating Information |
|------------------------|----------------------------------------------------------------------------------------------------|-----------------------|
| Cursor                 |                                                                                                    | WINDOW                |
| Accuracy (typical)     | Within 0.06 division                                                                                               |                       |
| Collector/Base Current |                                                                                                    |                       |
| Range                  | 1 $\mu$ A/div to 2 A/div in a 1–2–5 sequence. x10 MAG extends maximum sensitivity to 100 nA/div (1 nA resolution). |                       |
| Accuracy (typical)     | Within 2 % of WINDOW cursor readout + 0.1 x VERT/DIV setting.                                                      |                       |

A-8 370B User Manual

Table A-4: Non-store Vertical Deflection System (Cont.)

| Characteristic                    | Performance Requirement                                         |                            |                     | Operating Information |                                                                      |
|-----------------------------------|-----------------------------------------------------------------|----------------------------|---------------------|-----------------------|----------------------------------------------------------------------|
| Maximum displayed noise or ripple |                                                                 |                            |                     |                       | Except tor switching noise at + \( \omega \) and - \( \omega \) mode |
| Max Volts Range                   | 16 V                                                            | 80 V                       | 400 V               | 2000 V                |                                                                      |
| Noise or Ripple                   | 1 μA <sub>p-p</sub>                                             | 1 μA <sub>p-p</sub>        | 2 μA <sub>p-p</sub> | 5 μA <sub>p-p</sub>   |                                                                      |
| Emitter current                   |                                                                 |                            |                     | •                     |                                                                      |
| Range                             |                                                                 | 2 mA/div in<br>extends max |                     |                       | Collector Supply Polarity is either +LEAK-AGE or -LEAKAGE mode.      |
| Accuracy                          |                                                                 | of WINDOV<br>V settings +  |                     | dout +0.1             |                                                                      |
| Maximum displayed noise or ripple | Depending                                                       | on setting o               | of MAX PEA          | K VOLTS               |                                                                      |
| Max Volts Range                   | 16 V                                                            | 80 V                       | 400 V               | 2000 V                |                                                                      |
| Noise or Ripple                   | 1 nA <sub>p-p</sub>                                             | 1 nA <sub>p-p</sub>        | 2 nA <sub>p-p</sub> | 5 nA <sub>p-p</sub>   |                                                                      |
| Step generator display            |                                                                 |                            | '                   | •                     |                                                                      |
| Range (typical)                   | 1 step/divis                                                    | sion                       |                     |                       |                                                                      |
|                                   | 1 step/10 d                                                     | livisions                  |                     |                       | With x10 MAG                                                         |
|                                   | 10 steps/di                                                     | vision                     |                     |                       | With STEP MULTI .1 x                                                 |
| Accuracy                          | Within 0.3                                                      | division                   |                     |                       |                                                                      |
| Display offset (typical)          | •                                                               |                            |                     |                       | •                                                                    |
| Range                             | ± 10 divisi                                                     | ons with 0.1               | div resoluti        | on.                   |                                                                      |
| Accuracy                          | Within 1.5 % of offset + 0.1 x VERT/DIV setting                 |                            | Γ/DIV               |                       |                                                                      |
| Display x10 MAG (typical)         |                                                                 |                            |                     |                       |                                                                      |
| Accuracy                          | Within 1.5 % of window cursor readout + 0.3 x VERT/DIV setting. |                            | dout + 0.3          |                       |                                                                      |
| Display Invert (typical)          |                                                                 |                            |                     |                       |                                                                      |
| Accuracy                          | Within 0.1                                                      | x VERT/DIV                 | setting             |                       |                                                                      |

370B User Manual

Table A-5: Digital Storage Vertical Acquisition

| Characteristic         | Performance Requirement                                                                                             | Operating Information                                     |
|------------------------|----------------------------------------------------------------------------------------------------|-----------------------------------------------------------|
| A/D Converter          | <u>'</u>                                                                                                    |                                                           |
| Resolution             | 10 bits for 10.24 divisions, 100 counts per division                                                                |                                                           |
| Max data points        | 1024                                                                                                    |                                                           |
| Max sampling rate      | Line frequency x 1024                                                                                               |                                                           |
| Min sampling rate      | Line frequency x 2                                                                                                  |                                                           |
| Collector/Base Current |                                                                                                    |                                                           |
| Range                  | 1 $\mu$ A/div to 2 A/div in a 1 –2–5 sequence. x10 MAG extends maximum sensitivity to 100 nA/div (1 nA resolution). |                                                           |
| Accuracy               | Within 1.5 % of DOT cursor readout + 0.05 x VERT/DIV setting.                                                       |                                                           |
| Emitter Current        |                                                                                                    |                                                           |
| Range                  | 1 nA/div to 2 mA/div in a 1–2–5 sequence.<br>x10 MAG extends max sensitivity to 100<br>pA/div (1 pA resolution).    | Collector supply polarity is either +LEAKAGE or – LEAKAGE |
| Accuracy               | Within 1.5 % of DOT cursor readout + 0.05 x VERT/DIV setting + 1 nA.                                                |                                                           |
| Step Generator display |                                                                                                    |                                                           |
| Range                  | 1 step/div                                                                                                    |                                                           |
| Range                  | 1 step/10 div                                                                                                    | With 10 x MAG                                             |
| Range                  | 10 steps/div                                                                                                    | With STEP MULTI .1 x                                      |
| Accuracy               | Within 0.3 division                                                                                                 |                                                           |
| Display offset         |                                                                                                    |                                                           |
| Range                  | $\pm$ 10 divisions in 0.1 division resolution                                                                       |                                                           |
| Accuracy               | Within 1.5% of offset +0.06 x VERT/DIV setting                                                                      |                                                           |
| Display x10 MAG        |                                                                                                    |                                                           |
| Accuracy               | Within 1.5 % of DOT cursor readout +0.3 x VERT/DIV setting                                                          |                                                           |
| Display Invert         |                                                                                                    |                                                           |
| Accuracy               | Within 0.04 x VERT/DIV setting                                                                                      |                                                           |

A-10 370B User Manual

Table A-6: Non-store Horizontal Deflection System

| Characteristic          | Performance Requirement                                                                                          | Operating Information                                                                                                    |
|-------------------------|----------------------------------------------------------------------------------------------------|----------------------------------------------------------------------------------------------------|
| Cursor                  |                                                                                                    | WINDOW Cursor                                                                                                    |
| Accuracy (typical)      | within 0.06 division                                                                                             |                                                                                                    |
| Collector Volts         |                                                                                                    |                                                                                                    |
| Range                   | 50 mV/div to 500 V/div in a 1 -2-5 sequence. x10 MAG extends maximum sensitivity to 5 mV/div (50 μV resolution). |                                                                                                    |
| Accuracy (typical)      | Within 2 % of WINDOW cursor readout + 0.1 x HORIZ/DIV setting.                                                   |                                                                                                    |
| Maximum displayed noise | Less than 0.02 % of MAX PEAK VOLTS setting.                                                                      |                                                                                                    |
| Base/Emitter Volts      |                                                                                                    |                                                                                                    |
| Range                   | 50 mV/div to 5 V/div in a 1–2–5 sequence. x 10 MAG extends maximum sensitivity to 5 mV/div (50 μV resolution).   |                                                                                                    |
| Accuracy (typical)      | Within 2 % of WINDOR cursor readout + 0.1 x HORIZ/DIV setting.                                                   |                                                                                                    |
| Input impedance         | At least 100 MΩ                                                                                                  |                                                                                                    |
| Maximum displayed noise | Less than 10 mV <sub>p-p</sub>                                                                                   | With 1 M $\Omega$ resistor connected between Base and Emitter terminals, BASE OPEN configuration, and 0 Number of Steps. |
| Step Generator Display  |                                                                                                    |                                                                                                    |
| Range                   | 1 step/div                                                                                                    |                                                                                                    |
|                         | 1 step/10 div                                                                                                    | With x10 MAG                                                                                                    |
|                         | 10 steps/div                                                                                                    | With STEP MULTI .1 x                                                                                                    |
| Accuracy                | Within 0.3 division                                                                                              |                                                                                                    |
| Display Offset          | ·                                                                                                    |                                                                                                    |
| Range                   | $\pm$ 10 divisions in 0.1 division resolution.                                                                   |                                                                                                    |
| Accuracy                | Within 1.5 % of offset + 0.1 x HORIZ/DIV setting.                                                                |                                                                                                    |
| Display x10 MAG         |                                                                                                    |                                                                                                    |
| Accuracy                | Within 1.5 % of window cursor readout + 0.3 x HORIZ/DIV setting.                                                 |                                                                                                    |
| Display Invert          |                                                                                                    |                                                                                                    |
| Accuracy                | Within 0.1 x HORIZ/DIV setting.                                                                                  |                                                                                                    |

370B User Manual A-11

Table A-7: Digital Storage Horizontal Acquisition

| Characteristic         | Performance Requirement                                                                                              | Operating Information                |
|------------------------|----------------------------------------------------------------------------------------------------|--------------------------------------|
| A/D Converter          |                                                                                                    |                                      |
| Resolution             | 10 bits for 10.24 divisions. 100 counts per division.                                                                |                                      |
| Max data points        | 1024                                                                                                    |                                      |
| Max sampling rate      | Line frequency x 1024                                                                                                |                                      |
| Min sampling rate      | Line frequency x 2                                                                                                   |                                      |
| Collector Volts        |                                                                                                    |                                      |
| Range                  | 50 mV/div to 500 V/div in a 1–2–5 sequence. X10 MAG extends maximum sensitivity to 5 mV/div (50 $\mu$ V resolution). |                                      |
| Accuracy               | Within 1.5 % of dot cursor readout + 0.05 x HORIZ/DIV setting.                                                       |                                      |
| Base/Emitter Volts     |                                                                                                    | •                                    |
| Range                  | 50 mV/div to 2 V/div in a 1–2–5 sequences. x 10 MAG extends maximum sensitivity to 5 mV/div (50 μV resolution)       |                                      |
| Accuracy               | Within 1.5 % of dot cursor readout + 0.05 x HORIZ/DIV setting.                                                       |                                      |
| Step Generator display |                                                                                                    |                                      |
| Range                  | 1 step/div<br>1 step/10 div<br>10 steps/div                                                                          | With X10 MAG<br>With STEP MULTI .1 x |
| Accuracy (typical)     | Within 0.3 division                                                                                                  |                                      |
| Display offset         |                                                                                                    | •                                    |
| Range                  | $\pm$ 10 divisions in 0.1 division resolution.                                                                       |                                      |
| Accuracy               | Within 1.5 % of DOT cursor readout + 0.01 x HORIZ/DIV setting.                                                       |                                      |
| Display x10 MAG        |                                                                                                    |                                      |
| Accuracy               | Within 1.5 % of DOT cursor readout + 0.3 x HORIZ/DIV setting.                                                        |                                      |
| Display Invert         |                                                                                                    |                                      |
| Accuracy               | Within 0.04 % x HORIZ/DIV setting.                                                                                   |                                      |

A-12 370B User Manual

Table A-8: CRT and Readout

| Characteristic                            | Performance Requirement                                                                                 | Operating Information                                                            |
|-------------------------------------------|----------------------------------------------------------------------------------------------------|----------------------------------------------------------------------------------|
| CRT                                       |                                                                                                    |                                                                                  |
| Туре                                      |                                                                                                    | Electrostatic deflection                                                         |
| Phosphor                                  |                                                                                                    | P31                                                                              |
| Acceleration potential                    |                                                                                                    | 12 kV typical                                                                    |
| Screen size                               |                                                                                                    | 178mm(7 inch) diagonal internal graticule and on-screen scale factor readout.    |
| Total addressable points (graticule area) |                                                                                                    | 1000 x 1000                                                                      |
| Geometry                                  | 0.5 minor division or less of tilt or bowing; 0.75 minor division or less of keystone.                  |                                                                                  |
| Resolution                                |                                                                                                    | At least 10 lines/div                                                            |
| Spot size                                 |                                                                                                    | Within 0.95 mm at screen center; elsewhere on screen: within twice center value. |
| Orthogonality                             | 90°, within 0.3°                                                                                        |                                                                                  |
| Trace rotation range (typical)            | At least ±30°                                                                                           |                                                                                  |
| EADOUT                                    |                                                                                                    | Automatic on-screen display. Over range shown by a flashing display.             |
| VERT/DIV                                  | 100 pA to 2 A                                                                                           |                                                                                  |
| HORIZ/DIV                                 | 5 mV to 500 V.                                                                                          |                                                                                  |
| PER STEP                                  | 5 nA to 200 mA, and 5 mV to 2 V.                                                                        |                                                                                  |
| OFFSET                                    |                                                                                                    | 4-digit value.                                                                   |
| $\beta$ or gm/DIV                         | 500 x 10 <sup>-9</sup> to 400 x 10 <sup>6</sup> for β and 50 x 10 <sup>-9</sup> S to 400 Simence for gm |                                                                                  |
| CURSOR                                    |                                                                                                    | 4-digit Horizontal and Vertical values withou x 10 MAG, 5-digit with x 10 MAG.   |
| % of COLLECTOR PEAK VOLTS                 |                                                                                                    | 0.0 % to 100.0 % in 0.1 % step.                                                  |
| Aux Supply                                | - 40.00 V to + 40.00 V                                                                                  |                                                                                  |

370B User Manual A-13

**Table A-9: Adapter Connectors** 

| Characteristic                | Performance Requirement | Operating Information         |
|-------------------------------|-------------------------|-------------------------------|
| Collector Collector Sense     | <u> </u>                |                               |
| Maximum output voltage        |                         | ± 2000 V                      |
| Maximum output current        |                         | ± 20 A                        |
| Base Sense                    | 7                       |                               |
| Maximum output voltage        |                         | ± 400 V                       |
| Maximum output current        |                         | ± 20 A                        |
| Emitter<br>Emitter Sense      | 7                       |                               |
| Maximum output voltage        |                         | $\pm$ 40 V                    |
| Maximum output current        |                         | ± 20 A                        |
| Step Gen Out connector        | 7                       |                               |
| Maximum output voltage        |                         | ± 40 V                        |
| Maximum output current        |                         | ±2A                           |
| Aux Supply Connector          | 7                       |                               |
| Maximum output voltageand     |                         | $\pm$ 40 V at $\pm$ 10 mA, or |
| current                       |                         | $\pm$ 100 mA at $\pm$ 20V     |
| Ext Base or Emitter Connector | 7                       |                               |
| Maximum input voltage         |                         | ± 40 V                        |
| Maximum input current         |                         | ±2 A                          |

A-14 370B User Manual

#### Table A-10: Power Supply

| Characteristic                                                           | Performance Requirement                           | Operating Information |
|--------------------------------------------------------------------------|---------------------------------------------------|-----------------------|
| Rating Voltage                                                           | 115 VAC / 230 VAC                                 |                       |
| Line voltage range                                                       |                                                   |                       |
| 115 VAC                                                                  | High 107 VAC to 132 VAC<br>Low 90 VAC to 110 VAC  |                       |
| 230 VAC                                                                  | High 214 VAC to 250 VAC<br>Low 180 VAC to 220 VAC |                       |
| Frequency Range                                                          | 48.0 Hz to 63.0 Hz                                |                       |
| Power Consumption Max. 400 W, 3.5 A Typical 120 W, 1.3 A at 115 V, 50 Hz |                                                   |                       |
| Fuse                                                                     |                                                   |                       |
| 115 VAC                                                                  | 125 V, 4 A, Fast-Blow                             |                       |
| 230 VAC                                                                  | 250 V, 2 A, Fast-Blow                             |                       |

#### Table A-11: Surge Current

| Characteristic | Description                                                                                     |  |
|----------------|-------------------------------------------------------------------------------------------------|--|
| Surge Current  | 80 A peak (25°C) for $\leq$ 5 line cycles, after product has been turned off for at least 30 S. |  |

370B User Manual A-15

### **Mechanical Specification**

Table A-12: Mechanical Specification

| Characteristic       | Performance Requirement                                     | Operating Information |
|----------------------|-------------------------------------------------------------|-----------------------|
| Net Weight (Nominal) | ·                                                           | ·                     |
| Standard instrument  | Approx. 37 kg (82 lb)                                       |                       |
| Option 1R            | Approx. 38 kg (84 lb)                                       |                       |
| Dimensions (Nominal) |                                                             |                       |
| Height               | 326 mm (12.8 in) with feet<br>310 mm (12.2 in) without feet |                       |
| Width                | 429 mm (16.9 in)                                            |                       |
| Depth                | 635 mm (25.0 in)                                            |                       |

A-16 370B User Manual

### **Functional Specification**

Table A-13: Digital Storage Acquisition Mode

| Characteristic      | Performance Requirement                                                           | Operating Information |
|---------------------|-----------------------------------------------------------------------------------|-----------------------|
| Normal              | Acquires and displayed each curve.                                                |                       |
| Envelope            |                                                                                   |                       |
| Vertical Envelope   | Acquires and displays the maximum and minimum vertical excursion of each curve.   |                       |
| Horizontal Envelope | Acquires and displays the maximum and minimum horizontal excursion of each curve. |                       |
| Averaging           | Acquires and displays the average of last 16 acquisitions.                        |                       |

#### Table A-14: Text Display

| Characteristic                    | Performance Requirement                                                 | Operating Information |
|-----------------------------------|-------------------------------------------------------------------------|-----------------------|
| Alphanumeric character<br>Set (1) | ASCII character set except double quote ("), u is recognized as $\mu$ ) |                       |
|                                   | GPIB-accessible with the TEXT command.                                  |                       |
| Alphanumeric character<br>Set (2) | A,B,,Y,Z,(Space),m, u, n,o,,,0,,9,-,*,(,),                              |                       |
|                                   | Accessible with the Position Control buttons.                           |                       |
| Maximum text string length        | 24 characters                                                           |                       |
| Character size                    | Approximately 3 mm height, 2 mm width.                                  |                       |

370B User Manual A-17

### **Environmental Specification**

Table A-15: Environmental Specification

| Characteristic                    | Performance Requirement                                                                                                    |  |
|-----------------------------------|----------------------------------------------------------------------------------------------------|--|
| Temperature                       |                                                                                                    |  |
| Operating                         | +10°C to +40°C                                                                                                    |  |
| Nom-Operating                     | -20°C to +60°C                                                                                                    |  |
| Transportation                    | -40°C to +65°C                                                                                                    |  |
| Temperature gradient              |                                                                                                    |  |
| Operating                         | ≤ 15 °C per hour (no condensation)                                                                                                    |  |
| Non-operating                     | ≤30°C per hour (no condensation)                                                                                                    |  |
| Humidity                          |                                                                                                    |  |
| Operating and Non-operating       | Five cycles (120 hours) with equipment tested at 80 % relative humidity. Tested on-operating at 60 °C and operating to meet MIL-STD-810C method 507.1 procedure IV, modified as specified in MIL-T-28800B paragraph 4.5.1.1.2. |  |
| Relative Humidity                 |                                                                                                    |  |
| Operating                         | 20 % to 80 % (no condensation) Maximum wet bulb temperature shall be 29°C.                                                                                                    |  |
| Storage                           | 10 % to 90 % (no condensation) Maximum wet bulb temperature shall be 40.0 °C.                                                                                                    |  |
| Transportation                    | 5 % to 95 % (no condensation)  Maximum wet bulb temperature shall be 45.0°C.                                                                                                    |  |
| Altitude                          |                                                                                                    |  |
| Operating                         | Up to 3.0 km (10000 feet).  Maximum operating temperature decreases 1°C each 300m (1000 feet ) above 1.5 km (5000 feet).                                                                                                    |  |
| Non-Operating                     | Up to 15 km (50000 feet).                                                                                                    |  |
| Vibration                         |                                                                                                    |  |
| Operating                         | 2.352 m/s <sup>2</sup> (0.24 G <sub>rms</sub> ), 5 Hz to 500 Hz                                                                                                    |  |
| Shock (non-operating)             | 196 m/s² (20 G), half-sine, 11 ms duration. Three shocks per axis in each direction (18 shocks total)                                                                                                    |  |
| Bench handling                    | <u> </u>                                                                                                    |  |
| Operating                         | Drop from 10 cm (4 in) tilt, or 45 ° which ever less (Tilt not to balance to point.)                                                                                                    |  |
| Packaged transportation drop      | Meets the limits of the National Safe Transit Association test procedure 1A–B–2; 10 drops of 610mm(24 in).                                                                                                    |  |
| Packaged transportation vibration | Meets the limits of the National Safe Transit Association test procedure 1A-B-1 ;excursion of 25mm (1 in) at 4.63 Hz (1 .1 G) for 60 minutes.                                                                                  |  |

A-18 370B User Manual

Table A-16: Certifications and Compliances

| Category                                                 | Standards or description                                                                                                    |  |
|----------------------------------------------------------|----------------------------------------------------------------------------------------------------|--|
| EC Declaration of Conformity –<br>EMC                    | Meets intent of Directive 89/336/EEC, amended by 93/68/EEC;<br>EN 61326-1: 1997 Product Family Standard for Electrical Equipment for Measurement,<br>Control, and Laboratory Use-EMC Requirement.                                                                                                    |  |
| Emissions                                                | EN 55011 Class A Radiated and Conducted Emissions EN 61000-3-2 Power Line Harmonic EN 61000-3-3 Line Voltage Alteration and Flicker                                                                                                    |  |
| Immunity                                                 | EN 61000-4-2 Electrostatic Discharge Immunity EN 61000-4-3 Radiated RF Electromagnetic Field Immunity Note: The output level of Step Generator may vary in this test. EN 61000-4-4 Electrical Fast Transient/Burst Immunity EN 61000-4-5 Surge Immunity Note: The output level of collector supply may decrease in this test. EN 61000-4-6 Conducted Disturbance induced by RF Field Immunity EN 61000-4-8 Power Frequency Electromagnetic Field Immunity EN 61000-4-11 Voltage Drop, Short Interruptions and Voltage Variations Immunity Note: The output of Collector Supply is disabled after this test. |  |
| Australia/New Zealand<br>Declaration of Conformity – EMC | Complies with EMC provision of Radio Communications Act per the following standard: Industrial, Scientific, and Medical Equipment: 1992                                                                                                    |  |
| Safety                                                   | UL3111-1<br>CAN/CSA C22.2 NO. 1010.1                                                                                                    |  |
| Self-Declaration                                         | EN 61010-1 with second amendment                                                                                                    |  |
| Installation Category                                    | Power input – Installation Category II (as defined in IEC 61010–1, Annex J)                                                                                                    |  |
| Pollution Degree                                         | Pollution degree 2 (as defined in IEC 61010-1)                                                                                                    |  |

370B User Manual A-19

Table A-17: Installation category and pollution degree descriptions

| Characteristics       | Description                                                                                                    | Description                                                                                                    |  |
|-----------------------|----------------------------------------------------------------------------------------------------|----------------------------------------------------------------------------------------------------|--|
| Installation category | Terminals on this product may have different installation category designations. The installation categories are:                                                                                                    |                                                                                                    |  |
|                       | Category                                                                                                    | Descriptions                                                                                                    |  |
|                       | CAT III                                                                                                    | Distribution-level mains (usually permanently connected). Equipment at this level is typically in a fixed industrial location                                                                                                    |  |
|                       | CAT II                                                                                                    | Local-level mains (wall sockets). Equipment at this level includes appliances, portable tools, and similar products. Equipment is usually cord-connected                                                                                                    |  |
|                       | CATI                                                                                                    | Secondary (signal level) or battery operated circuits of electronic equipment                                                                                                    |  |
| Pollution degree      | A measure of the contaminates that could occur in the environment around and within a product. Typically the internal environment inside a product is considered to be the same as the external. Products should be used only in the environment for which they are rated. |                                                                                                    |  |
|                       | Category                                                                                                    | Descriptions                                                                                                    |  |
|                       | Pollution Degree 1                                                                                                    | No pollution or only dry, nonconductive pollution occurs.<br>Products in this category are generally encapsulated,<br>hermetically sealed, or located in clean rooms.                                                                                                 |  |
|                       | Pollution Degree 2                                                                                                    | Normally only dry, nonconductive pollution occurs.  Occasionally a temporary conductivity that is caused by condensation must be expected. This location is a typical office/home environment. Temporary condensation occurs only when the product is out of service. |  |
|                       | Pollution Degree 3                                                                                                    | Conductive pollution, or dry, nonconductive pollution that becomes conductive due to condensation. These are sheltered locations where neither temperature nor humidity is controlled. The area is protected from direct sunshine, rain, or direct wind.              |  |
|                       | Pollution Degree 4                                                                                                    | Pollution that generates persistent conductivity through conductive dust, rain, or snow. Typical outdoor locations.                                                                                                    |  |

A-20 370B User Manual

### **GPIB Interface**

The IEEE-488-1978 (GPIB) standard defines the GPIB interface functions and the allowed subsets of those functions.

Table A-18: GPIB Interface

| Function           | Implemented As |
|--------------------|----------------|
| Source handshake   | SH1            |
| Acceptor Handshake | AH1            |
| Talker             | Т6             |
| Listener           | L4             |
| Service request    | SR1            |
| Remote Local       | RL2            |
| Parallel poll      | PP0            |
| Device Clear       | DC1            |
| Device trigger     | DT0            |
| Controller         | CO             |

370B User Manual A-21

A-22 370B User Manual

## **Appendix B: Options and Accessories**

### **Options**

This subsection describes the following options available with the 370B Curve Tracer.

- Option 1R (Rack mounting)
- Option D1 (Test result report)
- Option A9 (No power cord supplied)
- **Option 1R** 370B Curve Tracer comes configured for installation in a 19-inch wide instrument rack.
- **Option D1** A calibration data test result report will be provided with the 370B Curve Tracer when this option is specified.
- **Option A9** 370B Curve Tracer comes without the power cord.

370B User Manual B-1

#### **Accessories**

#### **Standard Accessories**

The 370B Curve Tracer includes the standard accessories listed in Table B–1:

Table B-1: Standard accessories

| Accessory                                                  | Part number                |
|------------------------------------------------------------|----------------------------|
| User Manual                                                | 070-A838-XX                |
| Fuse<br>250 V, 2 A, medium-blow<br>125 V, 4 A, medium-blow | 159-0260-00<br>159-0259-00 |
| Protective Cover                                           | 337-3344-02                |
| Utility Software (FDD)                                     | 063-3341-XX                |
| Power Cord                                                 | 161-0066-00                |
| Test Adapters                                              |                            |
| Blank Adapter                                              | A1001                      |
| In-line Adapter                                            | A1002                      |
| Axial Lead Adapter                                         | A1005                      |

#### **Optional Accessories**

The following optional accessories, listed in Table B–2, are recommended for use with the instrument:

Table B-2: Optional accessories

| Accessory                       | Part number |
|---------------------------------|-------------|
| Service Manual                  | 070-A842-XX |
| Test Adapter                    |             |
| TO-3/TO-66 Adapter              | A1003       |
| 4 and 6 Lead Transistor Adapter | A1007       |
| 4 and 6 Lead FET Adapter        | A1009       |
| IC Adapter                      | A1010       |
| SOT23, SMD Adapter              | A1023       |
| GPIB Cable, 2m                  | 012-0991-00 |
| Rack Mount Kit                  | 016-0930-00 |
| Cart                            | K475        |

**B-2** 370B User Manual

## Recommended Accessories

The following optional accessories, listed in Table B–3, are recommended for use with the instrument:

Table B-3: Recommended accessories

| Accessory                                                    | Model number |
|--------------------------------------------------------------|--------------|
| Thermal Printer CBM, Thermal Printer (http://www.jcbm.co.jp) | iDP3240      |

370B User Manual

B-4 370B User Manual

### **Appendix C: Diagnostic Routines and Messages**

This appendix explains the 370B diagnostic routines and lists the messages displayed on the error message area of the CRT when the 370B detects operation errors, I/O errors, or emergency errors.

#### **Diagnostic Routines**

The 370B has four diagnostic routines: two kinds of power-on diagnostic routines, a user initiated diagnostic routine, and GPIB diagnostic routine.

### Power-on Diagnostic Routines

At power on, the 370B runs the Power On Diagnostic routine to execute the following tests:

Boot ROM check System RAM check Flash ROM check Display RAM check Acquisition RAM check Push button test

After completing the Power-on Diagnostic routines, the 370B displays a "SELFTEST PASS" message at the error message area of the CRT and sets the initial front panel setup.

If the 370B power is turned on while the FAST/SHIFT button is pressed, a more detailed Power-on Diagnostic routine occurs in the following order:

Boot ROM check System RAM check Flash ROM check Display RAM check Acquisition RAM check LED check Display quality check Push button test

To exit this diagnostic routine, press the FAST/SHIFT button.

370B User Manual C-1

**Boot ROM Check.** After confirming that the boot ROMs are without fault, the 370B diagnoses the boot ROMs by checksum. If a system ROM fatal error is found, ( such as misinsertion) the memory index display alternately blinks 0 and 1.

If a checksum error is found, the appropriate error message is displayed in the CRT error message area. The message format follows:

ROM 000X

The 370B does not advance to the next routine.

**System RAM Check.** The 370B checks the system RAM by read/write operation. When a system RAM fatal error is found (such as bus shorted), the memory index display alternately blinks 0 and 2, and the 370B does not advance to the next routine.

**Display RAM Check.** The 370B checks the Display RAM by read/write operation. When a read/write error is found (such as bus shorted), the memory index display alternately blinks 0 and 3, and the 370B does not advance to the next routine.

**Acquisition RAM Check.** The 370B checks the Acquisition RAM by a read/write operation. When a read/write error is found (such as bus shorted), the memory index display alternately blinks 0 and 4, and the 370B does not advance to the next routine.

Table C-1 shows the Power on System Error Messages displayed on the memory index display.

Table C-1: Power-on System Error Messages

| Display      | Description                                          |
|--------------|------------------------------------------------------|
| 0/1 (blink)  | System ROM error (e.g., misinsertion)                |
| 0/2 (blink)  | System RAMS error (e.g., bus shorted)                |
| 0/3 (blink)  | Display RAM Read/Write error (e.g., bus shorted)     |
| 0/4 (blink)  | Acquisition RAM Read/Write error (e.g., bus shorted) |
| 0/5 (blink)  | Flash ROM checkSum error (e.g., bus shorted)         |
| 0/99 (blink) | Lithium battery is low (warning)                     |

**Lithium Battery Check (warning).** In case of the lithium battery becomes low, the memory index LED blinks with 0 and 99, the 370B displays it and advances the diagnostic routines.

C-2 370B User Manual

**LED Check.** The 370B sequentially lights all front panel LEDs for visual check.

**Display Quality Check.** The 370B displays the Logo mark, and a CRT adjustment pattern on the CRT for CRT control adjustment. When the adjustment is finished, press FAST/SHIFT to exit this routine.

**Push Button Test.** The 370B executes this test (FAST/SHIFT button are not tested here). If an error is found, the error message is displayed at the bottom of the CRT. The Error Message is in the following format:

<STRING> KEY ERROR

<STRING> identifies the front panel control as listed in Table C-2.

The following also appears, in the CRT text area.

PRESS FAST KEY TO GO ON

You can ignore the displayed error and carry out the measurement by pressing the FAST/SHIFT button, but the displayed function may not operate correctly.

### User Initiated Diagnostic Routine

Simultaneously pressing the FAST/SHIFT and Position DISPLAY buttons enters the user-initiated diagnostic routine. This routine displays a message that corresponds to the front panel control that you have just operated. Thus, you can determine if the front panel controls are operating normally. Table C–2 lists the controls and the corresponding messages. To exit this routine, press both the PAST/SHIFT button and the Position DISPLAY button again.

Table C-2: Front Panel Control Identification

| Control           | Message       |
|-------------------|---------------|
| Display NON STORE | NON STORE     |
| Display STORE     | STORE         |
| Display REF       | REF           |
| Display VIEW      | VIEW          |
| Display ENTER     | ENTER         |
| Display INVERT    | INVERT        |
| MEMORY up         | MEMORY up     |
| MEMORY down       | MEMORY down   |
| Setup SAVE        | SAVE          |
| Setup RECALL      | RECALL        |
| MAX PEAK VOLTS up | PEAK VOLTS up |

370B User Manual

Table C-2: Front Panel Control Identification (Cont.)

| Table C-2. From Paner Control Identification (Cont.) |                 |  |
|------------------------------------------------------|-----------------|--|
| Control                                              | Message         |  |
| MAX PEAK VOLTS down                                  | PEAK VOLTS down |  |
| MAX PEAK POWER WATTS up                              | PEAK WATTS up   |  |
| MAX PEAK POWER WATTS down                            | PEAK WATTS down |  |
| Collector Supply POLARITY up                         | POLARITY up     |  |
| Collector Supply POLARITY down                       | POLARITY down   |  |
| GPIB LOCAL                                           | LOCAL           |  |
| HARD COPY                                            | HAR DCOPY       |  |
| ACQ MODE (STORE MODE) up                             | ACQ MODE up     |  |
| ACQ MODE (STORE MODE) down                           | ACQ MODE down   |  |
| Measurement REPEAT                                   | REPEAT          |  |
| Measurement SINGLE                                   | SINGLE          |  |
| Measurement SWEEP                                    | SWEEP           |  |
| MAG                                                  | MAG             |  |
| FAST/SHIFT                                           | FAST/SHIFT      |  |
| NUMBER OF STEPS up                                   | # OF STEPS up   |  |
| NUMBER OF STEPS down                                 | # OF STEPS down |  |
| Step Generator VOLTAGE                               | VOLTAGE         |  |
| Step Generator CURRENT                               | CURRENT         |  |
| Step Generator OFFSET OPPOSE                         | OPPOSE          |  |
| Step Generator OFFSET AID                            | AID             |  |
| Step Generator POLARITY                              | STEP POLARITY   |  |
| Step Generator MULTI                                 | MULTI           |  |
| Step Generator PULSE                                 | PULSE up        |  |
| AUX up                                               | AUX up          |  |
| AUX down                                             | AUX down        |  |
| CURSOR Mode up                                       | CURSOR up       |  |
| CURSOR Mode down                                     | CURSOR down     |  |
| Position CURSOR                                      | CURSOR          |  |
| Position DISPLAY                                     | DISPLAY         |  |
| Position Control up                                  | POSITION up     |  |
| Position Control left                                | POSITION left   |  |
| Position Control down                                | POSITION down   |  |
| Position Control right                               | POSITION right  |  |
|                                                      | 1               |  |

C-4 370B User Manual

Table C-2: Front Panel Control Identification (Cont.)

| Control                   | Message                         |
|---------------------------|---------------------------------|
| CONFIGURATION up          | CONFIGURATION up                |
| CONFIGURATION down        | CONFIGURATION down              |
| LEFT                      | LEFT                            |
| STANDBY                   | STANDBY                         |
| RIGHT                     | RIGHT                           |
| INTERLOCK                 | COVER ON<br>COVER OFF           |
| VERTICAL CURRENT/DIV      | VERTICAL XX (0 – 16)            |
| HORIZONTAL VOLTS/DIV      | HORIZONTAL XX (0 – 16)          |
| STEP AMPLITUDE            | STEP AMP XX (0 – 16)            |
| VARIABLE COLLECTOR SUPPLY | VARIABLE XX (0 – 16)            |
| OUTPUTS                   | OUTPUT ENABLE<br>OUTPUT DISABLE |
| PROTECTIVE COVER          | COVER ON<br>COVER OFF           |

#### **GPIB Diagnostic Routine**

The GPIB TEST? command initiates the 370B system ROMs and RAMs diagnostic routine. The 370B responds to this command by returning system ROM and RAM information to the controller as follows:

TEST ROM:000X, RAM:YYYY

370B User Manual

### Messages

Typical messages displayed in the CRT error message area while the 370B is in operation are listed in Table C–3.

Table C-3: Messages

| Message         | Description                                                                                                    |
|-----------------|----------------------------------------------------------------------------------------------------|
| OUTPUT ENABLE   | OUTPUTS breaker is set to the ENABLED position.                                                                                                    |
| OUTPUT DISABLE  | OUTPUTS breaker is set to the DISABLED position.                                                                                                    |
| OUTPUT UNMATCH  | OUTPUTS breaker setting does not conform to saved setting at recall. Set the OUTPUTS breaker to conform with the saved setting.                                                                                                    |
| COL. DISABLED   | COLLECTOR SUPPLY is disabled. Wait until the message "COL. RECOVERED" is displayed. If the error persists, contact nearest Tektronix Field Service Representative.                                                                                         |
| COL. RECOVERED  | Collector Supply recovered.                                                                                                    |
| ENTER COMPLETE  | The displayed curve is saved in the mass storage.                                                                                                    |
| SAVE COMPLETE   | The current front panel setting is saved in the mass storage.                                                                                                    |
| OPERATION ERR.  | Operation error                                                                                                    |
| PLL UNLOCK      | PLL unlock                                                                                                    |
| ERASE COMPLETE  | The non-volatile IC memory is erased.                                                                                                    |
| ERASE CANCELED  | Erasing the non-volatile IC memory is canceled.                                                                                                    |
| USER REQUEST    | Service request is sent.                                                                                                    |
| SELFTEST PASS   | The 370B Power-on diagnostic test is successful                                                                                                    |
| SELFTEST START  | The 370B initiates the Power-on diagnostic routine.                                                                                                    |
| COL. OVERHEAT   | Series resistor (Collector Supply) overheat. Wait until "COL. RECOVERED" message is displayed.                                                                                                    |
| TEXT CANCELED   | Text mode is canceled; text entered is lost.                                                                                                    |
| NVM DATA EMPTY  | Non-volatile memory has no data in the location specified by Memory index.                                                                                                    |
| CHECK SUM ERROR | Checksum error occurred in the mass storage system.                                                                                                    |
| NVM R/W ERROR   | Non-volatile IC memory errors, Attempt to save or recall a waveform or a setting. If error message persists, contact a Tektronix Field Service Representative. The 370B can still be used, although internal non-volatile memory functions cannot be used. |
| FD DATA EMPTY   | Floppy disk has no data in the file specified by Memory index.                                                                                                    |
| DISK FULL       | There is no more room to write data on the disk.                                                                                                    |
| FD NOT READY    | Disk drive not ready or floppy disk not installed.                                                                                                    |

C-6 370B User Manual

Table C-3: Messages (Cont.)

| Message        | Description                                                                                                    |
|----------------|----------------------------------------------------------------------------------------------------|
| WRITE PROTECT  | Floppy disk "write-protected". Set write-protect key to "write enable" position.                                                                                                    |
| FORMAT BUSY    | The disk drive is formatting the disk.                                                                                                    |
| FORMAT END     | Disk format complete.                                                                                                    |
| FORMAT ABORTED | Disk format is aborted.                                                                                                    |
| INVALID DATA   | The data in the file specified by Memory index is not valid.                                                                                                    |
| FORMAT ERROR   | Floppy disk system internal error. To determine whether the problem is in the floppy disk or in the disk drive, try a new disk.                                                                                                    |
| FD FAULT       | Attempt to save or recall a waveform or a setting. If the disk drive is at fault, contact a Tektronix Field Service Representative.                                                                                                    |
| FD READ ERROR  | However, you can still use the 370B, although internal floppy disk functions cannot be used.                                                                                                    |
| FD WRITE ERROR | functions cannot be used.                                                                                                    |
| FD SEEK ERROR  |                                                                                                    |
| OUTPUT PROTECT | OUTPUTS are protected by disabling the COLLECTOR SUPPLY, STEP GENERATOR and AUX Supply, if abnormal conditions are detected; such as the COLLECTOR SUPPLY is shorted to either STEP GENERATOR or AUX Supply, or STEP GENERATOR is shorted to AUX Supply, or the oscillation of either STEP GENERATOR or AUX Supply when the oscillation level reaches the detector level.  Eliminate abnormal conditions. |
| OUTPUT RESUMED | OUTPUTS protection is resumed after a time interval. If the abnormal condition continues, the OUTPUT PROTECT message returns.                                                                                                    |

370B User Manual

C-8 370B User Manual

## **Appendix D: Inspection and Cleaning**

Inspect and clean the instrument as often as operating conditions require. The collection of dirt can cause instrument overheating and breakdown. Dirt acts as an insulating blanket, preventing efficient heat dissipation. Dirt also provides an electrical conduction path that can cause an instrument failure, especially under high-humidity conditions.

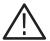

**CAUTION.** To prevent damage avoid the use of chemical cleaning agents that might damage the plastics used in this instrument. Use only deionized water when cleaning the menu buttons or front-panel buttons. Use a ethyl alcohol solution as a cleaner and rinse with deionized water.

Avoid the use of high pressure compressed air when cleaning dust from the interior of this instrument. (High pressure air can cause ESD.) Instead, use low pressure compressed air (about 9 psi).

#### Inspection — Exterior

Using Table D-1 as a guide, inspect the outside of the instrument for damage, wear, and missing parts. You should thoroughly check instruments that appear to have been dropped or otherwise abused to verify correct operation and performance. Immediately repair defects that could cause personal injury or lead to further damage to the instrument.

Table D-1: External inspection check list

| Item                             | Inspect for                                                                                 | Repair action                                                          |  |
|----------------------------------|---------------------------------------------------------------------------------------------|------------------------------------------------------------------------|--|
| Cabinet, front panel, and cover  | Cracks, scratches, deformations, damaged hardware or gaskets                                | Replace defective module                                               |  |
| Front-panel knobs                | Missing, damaged, or loose knobs                                                            | Repair or replace missing or defective knobs                           |  |
| Connectors                       | Broken shells, cracked insulation, and deformed contacts. Dirt in connectors                | Replace defective modules; clear or wash out dirt                      |  |
| Carrying handle and cabinet feet | Correct operation                                                                           | Replace defective module                                               |  |
| Accessories                      | Missing items or parts of items, bent pins, broken or frayed cables, and damaged connectors | Replace damaged or missing items, frayed cables, and defective modules |  |

370B User Manual D-1

## Cleaning Procedure — Exterior

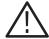

**WARNING.** To avoid injury or death, unplug the power cord from line voltage before cleaning the instrument. To avoid getting moisture inside the instrument during external cleaning, use only enough liquid to dampen the cloth or applicator.

- 1. Remove loose dust on the outside of the instrument with a lint-free cloth.
- **2.** Remove remaining dirt with a lint free cloth dampened in a general purpose detergent-and-water solution. Do not use abrasive cleaners.
- **3.** Clean the monitor screen with a lint-free cloth dampened with either ethyl alcohol or, preferably, a gentle, general purpose detergent-and-water solution.

#### Cleaning the Instrument Interior

Only qualified personnel should access the inside of the 370B Programmable Curve Tracer for inspection and cleaning, refer to the Maintenance section in the 370B Programmable Curve Tracer service manual.

D-2 370B User Manual

# Index

### Index

WARNING, 2–21

| Symbols                                           | command list, 4–31                              |
|---------------------------------------------------|-------------------------------------------------|
| Cymbolo .                                         | command message formats                         |
| +DC and -DC, POLARITY, 2-20                       | arguments, 4–23                                 |
| +LEAKAGE and -LEAKAGE, POLARITY CON-              | ASCII strings, 4–26                             |
| TROL, 2–20                                        | curves, 4–27                                    |
| +RECTIFIED SINEWAVE and – RECTIFIED               | key word messages, 4–26                         |
| SINEWAVE, POLARITY, 2–20                          | number message, 4–26                            |
| ,                                                 | preambles, 4–26                                 |
|                                                   | headers, 4–23                                   |
| Numbers                                           | linked arguments, 4–24                          |
| 0.5 ' 1.5 ' 0.00                                  | multiple-command messages, 4-25                 |
| 3.5 inch Floppy Drive, 2–23                       | other messages, 4–26                            |
| 370B GPIB commands, 4–28                          | multiple arguments, 4–24                        |
|                                                   | numeric arguments formats, 4–24                 |
| A                                                 | queries, 4–24                                   |
| Δ                                                 | commands, GPIB, 4–28                            |
| AC INPUT, 2–27                                    | common measurements                             |
| AC, POLARITY, 2–20                                | bipolar transistors, 3–51                       |
| ACQ MODE, 2–5                                     | field effect transistors, 3–55                  |
| AVG, 2-5                                          | signal diodes and rectifying diodes, 3–59, 3–60 |
| HORIZ Envelope, 2–5                               | silcon controlled rectifiers, 3–57              |
| NORM, 2–5                                         | communication protocol, 4–2                     |
| VERT Envelope, 2–5                                | Configuration, 3–20                             |
| ACQ Mode (STORE Mode), 3–24                       | configuration switch settings, 4–10             |
| Acquisition Mode, 3–39                            | connecting the GPIB cable, 4–11                 |
| accessories, recommended, B-3                     | Connections, Kelvin Sensing, 1–7                |
| Address, Tektronix, 4                             | Contacting Tektronix, 4                         |
| AUX button, 2–22                                  | controlling over the bus, 4–13                  |
| Averaging, 1–2                                    | Controls and connectors, 2–1                    |
| AVG function, 2–29                                | COPY CANCELLED message, 2–9                     |
|                                                   | CRT, 2–28, 3–28                                 |
| В                                                 | CRT and Readout controls, 3–5                   |
|                                                   | CURSOR SELECTION                                |
| bipolar transistor, 3–49                          | DOT, 2–13                                       |
|                                                   | fLINE, 2–13                                     |
|                                                   | WINDOW, 2–14                                    |
| C                                                 | CURSOR control, 2–14                            |
| alamina a dada D. 2                               | CURSOR SELECTION, Display Controls, 2–13        |
| cleaning, exterior, D–2                           | Cursors, 3–45                                   |
| Cleaning the Instrument Interior, D–2             | Curve ID, 2–29                                  |
| Collector Supply, 1–1, 3–7, 3–34                  | CURVE ID number, 2–9                            |
| Collector Supply Controls                         |                                                 |
| LIMITER, 2–21                                     | D                                               |
| LOOPING COMPENSATION, 2–21                        |                                                 |
| MAX PEAK POWER WATS, 2–20<br>MAX PEAK VOLTS, 2–20 | Dangerous voltage, 1–6                          |
| POLARITY, 2–20                                    | Data files, 3–45                                |
| VARIABLE COLLECTOR SUPPLY, 2–21                   | data storage, 2–23                              |
| WARNING 2_21                                      | data storage and transfer, 4–17                 |

370B User Manual Index-1

| default settings, 3–4                         | FAST/SHIFT, 2–22                                                             |
|-----------------------------------------------|------------------------------------------------------------------------------|
| Default Setup Controls                        | FAST/SHIFT button, 2–23                                                      |
| ACQ MODE, 3–4                                 | Field Effect Transistor, 3–54                                                |
| MAG, 3–4                                      | firmware upgrade, 3–47                                                       |
| MEMORY INDEX, 3–4                             | first time operation, 3–3                                                    |
| AUX SUPPLY, 3–4                               | fLINE, CURSOR SELECTION, 2–13                                                |
| COLLECTOR SUPPLY, 3–4                         | floppy disk drive, 3–25                                                      |
| CONFIGURATION, 3–4                            | floppy disk, handling, 3–42                                                  |
| CURSOR, 3–4                                   | FOCUS, 2–3                                                                   |
| Display, 3–4                                  | Focus, 3–28                                                                  |
| GPIB, 3–4                                     | formatting a disk, 3–43                                                      |
| LEFT-RIGHT-STANDBY, 3-4                       | Front panel                                                                  |
| Measurement, 3–4                              | Aux Supply, GPIB, FAST/SHIFT, and Floppy Disk                                |
| POSITION, 3–4                                 | Drive controls, 2–22                                                         |
| STEP GENERATOR, 3–4                           | Cursor and Position controls, 2–13                                           |
| device dependent messages, 4–8                | display controls, 2–8                                                        |
| device–dependant message format, 4–22         | Instrument Power and CRT controls, 2–2                                       |
| Digital Storage and Mass Storage System, 3–39 | Measurement, ACQ Mode, and Mag controls, 2–4,                                |
| Digital storage capability, 1–1               | 2–19                                                                         |
| directory display, 3–43                       | Memory Index and Setup controls, 2–6                                         |
| Display Controls, CURSOR SELECTION, 2–13      | Signal Input and Output Controls, Connectors,                                |
| Display controls                              | Configurations and Indicators, 2–25                                          |
| ENTER, 2–10                                   | Step Generator controls, 2–16                                                |
| HORIZONTAL, 2–11                              | front panel controls, 4–28                                                   |
| INVERT, 2–12                                  | front panel controls, 2–1                                                    |
| NON STORE/CAL ZERO, 2–8                       | front panel terminal, 3–38                                                   |
| REF/CALL FULL, 2–9                            | Fuse, 1–3                                                                    |
| STORE/CAL OFF, 2–8                            | 1 use, 1–3                                                                   |
| VERTICAL control, 2–11                        |                                                                              |
| VIEW, 2–9                                     | G                                                                            |
| display data and CRT readout I/O commands and |                                                                              |
| queries, 4–30                                 | general description of instrument operation, 3–2                             |
| Display Offset and Magnifier, 3–12            | GPIB commands, 4–28                                                          |
| DISPLAY control, 2–14                         | GPIB control, 2–22                                                           |
| DISTERNI CONTON, 2 11                         | GPIB diagnostic routine, C–5                                                 |
|                                               | GPIB hardware, 4–2                                                           |
| E                                             | GPIB service requests, 4–43                                                  |
|                                               | GPIB TERMINATOR and ADDRESS switch, 2–27                                     |
| editing text, 3–46                            | GRAT ILLUM, 2–3, 2–28                                                        |
| enable/disable                                |                                                                              |
| AUX supply, 2–25                              | II.                                                                          |
| collector supply, 2–25                        | Н                                                                            |
| step generator, 2–25                          | handling a floppy disk, 3–42                                                 |
| ENTER, Display Controls, 2–10                 | • 111                                                                        |
| Envelope, 1–2                                 | Hardcopy and Save the CRT Image, Hardcopy, 3–41                              |
| erasing the nonvolatile IC Memory, 3–27       | hardcopy and save the CRT image<br>BMP file, 3–41                            |
| event codes, 4–46                             | hardcopy, 3–41                                                               |
| extended acquisition modes, 1–2               | ***                                                                          |
|                                               | HARDCOPY control, 2–23<br>Horizontal Measurement and Deflection Factor, 3–30 |
| E                                             | HORIZONTAL, Display Controls, 2–11                                           |
| F                                             | TORIZONIAL, Dispiay Collifols, 2–11                                          |
|                                               |                                                                              |

Index-2 370B User Manual

|                                                | Measurement, ACQ, Mode, and MAG controls              |
|------------------------------------------------|-------------------------------------------------------|
| -                                              | ACQ MODE, 2–5                                         |
| IEEE STD 488 PORT, 2–27                        | MAG X10, 2–5                                          |
| IEEE488 Standard Bus Interface Connector, 2–27 | REPEAT, 2–4                                           |
| Initial Inspection, 1–2                        | SINGLE, 2–4                                           |
| inspection and cleaning, D-1                   | SWEEP, 2–4                                            |
| Installation, 1–2                              | measurements, 3–31                                    |
| instrument operation, 3–2                      | measuring examples, 3–49                              |
| Instrument Power and CRT controls, 2–2         | memory index number (Setup ID), 2–29                  |
| FOCUS, 2–3                                     | messages, C-6                                         |
| GRAT ILLUM, 2–3                                | moving waveform data to the controller, 4–18          |
| GROUND, 2–2                                    | moving waveform data to the controller, 1 10          |
| INTENSITY, 2–2                                 |                                                       |
| POSITION, 2–3                                  | N                                                     |
| POWER, 2–2                                     | ••                                                    |
|                                                | NOMINAL, operating voltage, 1–3                       |
| TRACE ROTATION, 2–3                            | Non Store Mode, 3–45                                  |
| instrument setup over the bus, 4–15            | NON STORE/CAL ZERO, Display Controls, 2–8             |
| INTENSITY, CRT, 2–2                            | NUMBER OF STEPS, Step Generator Controls, 2–17        |
| Intensity, 3–28                                | •                                                     |
| interface messages, 4–6                        | •                                                     |
| Interlock System, 3–35                         | 0                                                     |
| INVERT, Display Controls, 2–12                 |                                                       |
|                                                | OFFSET AID and OPPOSE                                 |
| V                                              | AID, 2–17                                             |
| K                                              | OPPOSE, 2–17                                          |
| Valuin Canas 1 7                               | OFFSET AID AND OPPOSE, Step Generator Controls,       |
| Kelvin Sense, 1–7                              | 2–17                                                  |
| Kelvin Sensing Connections, 1–7                | operating clearance, 1–5                              |
|                                                | operating temperature, 1–5                            |
| L                                              | operating the instrument, 3–2                         |
| L                                              | Operating Voltage, 1–3                                |
| LIMITER, Collector Supply controls, 2–21       | operating voltage                                     |
| LINE FUSE Holder, 2–27                         | NOMINAL, 1–3                                          |
| Line Fuse verification, 1–3                    | RANGE, 1–3                                            |
| loading data from the controller, 4–20         |                                                       |
| LOCAL, control, 2–22                           | optional accessories, B-2                             |
|                                                | options and accessories, B–1                          |
| LOOPING COMPENSATION control, 2–21             | Output Mode Selections                                |
|                                                | CURRENT, 2–17                                         |
| M                                              | VOLTAGE, 2–17                                         |
| IVI                                            | Output Mode Selections, Step Generator Controls, 2–17 |
| MAG X10, 2–5                                   | Outputs, enable/disable, 2–25                         |
| masking service requests, 4–44                 |                                                       |
| mass storage, 3–40                             | Р                                                     |
| MAX PEAK POWER WATTS, COLLECTOR                | r                                                     |
| SUPPLY CONTROLS, 2–20                          | performance conditions, A–1                           |
|                                                |                                                       |
| MAX PEAK VOLTS, COLLECTOR SUPPLY               | Phone number, Tektronix, 4                            |
| CONTROLS, 2–20                                 | polarities of the Collector Supply and Step Generator |
| Measurement Modes                              | Output, 3–39                                          |
| Repeat, 3–31                                   | POLARITY                                              |
| Single, 3–31                                   | +DC and -DC, 2–20                                     |
| Sweep, 3–31                                    | +LEAKAGE AND-LEAKAGE, 2–20                            |

370B User Manual Index-3

| +RECTIFIED SINEWAVE and - RECTIFIED                        | signal diode and rectifying diodes, 3–58                         |
|------------------------------------------------------------|------------------------------------------------------------------|
| SINEWAVE, 2–20                                             | silcon controlled rectifiers, 3–56                               |
| AC, 2–20                                                   | specification, installation category and pollution degree        |
| POLARITY AND INVERT, Step Generator Controls,              | descriptions, A–20                                               |
| 2–17                                                       | standard accessories, B-2                                        |
| POLARITY, collector supply control, 2–20                   | status bytes, 4–44                                               |
| POSITION, 2–3                                              | Step Generator, 3–12, 3–36                                       |
| Positioning controls, 3–5                                  | Step Generator Controls                                          |
| power consumption, 1–2, 1–4                                | NUMBER OF STEPS, 2–17                                            |
| Power Cord Information, 1–3                                | OFFSET AID and OPPOSE, 2–17                                      |
| power input fuse, 1–3                                      | Output Mode Selections, 2–17                                     |
| Power On Diagnostics, 3–3                                  | POLARITY and INVERT, 2–17                                        |
| power on diagnostics, C-1                                  | PULSE, 2–17                                                      |
| power up, 4–12                                             | STEP AMPLITUDE, 2–16                                             |
| Press View message, 2–9                                    | STEP MULTI 1X, 2–16                                              |
| PRINTER INTERFACE PORT, 2–27                               | Step Generator Offset Mode                                       |
| Product support, contact information, 4                    | DC Offset, 3–37                                                  |
| PULSE, Step Generator Controls, 2–17                       | Pulsed Offset, 3–37                                              |
| r CESE, Step Generator Controls, 2-17                      | STEP MULTI 1X, Step Generator Controls, 2–16                     |
|                                                            | STORE/CAL OFF, Display Controls, 2–8                             |
| R                                                          | summary of data transfers, 4–21                                  |
| ••                                                         |                                                                  |
| Rackmounting Information, 1–8 RANGE, voltage selector, 1–3 | system commands and queries, 4–30                                |
| Readout, 3–28                                              | T                                                                |
| Readout Display, 2–28                                      | •                                                                |
| INTENSITY                                                  | Technical support, contact information, 4                        |
| NON STORE/STORE/VIEW control, 2–2                          | Tektronix, contacting, 4                                         |
| READOUT/CURSOR control, 2–2                                | Test adapter, 1–6                                                |
| REF control, 2–2                                           | Text editing                                                     |
| READOUT/CURSOR, 2–3                                        | displaying a directory of stored text, 3–47                      |
|                                                            | entering and editing text, 3–46                                  |
| Rear Panel, 2–27                                           | entering and editing text, 3–46<br>entering Text Edit mode, 3–46 |
| line voltage selector, 2–27                                | •                                                                |
| REF, 2–3                                                   | erasing text and exiting the Text Editor without                 |
| REF/CAL FULL, Display Controls, 2–9                        | changes, 3–47                                                    |
| Repacking for Shipment, 1–14                               | saving edited text, 3–47                                         |
|                                                            | text editing, 3–23, 3–46                                         |
| S                                                          | TRACE ROTATION, 2–3                                              |
| J                                                          | transferring other types of data, 4–20                           |
| saving and recalling front panel settings, 3–42            |                                                                  |
| Saving in Store and View Mode, 3–40                        | U                                                                |
| sending commands to the 370B, 4–13                         | U                                                                |
| sending queries and receiving responses, 4–14              | URL, Tektronix, 4                                                |
|                                                            |                                                                  |
| Service support, contact information, 4                    | user initiated diagnostic routine, C–3                           |
| Setting date and time, 3–6                                 | REF Curve, 3–42                                                  |
| Setup Defaults, 3–4                                        | Using the REF Curve, 3–42                                        |
| Setup ID, 2–29                                             |                                                                  |
| Readout Information                                        | V                                                                |
| Average Count, 2–29                                        | V                                                                |
| Curve/Setup ID and Display Offset, 2–29                    | VARIABLE COLLECTOR SUPPLY, COLLECTOR                             |
| Error Message and AUX Supply Voltage, 2–29                 | SUPPLY CONTROLS, 2–21                                            |
| Setup Readout, 2–29                                        | Vertical and Horizontal sensitivity, 3–6                         |
| Text, 2–29                                                 | vertical and monzontal schsuvity, 5–0                            |
|                                                            |                                                                  |

Index-4 370B User Manual

Vertical Measurement and Deflection Factor, 3–28 VERTICAL, Display Controls, 2–11 VIEW, Display Controls, 2–9

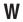

WARNING, Collector Supply control, 2-21

Web site address, Tektronix, 4 WINDOW, CURSOR SELECTION, 2–14

#### Z

Zener diode, 3–59

370B User Manual Index-5

Index-6 370B User Manual